# Powerful Stirring

Leading Safety Standards

Superior Ease of Use

Reduced Cost of Ownership

#### **Operating Manual**

Page 2

Seite 56

2000

Overhead Stirrers Hei-TORQUE Value and Hei-TORQUE Precision Operating manual must be read before initial start-up. Please follow the safety instructions provided. Please keep for future reference.

#### Original-Betriebsanleitung

Laborrührer Hei-TORQUE Value und Hei-TORQUE Precision Betriebsanleitung vor Erstinbetriebnahme unbedingt lesen. Sicherheitshinweise beachten. Für künftige Verwendung aufbewahren.

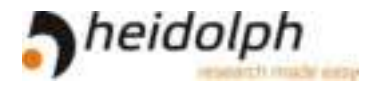

### **Contents**

# **About this Document**

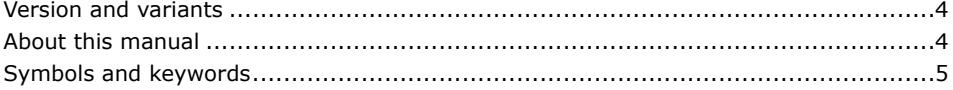

### **Safety Instructions**

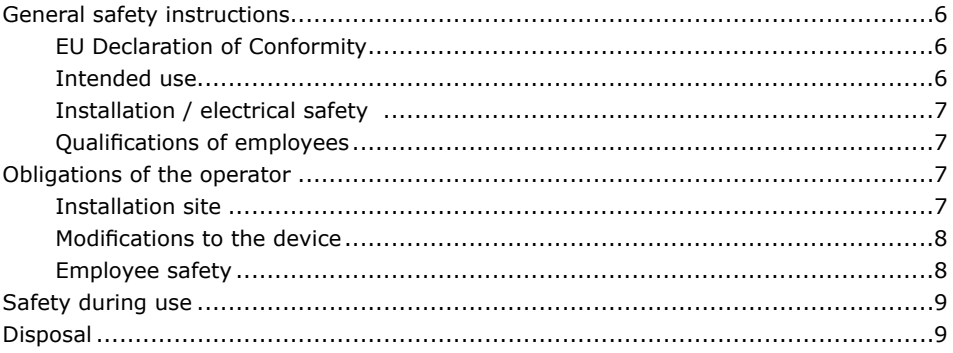

# **Device Description**

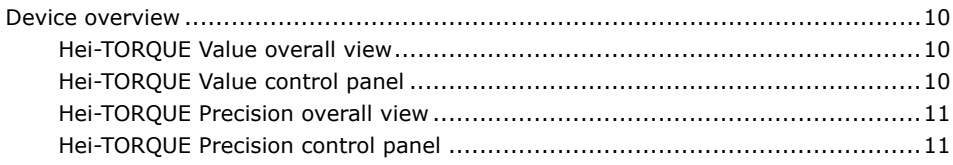

### **Start-Up**

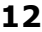

10

 $\overline{\mathbf{4}}$ 

6

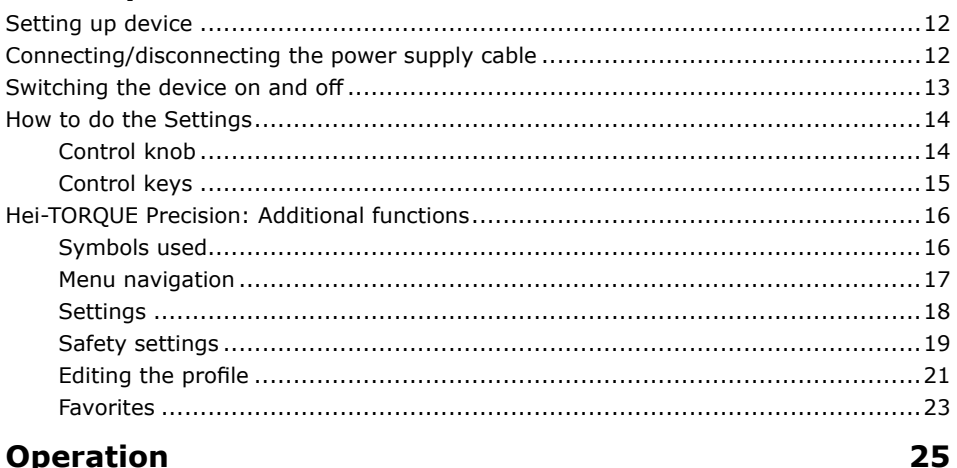

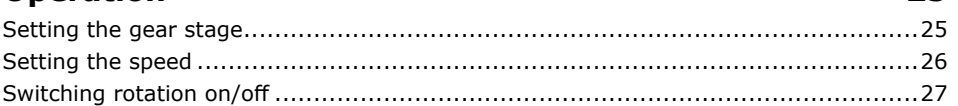

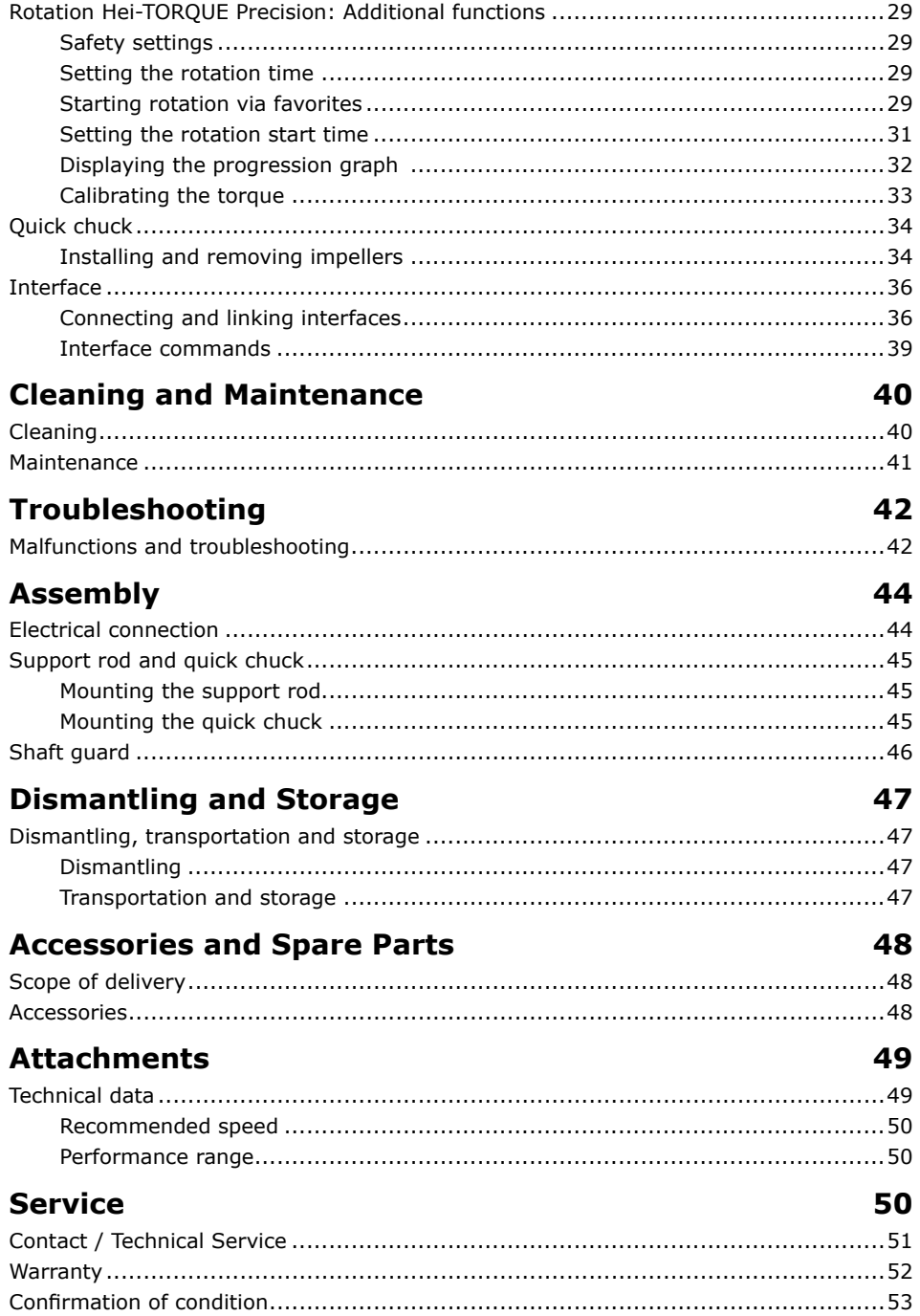

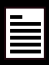

#### Copyright

This operating manual is protected by copyright and is exclusively intended for the internal use of the purchaser.

Handing over this operating manual to third parties, reproducing it in any type or form - in part or in full - and utilizing and/or communicating its contents is prohibited without prior written approval from the manufacturer.

Any violations will result in an obligation to provide compensation for damages. Other claims remain unaffected.

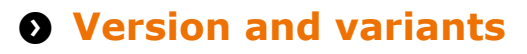

#### **Version**

This manual describes the function, operation and maintenance of Hei-TOROUE stirrers.

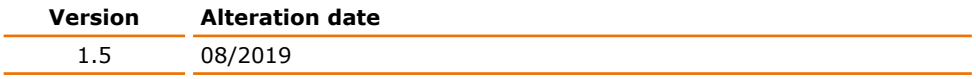

#### **Variants**

The device is available in different variants. Certain features or functions are only available in specific product variants. These variants are described in this operating manual

# **A About this manual**

This operating manual is an integral part of the device described here.

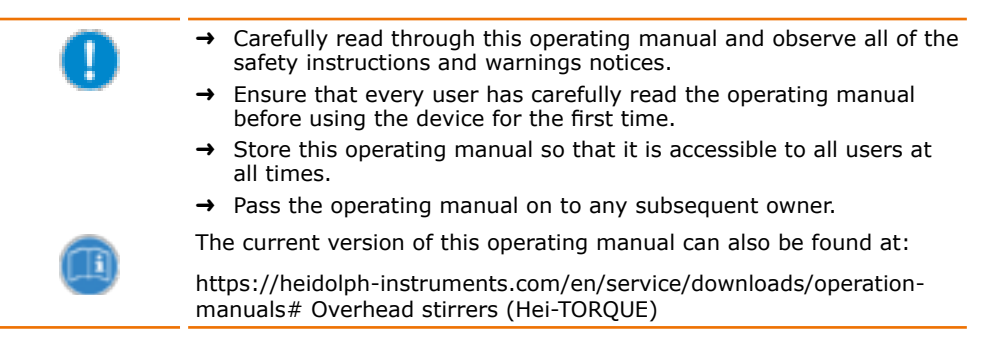

In addition, also observe the local regulations at the installation site.

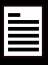

# **O** Symbols and keywords

Standardized symbols and signal words are used in this operating manual to warn against any dangers and provide important instructions. These instructions must be strictly observed to avoid accidents and damage.

The following terms and basic symbols are used:

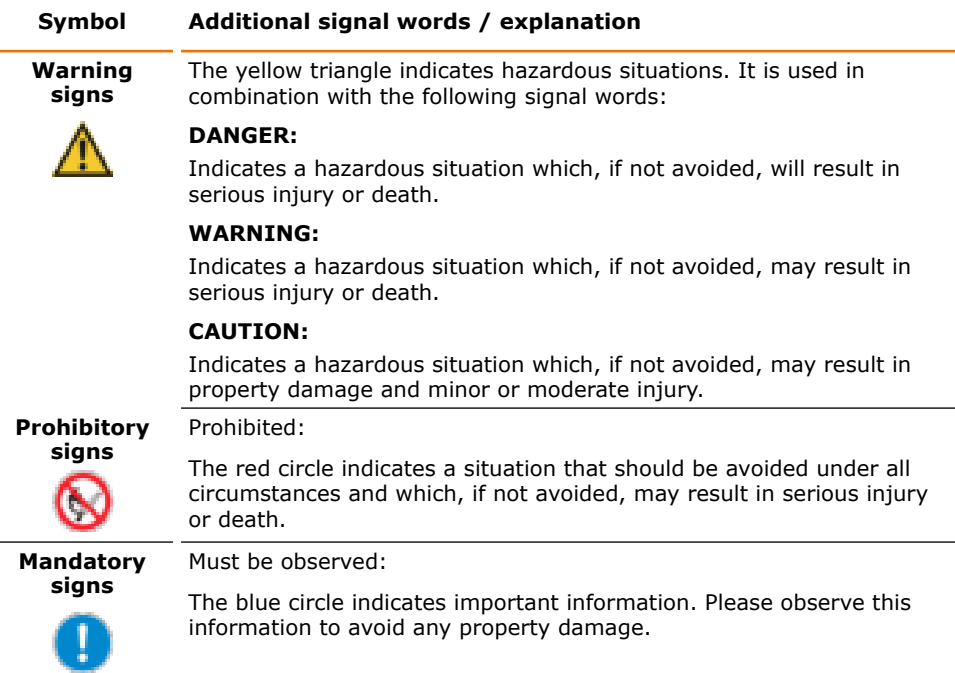

#### Other symbols used:

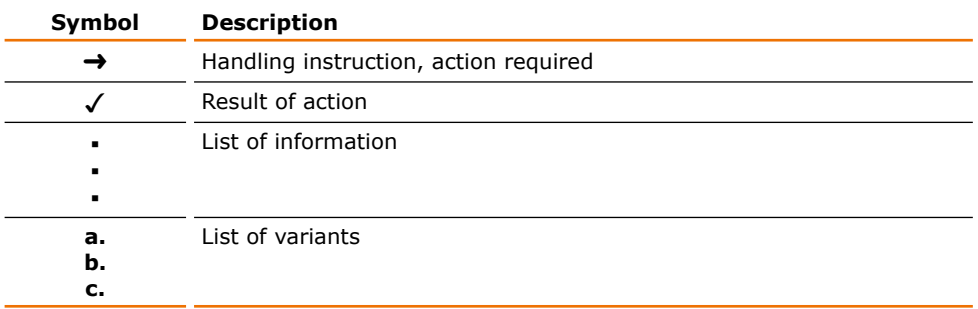

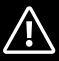

# **O** General safety instructions

# **EU Declaration of Conformity**

- This device complies with the following EC-Directives\*:
- 2006/42/EC Machinery Directive
	- 2014/30/EU Electromagnetic Compatibility Directive ä,

\*Also see the attachment "FU Declaration of Conformity".

The device has been manufactured according to state-of-the-art technology and in compliance with recognized safety regulations. However, risks may still arise during installation, operation and maintenance.

 $\rightarrow$  Please ensure that the operating manual is available at all times.

#### The device may only be used under the following conditions:

- $\rightarrow$  Only operate the device if it is in a technically perfect condition.
- $\rightarrow$  Only operate the device if you are properly aware of the risks and required safety measures.
- $\rightarrow$  Only operate the device in accordance with the instructions given in this operating manual.
- $\rightarrow$  If any information is ambiguous or missing, ask your superior or contact the manufacturer.
- $\rightarrow$  Do not operate anything on the device without authorization.
- $\rightarrow$  Only use the device in accordance with its intended use.

# **Intended use**

 $\epsilon$ 

The device may only be operated by authorized personnel.

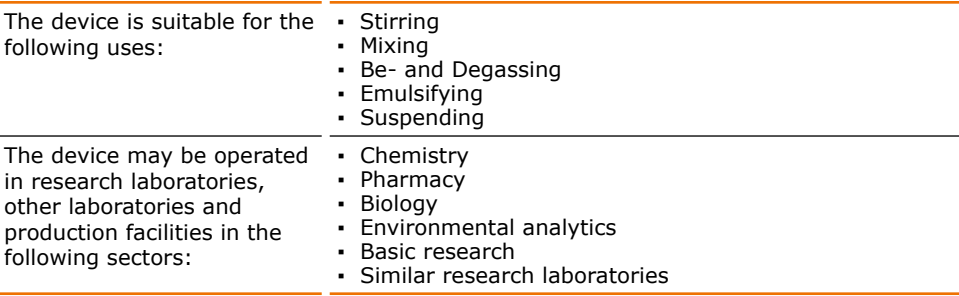

#### Uninteded use/Reasonable foreseeable misuse

Any use which deviates from the device's intended use is considered to be improper. The manufacturer is not liable for damage that occurs as a result. The risk is borne by the operator alone.

When used in medical and food sectors the operator alone is responsible for compliance with the applicable regulations and standards.

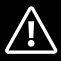

# **Installation / electrical safetv**

- The device may only be connected up if the available power supply voltage corresponds to the information stated on the rating plate for the device.
- The power supply connection must be easily accessibly at all times.  $\overline{\phantom{a}}$
- An RCD circuit breaker (residual current circuit breaker) must be fitted to the electrical system in the building so that the device is disconnected from the power circuit in the event of a fault.
- Repairs may only be performed by electricians authorised by Heidolph Instruments.
- Never operate the device with a damaged power cord.
- Always turn the device OFF and disconnect the nower cord before carrying out any maintenance or repair work.

# **Qualifications of employees**

- The device may only be operated by trained personnel.
- The device may only be operated by persons who have been instructed and supervised in its proper use by trained specialist personnel.
- The device may only be operated by specialist personnel who are above the legal minimum age.
- Other persons may only work on the device under the constant supervision of experienced and trained specialist personnel.
- This operating manual must be read and understood by all persons working with the device.
- Personnel must receive safety training that ensures responsible and safe working practices.

# **Q** Obligations of the operator

# **Tnstallation site**

- The device must be installed in a suitable location.
- The device must be installed on a firm and stable surface.
- Ensure that the device and all of its components are easily accessible at all times.
- Maintain a sufficient safety clearance to, in particular, any moving and/or hot equipment components.
- It is not permitted to place or store any objects such as accessories, tools or chemicals within this clearance area during operation.
- All screw connections must be securely tightened. ×
- It is not permitted to operate the device near to highly flammable or explosive substances
- Operate the device in conjunction with an extractor hood, if working with potential harmful media (see DIN EN 14175 and DIN 12924).

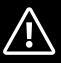

The device is designed for indoor use only and under the following ambient conditions:

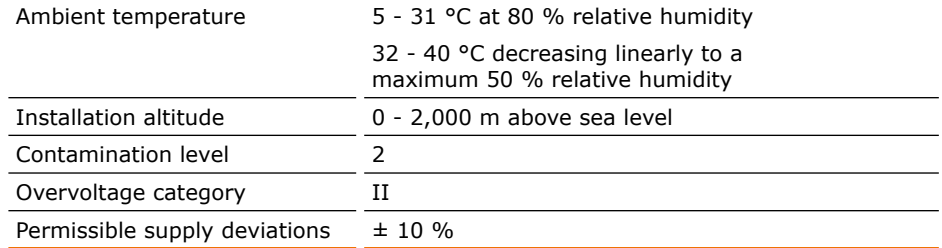

If the device is operated in corrosive atmospheres, the service life of the device will decrease based on the concentration, duration and frequency of the exposure to the corrosive atmosphere e.g. concentrated hydrochloric acid (HCI).

# **Modifications to the device**

- It is not permitted to make any unauthorised modifications or changes to the device.
- Do not attach or install any parts that have not been approved by the manufacturer.
- Unauthorized modifications or changes will void the EC Declaration of Conformity for the device and operation of the device will no longer be permitted.
- Ĭ. The manufacturer is not liable for any damage, dangers or injuries that result from unauthorized modifications and changes or due to the non-observance of the instructions in this manual

### **Employee safety**

- $\rightarrow$  Fnsure that the device is only operated by qualified specialist personnel and trained employees.
- $\rightarrow$  Observe the following instructions to avoid any personal injuries and property damage:
	- Laboratory regulations
	- Accident prevention regulations
	- Hazardous Substance Act
	- Other generally accepted occupational health and safety regulations
	- Local regulations

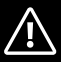

# **8 Safety during use**

- $\rightarrow$  Wear the appropriate clothing when working on the device (protective clothing. protective glasses and, if necessary, safety gloves).
- $\rightarrow$  Do not use the device in potentially explosive areas. The device is not protected against explosion. There is no explosion or ATEX protection available.
- $\rightarrow$  Do not carry out work with naked flames in the vicinity of the device (risk of explosion).
- $\rightarrow$  Do not operate or assemble devices in the vicinity which are emission or radiation sources (electromagnetic waves) for the frequency range  $(3*10^{11}$  Hz to  $3*10^{15}$  Hz).
- $\rightarrow$  Do not operate or assemble appliances in the vicinity of the device which constitute emission or radiation sources for ionizing radiation or in the ultrasonic range.
- $\rightarrow$  Do not operate the device where adiabatic compression or shock waves might occur (shock wave combustion).
- $\rightarrow$  Do not use materials which pose a potential risk of uncontrolled energy release which might result in pressure increase (exothermic reaction; spontaneous combustion of dusts).
- → Only use impellers approved by Heidolph Instruments.
- $\rightarrow$  Install all cables without kinks and outside the operating and danger zone.
- $\rightarrow$  Avoid putting pressure on the display when you are not operating the device.
- $\rightarrow$  Do not spill liquids over the device or any parts of it.
- $\rightarrow$  Remove any accidentally spilled liquids immediatly.
- $\rightarrow$  Eliminate errors immediately.
- $\rightarrow$  Do not use abrasive material to clean the glass surface. Only wipe with damp cloth.
- $\rightarrow$  Always switch the device OFF after use.

# **O** Disposal

- Check the device components for hazardous substances and solvents.
	- $\rightarrow$  Clean all components before disposal.
	- Dispose of the device in accordance with the relevant national regulations.
	- $\rightarrow$  Dispose of the packaging material in accordance with the appropriate national regulations.

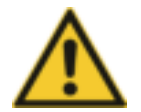

#### Caution:

#### Possible damage to the environment

The device is equipped with a lithium button cell termed CR2032 by IEC-2. According to the european battery directive batteries must be disposed off separately.

In case of disposal ensure, the waste diposal plant is either member of the common redemption system for batteries or has installed an individual redemption system according to the Battery Directive 2013/56/FU.

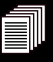

# **O** Device overview

# **Hei-TORQUE Value overall view**

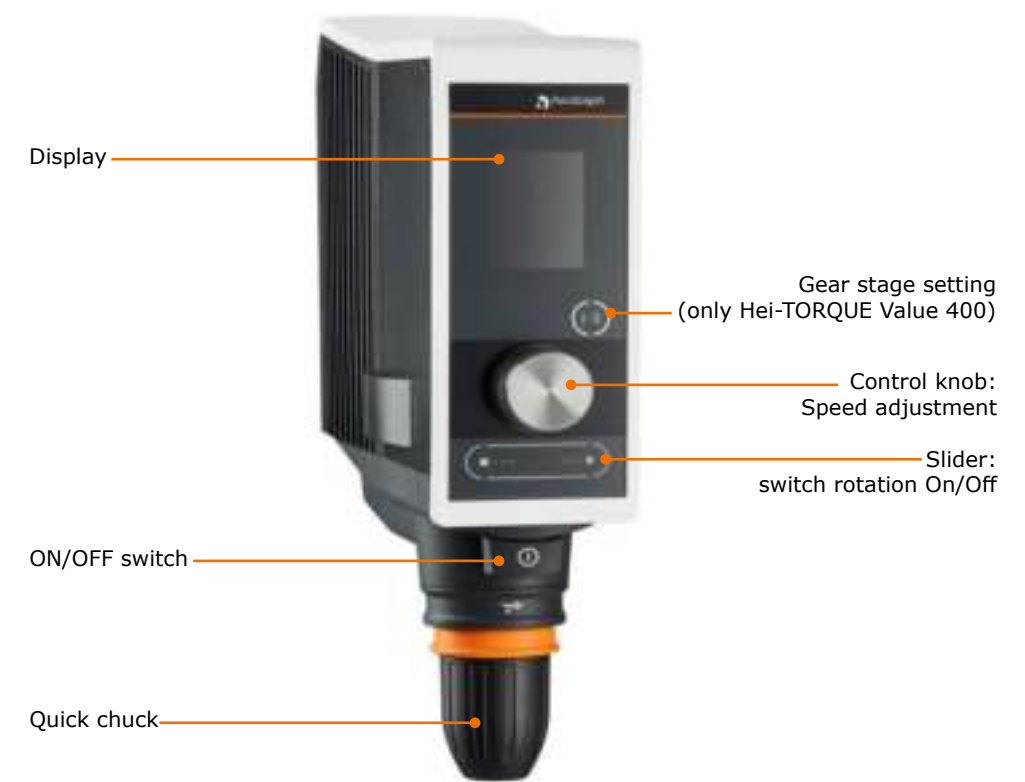

# Hei-TORQUE Value control panel

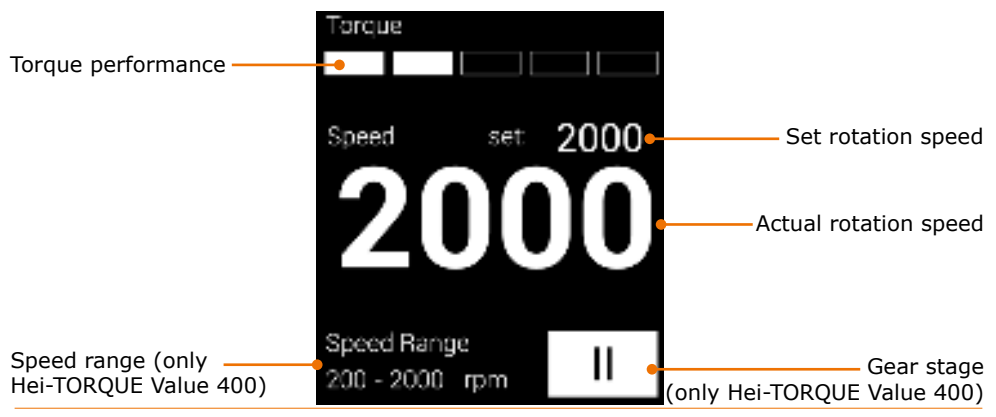

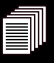

### **Hei-TORQUE Precision overall view**

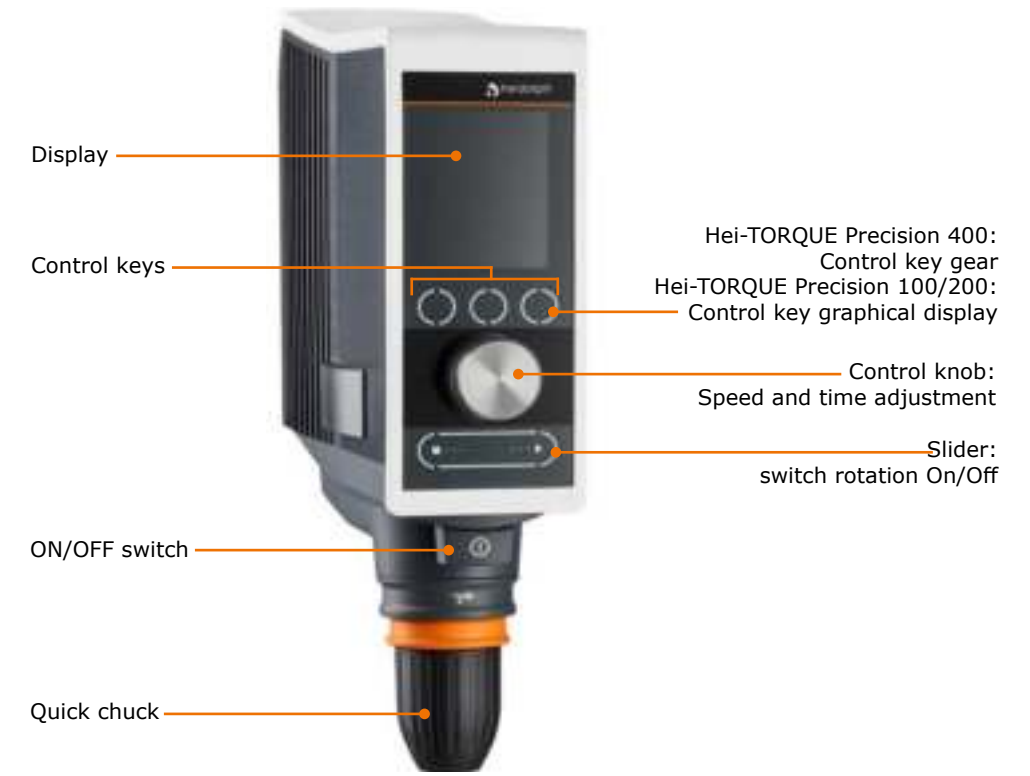

# **Hei-TORQUE Precision control panel**

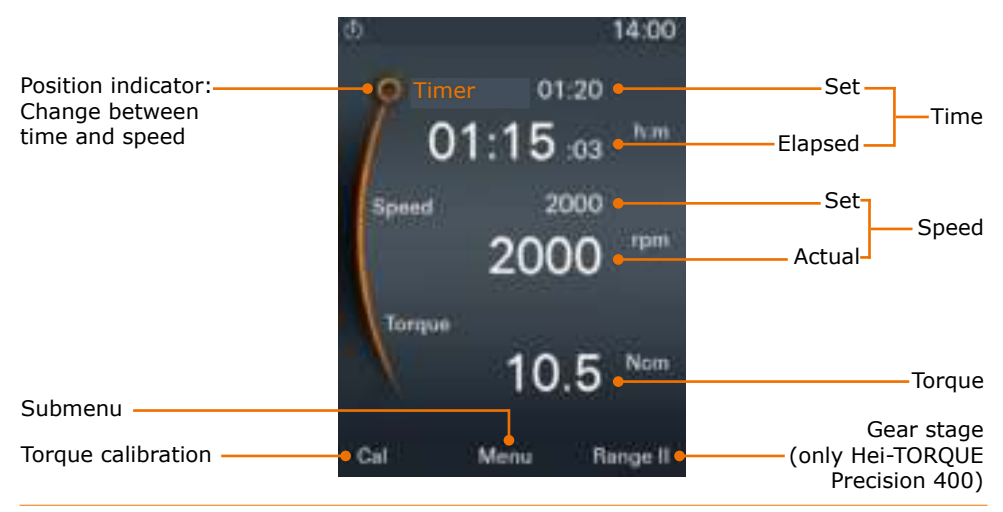

# **8 Setting up device**

Before start-up the device has to be mounted by aid of the support rod either to a stand or to a wall grid (see chapter "Assembly, Support rod and guick chuck", section "Mounting the support rod").

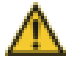

#### **Warning: Risk of device slipping**

Due to vibrations during operation the device may start moving over the surface and may fall off, if mounted to a stand.

The surface must be smooth and clean and should be completely level.

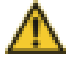

### Warning:

Possible detachment of the device!

Due to vibrations during operation the clamping screws may loosen, which tighten the device to the stand or to the wall grid.

Tighten the clamping screws carefully. Check the safe fixing in regular intervalls

# **Q** Connecting/disconnecting the power supply cable

#### Connecting the power supply cable

The device is supplied with a three-pole power supply cable which features a safety clip to hold the female connector in position.

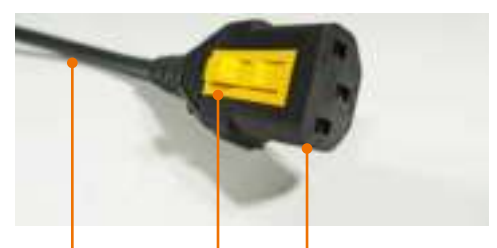

Power supply Safety cable clip

Female connector

- The device is switched off.
- $\rightarrow$  Connect the female connector of the power supply cable to the device connector.
- $\checkmark$  The female connector is securely engaged when a click is heard.
- $\rightarrow$  Insert the male connector of the power supply cable into the mains socket-outlet

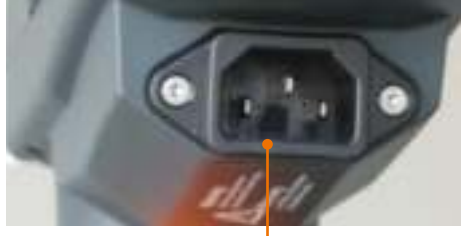

Device connector

#### Disconnecting the power supply cable

- $\rightarrow$  Disconnect the power supply cable from the mains socket-outlet.
- $\rightarrow$  Press the safety clip to disengage and to disconnect the female connector of the power supply cable from the device connector.

# **Q** Switching the device on and off

#### Switching on the device

- $\rightarrow$  Press the ON/OFF switch.
- √ The ON/OFF switch remains engaged.
- $\checkmark$  The display switches on.
- √ A short animation is shown.
	- **Hei-TOROUE Precision:**
	- $\checkmark$  The main menu opens.

#### **Switching off the device**

- → Press the ON/OFF switch.
- √ The ON/OFF switch disengages.
- $\checkmark$  The display switches off.

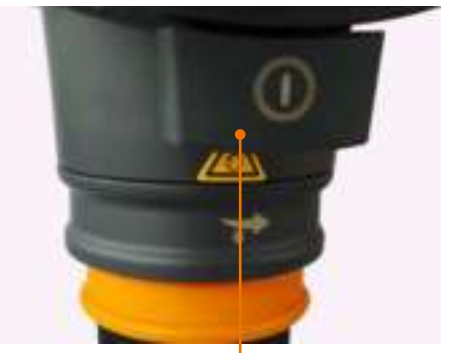

ON/OFF switch

**Q How to do the Settings** 

The speed is adjusted using a rotary knob.

- $\rightarrow$  Turn the control knob clockwise
- $J$  to increase the speed.

**Control knob** 

**Hei-TOROUE Value** 

- $\rightarrow$  Turn control knob counterclockwise.
- $\checkmark$  to decrease the speed.

#### **Hei-TORQUE Precision**

The rotary knob is used to call up, change and save all settings.

- To call up and change the settings: Turn the control knob  $\blacksquare$
- To select and confirm settings: Push the control knob
- √ "Speed" is selected in the main menu by default and the value displayed in orange figures.
- → Turn the control knob clockwise or counterclockwise to increase or decrease the speed.
- $\rightarrow$  Push the control knob to exit speed setting.
- $\rightarrow$  Turn the control knob clockwise within 3 seconds
- √ The indicator jumps to "Timer".
- $\rightarrow$  Push the control knob to confirm your selection.
- √ Setting changes from white to orange for approx. 2 seconds.
- $\rightarrow$  While the figures are orange turn the control knob clockwise or counterclockwise to increase or decrease the setting.
- $\rightarrow$  Push the control knob to confirm.
- $\checkmark$  Without confirmation, the setting will be saved automatically after approx. 2 seconds.

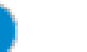

The settings can only be changed while the figures are displayed in orange.

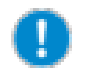

The control knob sound can be switched off and on. (See chapter "Start-Up, Hei-TOROUE Precision: Additional functions", "Settings" section.)

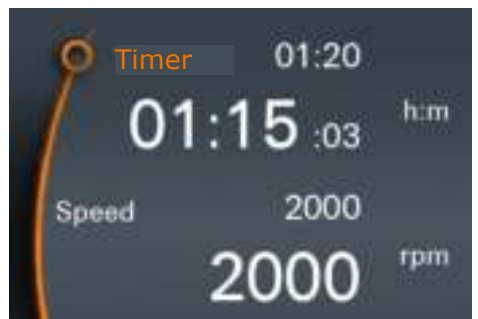

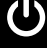

# **Control keys**

### **Hei-TOROUE Value 400**

On the Hei-TOROUE Value 400, the gear stage is set using the touch-sensitive control panel.

- $\rightarrow$  Touch the control panel to set the gear stage.
- √ The control panel will display the current gear setting.

Control kev gear stage

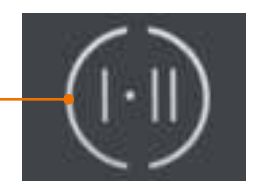

#### **Hei-TORQUE Precision**

The Hei-TORQUE Precision has several touch-sensitive control keys.

The functions specified above the keys indicate what each key applies to.

 $\checkmark$  In the main menu there are three adjacent touch-sensitive keys.

Hei-TORQUE Precision 400:

"Range I or II" is displayed.  $\checkmark$ 

Hei-TORQUE Precision 100/200

- √ "Graph" is displayed.
- $\rightarrow$  Touch one of the control keys.
- √ The function specified above the panel applies.
- $\checkmark$  In the submenu there are two adjacent touch-sensitive keys.
- √ The "Back" key Litakes you back to the previous step.
- √ The "Home" key in takes you back to the main menu.

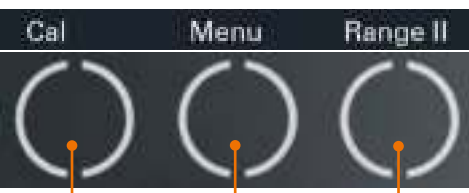

Control keys

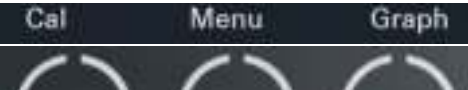

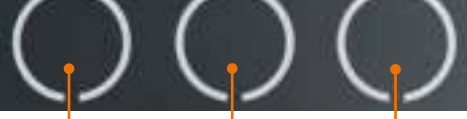

Control keys

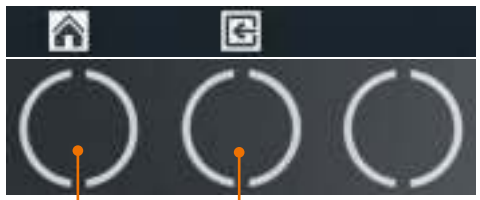

Control keys

# **O Hei-TORQUE Precision: Additional functions**

 $\overline{\mathcal{O}}$ 

# **Symbols used**

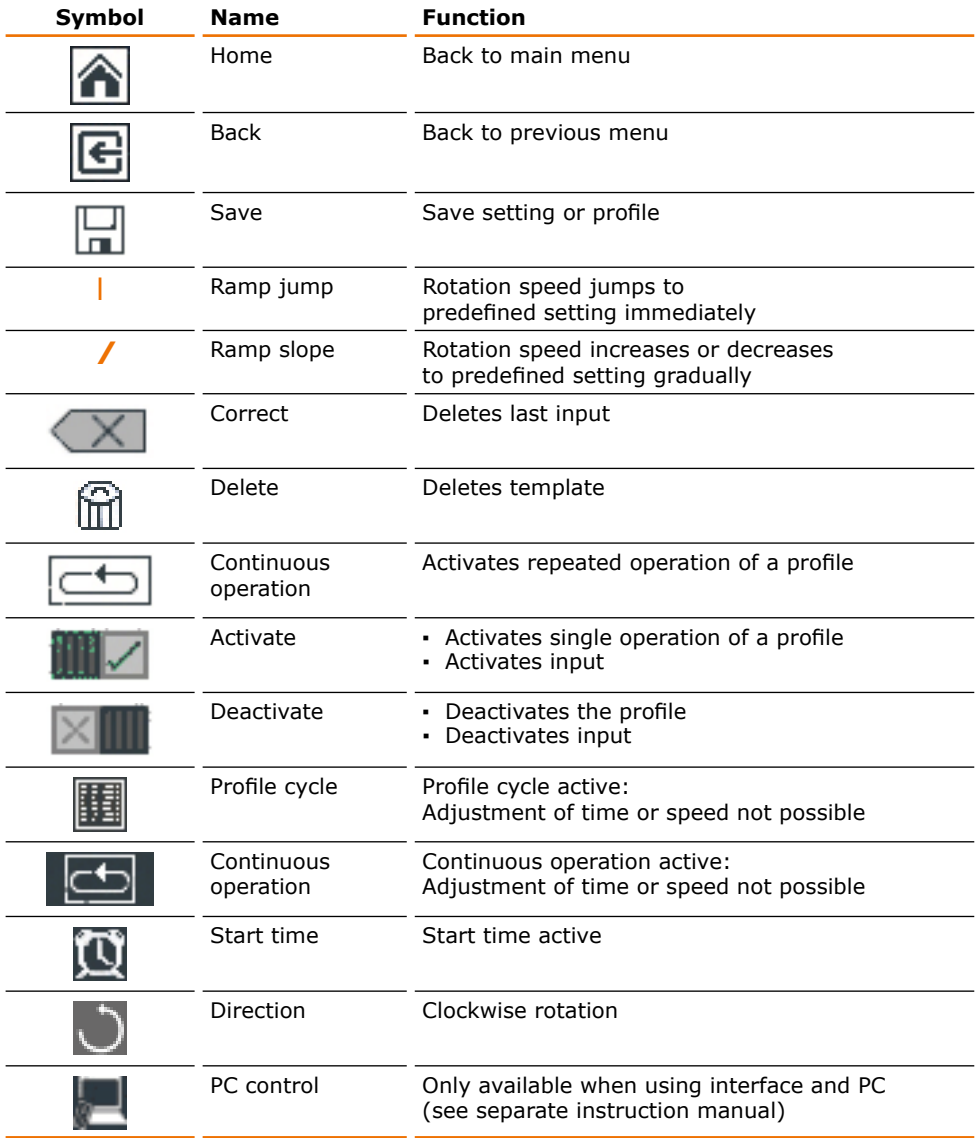

### **Menu navigation**

#### Switching to a submenu

→ Touch the "Menu" kev.

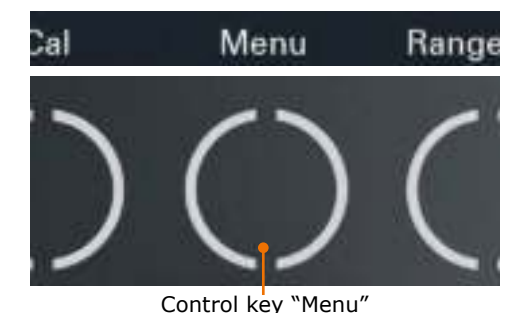

- √ The first submenu opens.
- $\rightarrow$  Turn the control knob clockwise or counterclockwise.
- $\checkmark$  The position indicator jumps to a menu item.
- √ The color of the selected menu item changes from white to orange.

- $\rightarrow$  Push the control knob.
- $\rightarrow$  The selected menu is displayed.

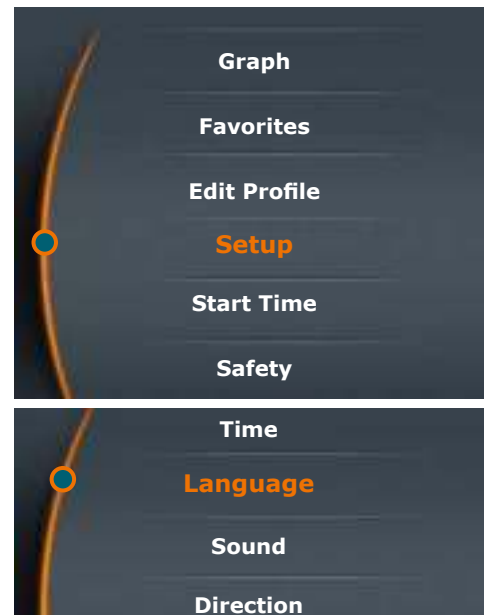

#### **Ouiting the submenu**

- → Touch the "Back" key
- √ This will take you back to the previous menu.
- → Touch the "Home" key
- √ This will take you back to the main menu.

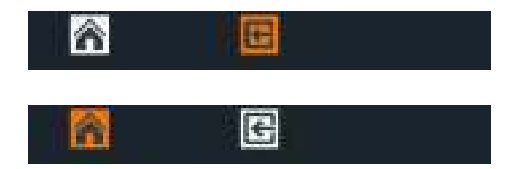

# **Settings**

All basic settings for daily use are set using the "Settings" menu.

#### **Setting the language**

- $\rightarrow$  Open the "Settings" submenu.
- $\rightarrow$  Select the "Language" menu item and choose your desired language.
- → Push the control knob to confirm your selection

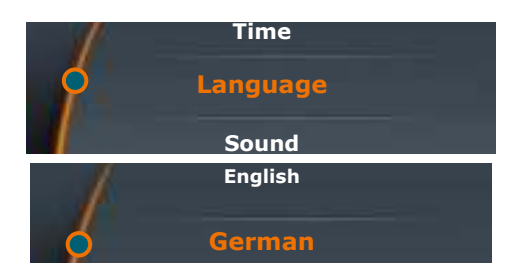

#### **Setting the time**

- $\rightarrow$  Select the "Time" menu item.
- $\rightarrow$  Push the control knob to adjust time.
- $\rightarrow$  Turn the control knob to change the time
- → Push the control knob to complete setting.
- $\rightarrow$  Push the control knob again to confirm and save your selection by pressing "OK".

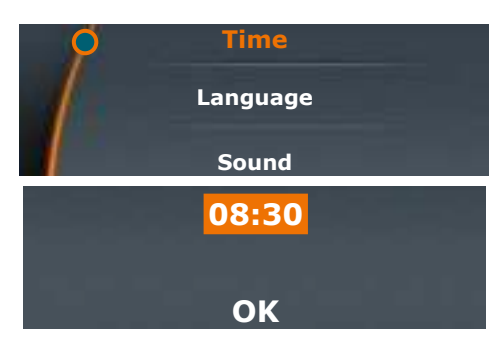

#### **Setting the sound**

- Select the "Sound" menu item.
- Select "Sound on" or "Sound off".
- $\rightarrow$  Push the control knob to confirm
- √ The setting will be displayed for a few seconds

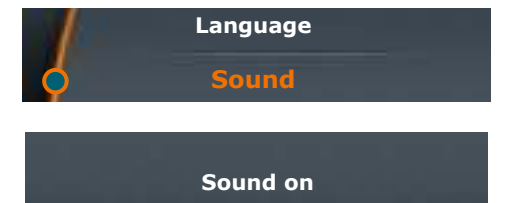

#### Setting the direction (only applicable to Hei-TORQUE Precision 100 and 200)

- → Select the "Direction" menu item.
- Select "Left" or "Right".
- $\rightarrow$  Push the control knob to confirm
- $\checkmark$  The setting will be displayed for a few seconds.
- √ If "Clockwise" is activated, an additional icon will be displayed in the upper right corner.

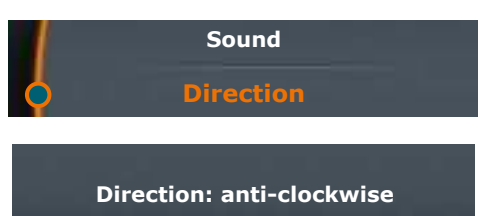

### **Safety settings**

Use the "Safety settings" menu to individually adjust all settings required by the nature of your sample to ensure personal safety.

#### **Setting the acceleration**

Switching rotation on may result in splashing at high acceleration.

The default setting is medium acceleration.

- $\rightarrow$  Select the "Acceleration" menu item.
- √ The current setting is marked with an asterisk
- $\rightarrow$  Select the required setting.
- $\rightarrow$  Push the control knob to confirm.
- $\sqrt{ }$  The selected setting is displayed briefly for confirmation.
- → Press "Back" Et to exit the "Acceleration" menu

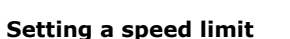

Some samples may only be exposed to low rotation speed. In this menu you can restrict the speed to avoid accidental changes.

The default setting is the maximum possible speed.

- Select the "Speed limit" menu item.
- $\rightarrow$  Set the required maximum speed in rpm.
- $\rightarrow$  Push the control knob to confirm
- √ A confirmation is displayed briefly.
- → Press "Back" i. to exit the menu.
- √ The speed cannot be set to higher than this speed limit, regardless of the gear stage selected.

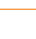

19

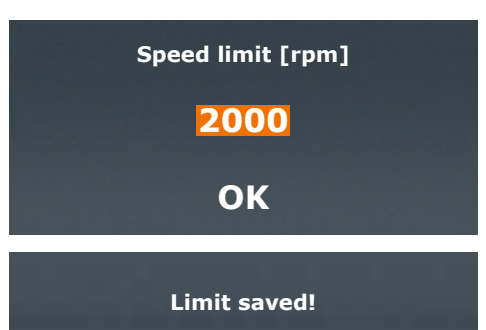

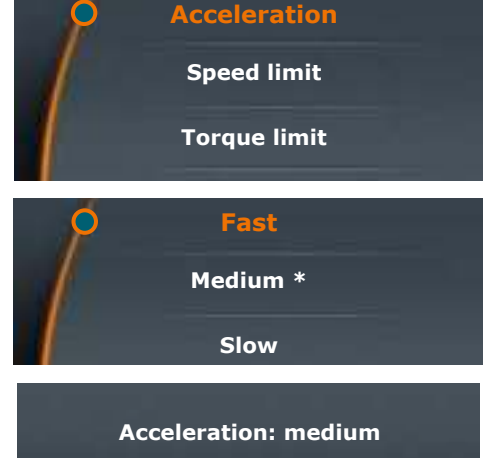

#### Setting the torque limit

Fragile impellers might not withstand a load above a certain torque. This setting allows you to limit the torque accordingly.

- $\rightarrow$  Select the "Torque limit" menu item.
- → Push the control knob to confirm "OFF" or the last setting.
- $\rightarrow$  Set the required maximum torque in Ncm using the control knob.
- $\rightarrow$  Push the control knob to exit setting.
- $\rightarrow$  Push the control knob again to confirm by pressing "OK" and save the setting.
- √ A confirmation is displayed briefly.
- → Press "Back" it to exit the menu.
- √ If the torque limit is exceeded, the device will shut down automatically.

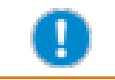

The safety settings are saved and are not lost by switching off the device

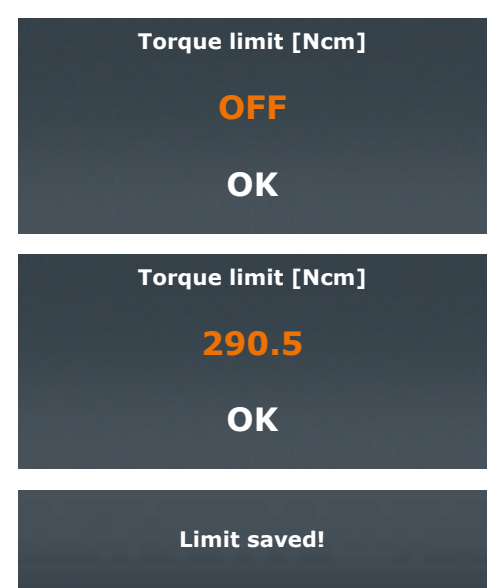

### **Editing the profile**

You can edit up to seven profiles and save them as favorites.

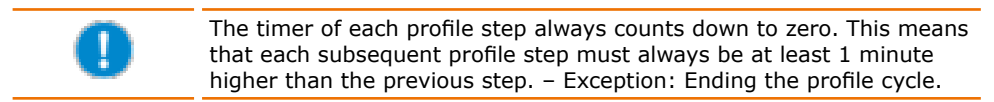

#### **Example:**

 $\cdot$  1<sup>st</sup> step: Time =  $00:02$ Rotation =  $200$  $RamD = /$ 

Speed increases to 200 rpm within 2 minutes.

 $\cdot$  2<sup>nd</sup> step:

 $Time = 00:03$ Speed increases to 400 rpm between the 2<sup>nd</sup> and the Rotation =  $400$  $3<sup>rd</sup>$  minute

 $-3<sup>rd</sup>$  step:  $Time = 01:00$ Rotation =  $400$  $Ramp = I$ 

Speed remains at 400 rpm between the 3rd and the  $60<sup>th</sup>$  minute

- $\rightarrow$  Open the submenu.
- Select the "Edit profile" menu item.

 $Ram = /$ 

- $\rightarrow$  Push the control knob and select the rotation time by turning the control knob.
- $\rightarrow$  Push the control knob to confirm and select the speed by turning the control knob.
- $\rightarrow$  Push the control knob to confirm selection
- √ The profile symbol is now displayed in orange.

#### Ramp icon

- $\mathsf{I}$ : The speed immediately ramps up to the pre-programmed rpm settings for the pre-programmed time.
- $\prime$  : The speed increases (or decreases) gradually within the pre-programmed time until it reaches the pre-programmed rpm setting.
- $\rightarrow$  Choose your desired ramp by turning the control knob clockwise or counterclockwise.
- $\rightarrow$  Push the control knob to confirm selection
- √ The positioning indicator jumps to the next row.
- $\rightarrow$  Enter the next ramp.

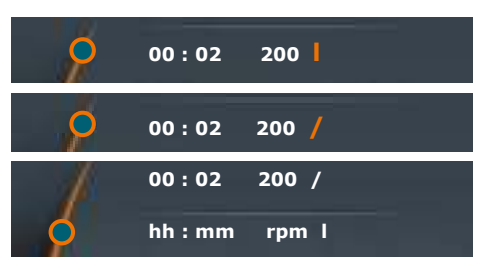

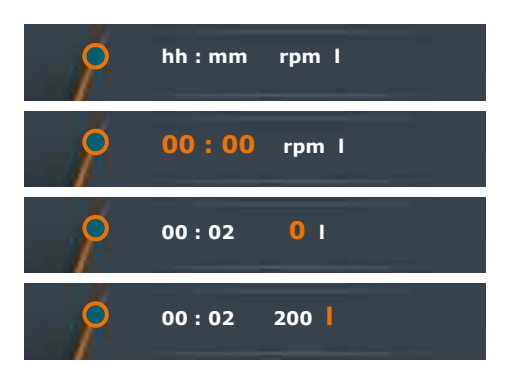

#### **Saving the profile**

Once all profile steps have been completed:

- $\rightarrow$  Turn the control knob counterclockwise until the Save icon  $\blacksquare$  at the bottom of the display is displayed in orange.
- → Push the control knob to confirm your selection.
- $\sqrt{\phantom{a}}$  An alphanumeric keypad appears to allow you to enter your favorite.
- $\rightarrow$  Choose a letter or number by turning the control knob.
- $\rightarrow$  Push the control knob to confirm your selection.
- $\rightarrow$  Delete mistakes using the Delete icon
- A Save your selection by pressing "OK".
- √ The confirmation message "Data saved" is displayed briefly.
- $\rightarrow$  Exit the menu by pressing  $\vec{E}$  to enter another favorite.

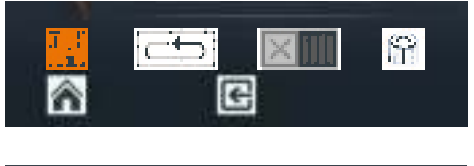

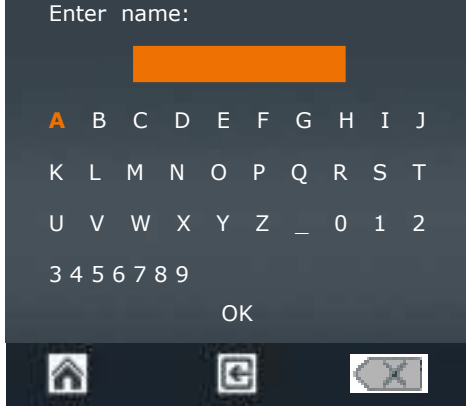

- The last profile saved is displayed as a template.
- $\rightarrow$  Adjust the settings and save the profile under a new name.

If you want to change the gear stage for the next profile:

- $\checkmark$  The last profile saved is displayed as a template.
- $\rightarrow$  Select and confirm the Delete icon  $\mathbf{F}$
- √ The last profile saved is deleted from the template and a blank menu is displayed.
- $\rightarrow$  Exit the menu by pressing the "Home" key  $\overline{u}$ .
- $\rightarrow$  Select a different gear stage from the main menu.
- $\rightarrow$  Return to the "Edit profile" menu.
- $\rightarrow$  Now you can enter a new profile with a changed gear stage.

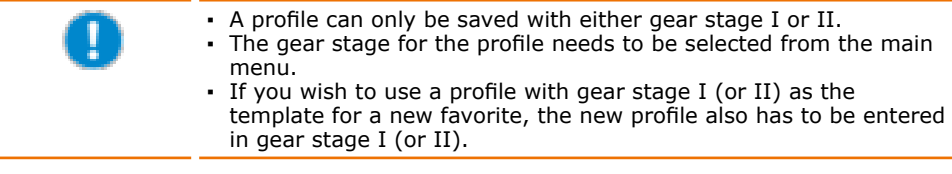

# **Favorites**

The submenu "Favorites" offers the following options:

- Show an existing profile  $\blacksquare$
- Open an existing profile as a template for a new profile.
- Delete a profile template to create a completely new profile.  $\blacksquare$
- Start a profile.

#### **Displaying favorites**

- $\rightarrow$  Open the "Favorites" menu item in the submenu.
- √ If you have saved favorites under "Edit profile" they are displayed here.
- Select a favorite and confirm your selection
- $\rightarrow$  The selection shown on the right is displayed.
- → Select "Show".
- $\rightarrow$  The existing profile is shown.

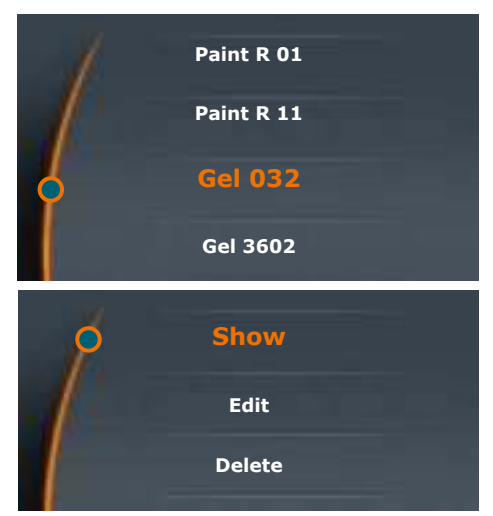

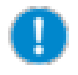

#### Selecting favorites as templates

If you want to use a particular favorite as a template, go to the "Favorites" menu instead of the "Edit profile" menu. Save your favorite under a new name via the "Fdit" menu.

#### **Editing favorites**

- $\rightarrow$  Open the favorite you want to edit.
- → Select "Edit".
- $\sqrt{ }$  The existing profile appears in your Favorites.
- $\rightarrow$  Select the row you want to edit with the cursor.
- $\rightarrow$  Push the control knob to activate the row for editing.
- $\rightarrow$  Edit the data as desired.
- $\rightarrow$  Save the changes under a new name by cklicking "Save" .

#### **Deleting a favorite**

- $\rightarrow$  Open the favorite that you want to delete
- → Select "Delete".
- $\rightarrow$  Confirm the safety query with "Yes".
- √ The favorite will be deleted.

#### **Starting a favorite**

- $\rightarrow$  Open the favorite that you want to start.
- $\rightarrow$  Click the single operation icon  $\Box$  or continuous operation icon
- $\checkmark$  The icons are displayed at the top of the display.
- $\rightarrow$  Start the favorite via the slider.

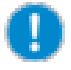

To prevent accidental changes to tried and tested profiles, it is impossible to change a favorite after it has been saved.

If you really want to change an existing profile, open the profile and edit it, save it under a new name and delete the old version, if you so wish.

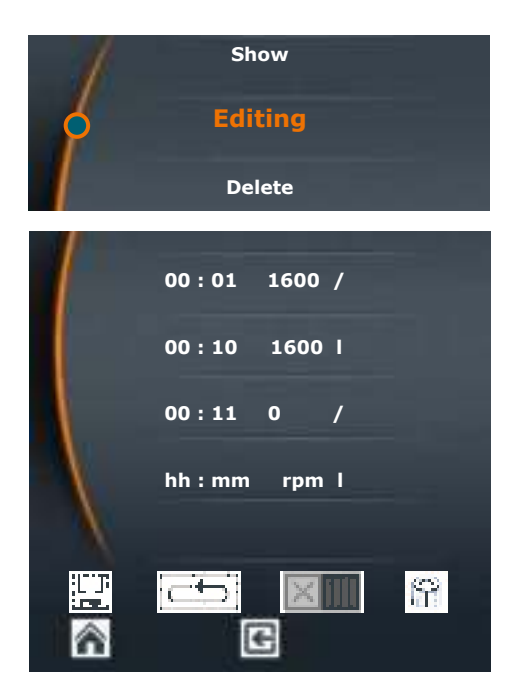

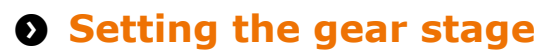

#### Only available for Hei-TOROUE Value 400 and Hei-TOROUE Precision 400

To ensure constant speed despite fluctuations in viscosity you can choose between two gear stages.

#### **Speed range:**

- Gear stage I:  $\ddot{\phantom{a}}$ 
	- 10 rpm 400 rpm Gear stage II: 200 rpm  $- 2.000$  rpm

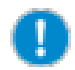

The gear stage can only be changed if the device is not running.

- √ Stirring is switched off.
- $\rightarrow$  Touch the gear stage key on the control panel.
- √ The current gear stage is displayed on the control panel.
- $\checkmark$  The speed range is automatically adjusted to the lowest speed.

Hei-TOROUE Value 400

Hei-TOROUE Precision 400

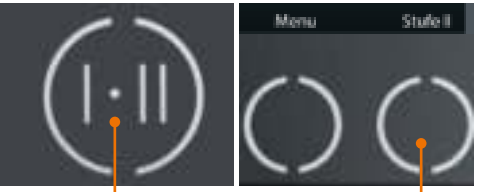

 $\mathsf{\mathsf{L}}$  Control key gear stage

#### **Hei-TORQUE Precision 400**

If you select a favorite to start a profile the gear stage will be switched automatically.

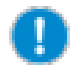

#### **Hei-TORQUE Precision 400**

If you save more than one favorite in succession the software keeps the gear stage of the most recent profile in memory.

Always delete the profile in the "Edit Profile" menu before editing a profile with a different gear stage for a new favorite.

# **8** Setting the speed

The overhead stirrer rotates clockwise. The speed range varies from 10 rpm - 2,000 rpm (For further details, see the chapter "Technical data".)

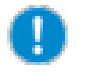

We recommend a maximum speed between 500 rpm and 2,000 rpm, depending on the type of impeller used (see the chapter "Attachments, Technical data").

#### Hei-TORQUE Value: setting and adjusting the speed

- $\rightarrow$  Turn the control knob clockwise.
- $J$  to increase the speed.
- √ The current speed setting is displayed under "set rotation speed" on the display.
- $\rightarrow$  Turn the control knob counterclockwise.
- $\checkmark$  to decrease the speed.

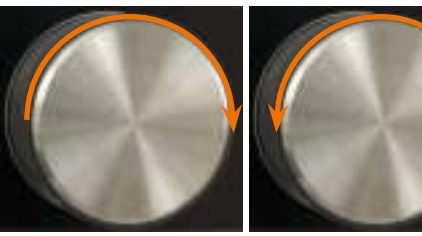

Increase rotation

Decrease rotation

Turn the control knob clockwise or counterclockwise to adjust speed at any time.

#### Hei-TOROUE Precision: setting and adjusting the speed

- √ You are currently in the main menu.
- √ The cursor is on the left beside "Speed".
- √ "Speed" is displayed in orange.
- $\rightarrow$  Turn the control knob clockwise or counterclockwise to increase or decrease the speed.

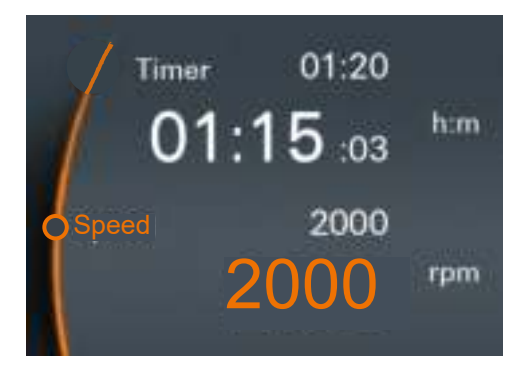

In the main menu, turn the control knob clockwise/counterclockwise to adjust the speed while the device is running.

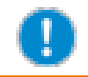

The speed cannot be adjusted if a profile was activated via Favorites **N** 

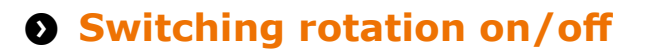

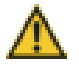

#### Warning: **Risk of injury!**

Shattering stirring vessels may lead to serious injuries due to flying parts and escaping fluids.

- Always wear protective clothing in the vicinity of the stirrer when it is running.
- Never operate the stirrer with an imbalanced impeller.
- . Never operate the stirrer with an imbalanced chuck.
- . The impeller must be able to move freely, without touching the vessel. Choose the inner diameter accordingly.

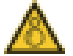

#### Warning: **Risk of injury! Risk of entanglement!**

Rotating items can injure your hands or other parts of the body by drawing in long hair, loose clothing or jewelry.

- Never touch any rotating parts.
- . Do not wear loose clothing, belts or ties, which may be drawn in by rotating parts.
- Do not wear long necklaces or bracelets.
- Cover or tie back long hair when operating the stirrer.

#### **Warning: Risk of poisoning!**

It may be necessary to operate the stirrer behind a closed and ventilated fume hood.

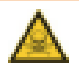

#### Warning:

#### **Risk of poisoning! Risk of injury!**

Depending on the chemicals in use, stirring may result in a chemical reaction which causes dangerous gases to be released.

It may be necessary to operate the stirrer behind a closed and ventilated fume hood.

#### Warning: **Risk of injury!**

Switching stirring on at high speed may cause splashing. Depending on the chemicals in use, this may cause injury.

Select a low speed at first and increase it gradually, if necessary.

#### **Hei-TORQUE Precision only**

Initially, select "Slow" under "Soft start". Only select "Medium" or "Fast" after testing your application (see chapter "Start-Up, Hei-TORQUE Precision: Additional functions", "Safety settings").

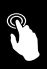

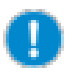

#### **Hei-TORQUE Precision only:**

Limit the speed and torque when working with sensitive chemicals and/or fragile impellers unable to withstand high torque loads

(see chapter "Start-Up, Hei-TORQUE Precision: Additional functions",<br>"Safety settings").

#### **Starting rotation**

- $\rightarrow$  Touch the slider with your finger and swipe from left  $\Box$  to right  $\Box$ .
- $\checkmark$  The stirrer starts to rotate.
- √ Rotation speed ramps up over a short period until it reaches the pre-programmed speed.

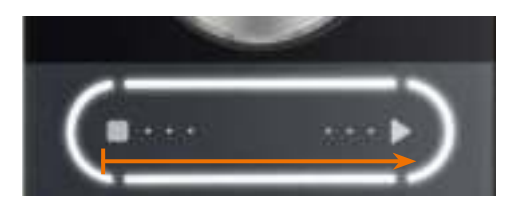

#### **Stopping rotation**

- $\rightarrow$  Touch the slider with your finger and swipe from right  $\Box$  to left  $\Box$ .
- √ Rotation stops.

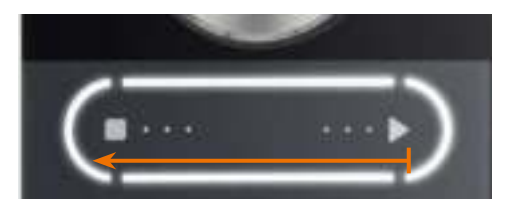

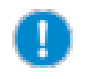

#### **Hei-TORQUE Precision**

You can also stop rotation using the slider if you have activated a profile via Favorites

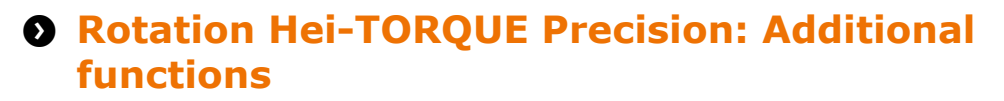

### **Safety settings**

- √ You have adjusted acceleration to the specific viscosity of the probe in use.
- √ You have set a speed limit, if required.
- √ You have set a torque limit, if required.

(See chapter "Start-up, Safety settings")

### **Setting the rotation time**

- The time can be adjusted from 1 minute to 24 hours.
- Display of the program is accurate to the closest second. J.
	- Select "Timer"
- $\rightarrow$  Push the control knob.
- $\rightarrow$  Set the duration of rotation while the settings are displayed in orange.
- $\rightarrow$  Start rotation using the slider.
- The clock symbol in is displayed at the top of the display.
- ./ The scale helow the set time indicates the remaining time.
- √ Regardless of the set time, stirring can be stopped at any time using the slider.

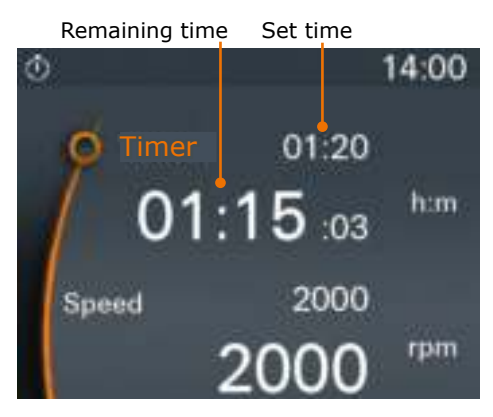

### **Starting rotation via favorites**

There are two ways to start a saved profile:

- Single operation
	-
- . The profile runs once on the basis of the set time.
- 皿ノ
- Rotation stops automatically as soon as the program is finished.
- The profile icon is displayed at the top of the display.
- Continuous oneration
	- 五本人
- . The profile runs until the end of the cycle. . Once the cycle is finished, it starts again.
- The stirrer continues running until the profile is stopped manually.

#### **Single operation**

- $\rightarrow$  Open the favorite you want to activate.
- → Select "Edit".
- $\checkmark$  The existing profile is displayed.
- → Select "single operation" THA
- √ The "Profile active" icon is displayed at the top of the display.
- $\rightarrow$  Return to the main menu.
- $\rightarrow$  Start the profile using the slider.
- $\checkmark$  The profile runs and stops after running once.
- $\rightarrow$  Stop the profile by deactivating it via the menu "Favorites", "Edit" ILL-
- √ The "Profile active" icon disappears.

#### **Continuous operation**

- $\rightarrow$  Open the favorite you want to activate.
- → Select "Edit".
- $\checkmark$  The existing profile is displayed.
- → Select "Continuous operation" using the control knob.
- √ The "Profile active" icon and the "Continuous operation" icon displayed at the top of the display.
- $\rightarrow$  Return to the main menu.
- $\rightarrow$  Start the profile using the slider.
- $\checkmark$  The profile starts running and is repeated indefinitely.
- $\checkmark$  Stop continuous operation using the slider.
- $\rightarrow$  Stop the profile by deactivating it via the menu "Favorites", "Edit" UL4.

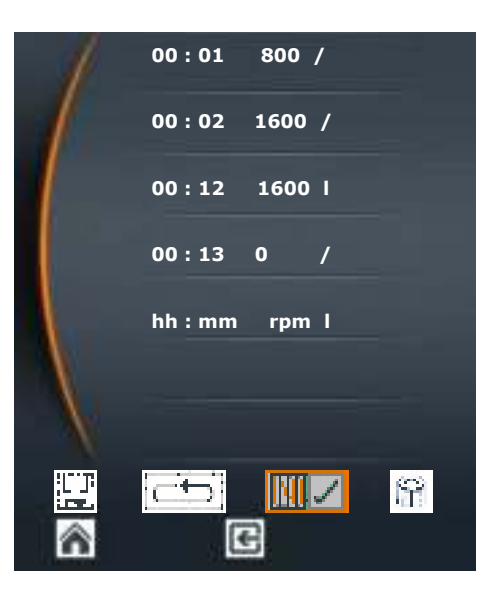

# Setting the rotation start time

You can set a start time:

- For one of your favorites.
- For a setting which you have directly entered in the main menu, taking consideration of the pre-programmed time.

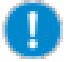

The start time is interpreted as the actual time. To ensure rotation starts on time it is important that the clock is set correctly.

- $\rightarrow$  Activate the profile for one of your favorites or enter the settings in the main menu
- Select the menu item "Start time" in the submenu.
- → Push the control knob to edit the time.
- $\rightarrow$  Set the time for the profile to start.
- $\rightarrow$  Push the control knob to confirm the start time.
- → Press "Activate" III. to activate the start time.

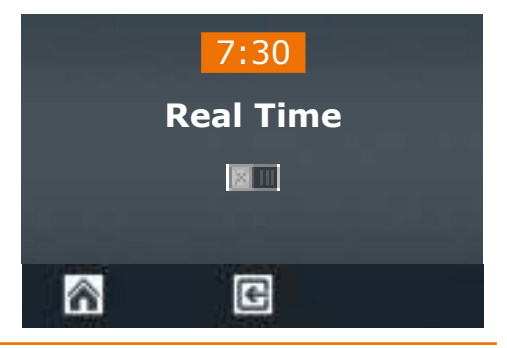

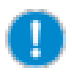

The start time remains active until it is deactivated again by the operator.

- The clock icon in starts flashing in the upper left-hand corner of the display.
- $\checkmark$  30 seconds before to automatic start, the whole display starts flashing.
- $\rightarrow$  Deactivate the start time by pressing "Deactivate"  $\mathbb{R}$  ...

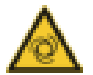

#### **Warning: Automatic start!** Risk of injury! Risk of entanglement!

Rotating items can lead to severe injuries by drawing in long hair, loose clothing, jewelry or the like.

- $\rightarrow$  Keep long hair, jewelery or loose clothing away from rotating parts.
- $\rightarrow$  When a start time is activated, place the warning sign (page 91-92) close to the stirrer. Every individual must be aware of the potential risk of injuries.
- $\rightarrow$  As soon as the display starts flashing, keep a safe distance from the device to avoid contact with any rotating parts.
- $\rightarrow$  Deactivate "Start time" as soon as a profile is finished if it does not need to be repeated.

√ Rotation starts at the pre-programmed time.

# Displaying the progression graph

If you wish to check the programmed ramps, especially for high viscosity samples and saved profiles, you can do so by displaying them as a graph while running a profile.

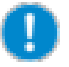

The graph is only displayed when rotation is active.

#### Hei-TOROUE Precision 100/200

- $\rightarrow$  You have started stirring.
- $\rightarrow$  Select the menu "Graph".

#### **Hei-TORQUE Precision 400**

- $\rightarrow$  You have started stirring.
- $\rightarrow$  Open the submenu.
- → Select the menu item "Graph".
- √ A diagram of the current profile is displayed.
- $\sqrt{ }$  The graph shows the last 3.5 minutes of the profile.

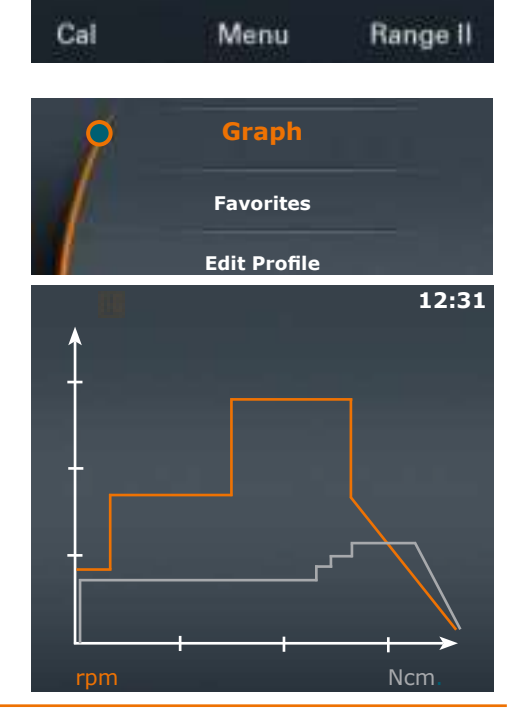

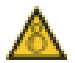

#### **Warning:** Risk of injury! Risk of entanglement!

Rotating items can injure your hands or other parts of the body by drawing in long hair, loose clothing or jewelry.

- Never touch any rotating parts.
- Do not wear loose clothing, belts or ties, which may get drawn in by rotating parts.
- Do not wear long necklaces or bracelets.
- Cover or tie back long hair when operating the stirrer.

#### **Warning: Risk of poisoning!**

It may be necessary to operate the stirrer behind a closed and ventilated fume hood

# **Calibrating the torque**

The devices are factory-calibrated, but this cannot reflect your individual ambient operating conditions. If you need the torque to be displayed as accurately as possible, please calibrate the torque under your operating conditions.

There are 2 ways of calibrating the torque:

- Setting relative zero: Relative zero is measured within the sample, i.e. zero torque is defined by the resistance of your sample.
- Setting absolute zero: Absolute zero is measured outside the sample, i.e. zero torque is defined irrespective of sample resistance.

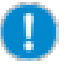

Do not calibrate the torque until the stirrer has warmed up by running it for approx. 15 - 30 min. Within the first few minutes of operation, when the device is cold, the temperature-dependent resistance of the gear system distorts the torque.

- $\checkmark$  Stirring has been running for 15 30 minutes in the sample.
- $\rightarrow$  Press "Cal" in the main menu.
- √ The message "Torque calibrated" is displayed.
- √ "MEM" flashes on the display until calibration is reset to the factory setting.
- $\checkmark$  If relative zero is selected, the display shows positive or negative torque, depending on any change in sample viscosity since calibration.
- $\checkmark$  If absolute zero is selected, the display shows the absolute torque depending on the resistance of the sample. In general, the torque will be positive.

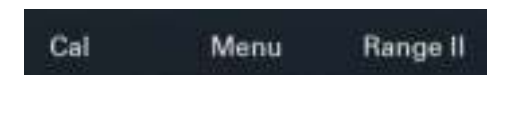

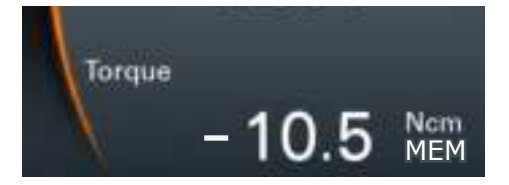

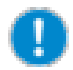

Calibration is only valid for the speed set while calibration was performed. As soon as the speed is changed, the torque changes and re-calibration might be required.

Therefore calibration is not valid for a profile with differing speeds selected via favorites.

#### **Resetting calibration**

- $\rightarrow$  Stop rotation.
- $\rightarrow$  Press "Cal" in the main menu.
- Calibration is reset to the factory setting.

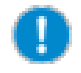

As soon as the device is switched OFF, calibration will automatically be reset to the factory setting.

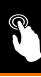

# **O** Quick chuck

# **Installing and removing impellers**

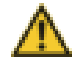

#### **Warning: Risk of injury!**

If the device is not switched off when you open or close the chuck, rotation may start unexpectedly. This may cause serious injury. Always switch the device off before opening and closing the chuck.

#### **Removing the impeller**

- $\checkmark$  The device is switched off.
- $\rightarrow$  Hold the installed impeller with one hand.
- $\rightarrow$  Turn the safety ring 90° clockwise.

The safety ring is now open.

✓

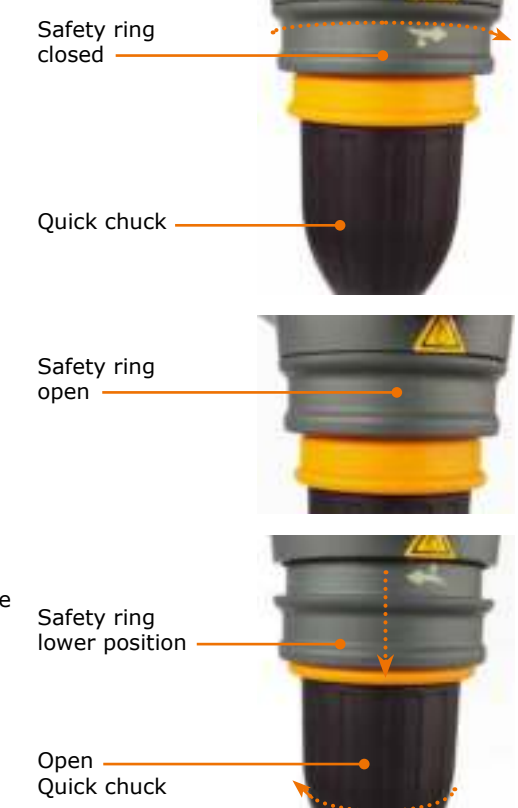

- → Pull the safety ring down as far as it will go.
- $\rightarrow$  Turn the quick chuck counterclockwise to open.
- $\checkmark$  The quick chuck is fully open when a slight resistance is noticed.
- $\rightarrow$  Remove the impeller.

#### **Mounting an impeller**

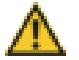

#### **Warning: Risk of injury!**

If the chuck is not closed properly, the impeller may come loose during rotation, resulting in serious injuries.

Fasten the chuck securely. Check that it is still securely fastened periodically during prolonged operation.

- $\rightarrow$  Place the impeller in the quick chuck and push it upwards until it reaches the operating position.
- $\rightarrow$  Hold the impeller in this position as centrally as possible and close the quick chuck cautiously until you feel resistance from the impeller.
- $\rightarrow$  Adjust the axial alignment of the impeller and continue fastening the quick chuck until you hear 3 audible clicks.

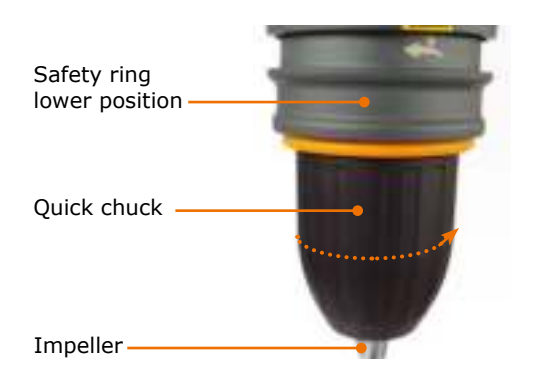

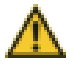

#### Warning: **Risk of injury! Damage to equipment**

If the impeller is not centered, vibrations might build up and lead to instability and result in serious injuries.

An incorrectly mounted impeller can cause permanent imbalance and damage the impeller as well as the device.

Center the impeller carefully before final fastening.

 $\rightarrow$  Push the safety ring up as far as it will qo.

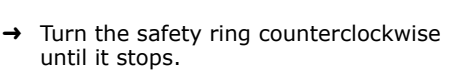

√ The impeller is now securely fastened.

Safety ring closed -

Safety ring upper position.

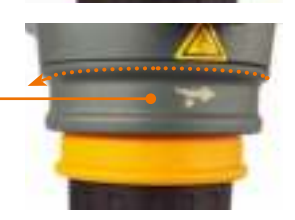

# **O** Interface

#### **Only Hei-TORQUE Precision**

You can connect the stirrer to a PC via the interface. Two serial interfaces are located on the back of the device. (Operation: see separate manual)

The following interfaces are available:

- USB interface: Micro USB type AB
- RS232 interface, SUB D9

You can connect the device either via USB or via the RS232 interface.

Up to 4 overhead stirrers can be driven via numerous PC interfaces.

 $\rightarrow$  Close the dust protection cap on the interface if not in use

USB interface dust protection cap-RS232 interface **USB** interface

#### **Software**

Installation and operation of the software program is described in a separate manual.

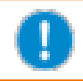

Utilize USB-Port according to USB 2.0 Spec. up to 500 mA maximum.

### **Connecting and linking interfaces**

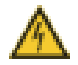

#### **Warnung:** Danger of electric shock!

If the interface inputs and outputs are supplied with excessively high voltage and are not sufficiently insulated, in the event of a fault, metallic parts (e.g. the housing), will be electrified.

Voltage inputs and outputs above 25 V AC or 60 V DC are deemed safe if separated according to DIN EN 61140, or by double or reinforced insulation in accordance with DIN EN 60730-1 or DIN 60950-1. Only use shielded connection cables. Connect shield to connector case.

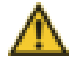

#### Caution: **Possible damage of device**

If device sockets are not covered, fluids can get in contact with Interface connectors. Penetrating fluids can lead to malfunctions of interface connection and could initiate a short circuit

Sockets at the backside of device must be covered at all times
### RS232 interface

If you are using an interface cable not supplied by Heidolph (optional accessory) please ensure correct pin allocation. The RS232 cable may only be connected as shown below:

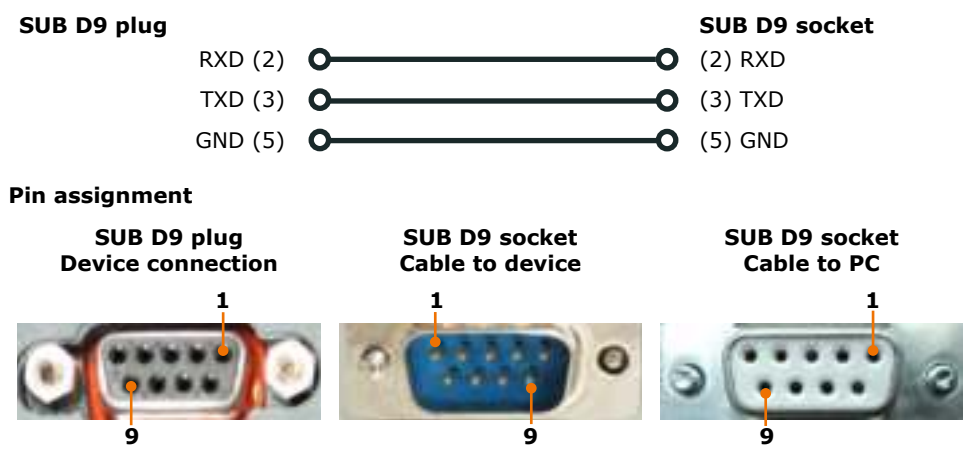

### **USB** interface

To operate a Hei-TOROUE stirrer via the USB interface, an additional driver needs to be installed on your PC. The driver will simulate a COM interface.

You will find the driver on the USB stick supplied.

- → Plug the USB stick into your PC's USB interface.
- $\checkmark$  The folders and files shown on the right are displayed.
- → Open the "USB driver" folder.
- → Double click "CDM v2.12.06 WHQL Certified"
- $\rightarrow$  Follow the instructions on the screen.
- → Press "Next" to accept the file location,
- $J$  The driver can be found in the folder for Windows drivers.
- $\rightarrow$  Click "Finish" to complete installation.

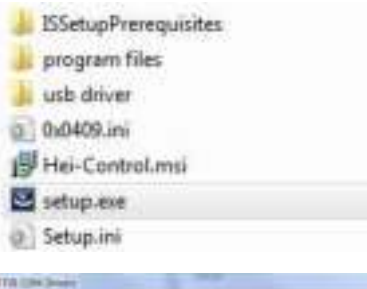

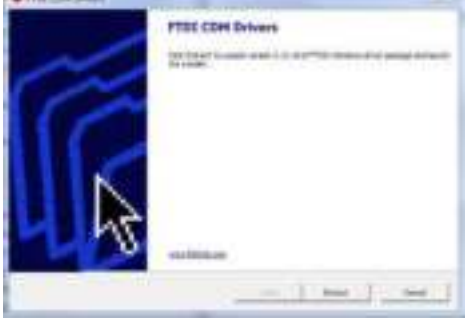

in a

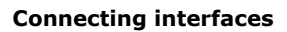

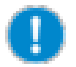

The USB interface cable supplied is 1 m long. We advise against using longer cables.

A longer cable might result in data transmission errors.

- $\checkmark$  The device is switched off.
- $\rightarrow$  Insert the plug on the interface cable into the interface on the back of the stirrer.
- $\rightarrow$  Insert the other end into the USB port on your PC.

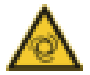

### Warning:

### Automatic start! Risk of injury! Risk of entanglement!

Rotating items can lead to severe injuries by drawing in long hair. loose clothing, jewelry or the like.

- $\rightarrow$  Keep long hair, jewelery or loose clothing away from rotating parts.
- $\rightarrow$  Before you activate remote control, place the warning sign (page 101-102) close to the stirrer. Every user must be aware of the potential risk of injury.
- $\rightarrow$  Keep a safe distance from the device to avoid contact with any rotating parts.

#### **Linking interfaces**

- √ The PC is switched on.
- $\rightarrow$  Switch the overhead stirrer ON
- $\rightarrow$  Start rotation on the PC.
- √ The data link between the PC and stirrer is completed.
- √ The stirrer is switched to remote control mode.
- J All commands are executed via the PC
- $\checkmark$  Only the slider on the stirrer is still active to allow you to end the stirring process.
- √ You can always switch it OFF using the ON/OFF switch on the stirrer.

## **Interface commands**

 $\overline{a}$ 

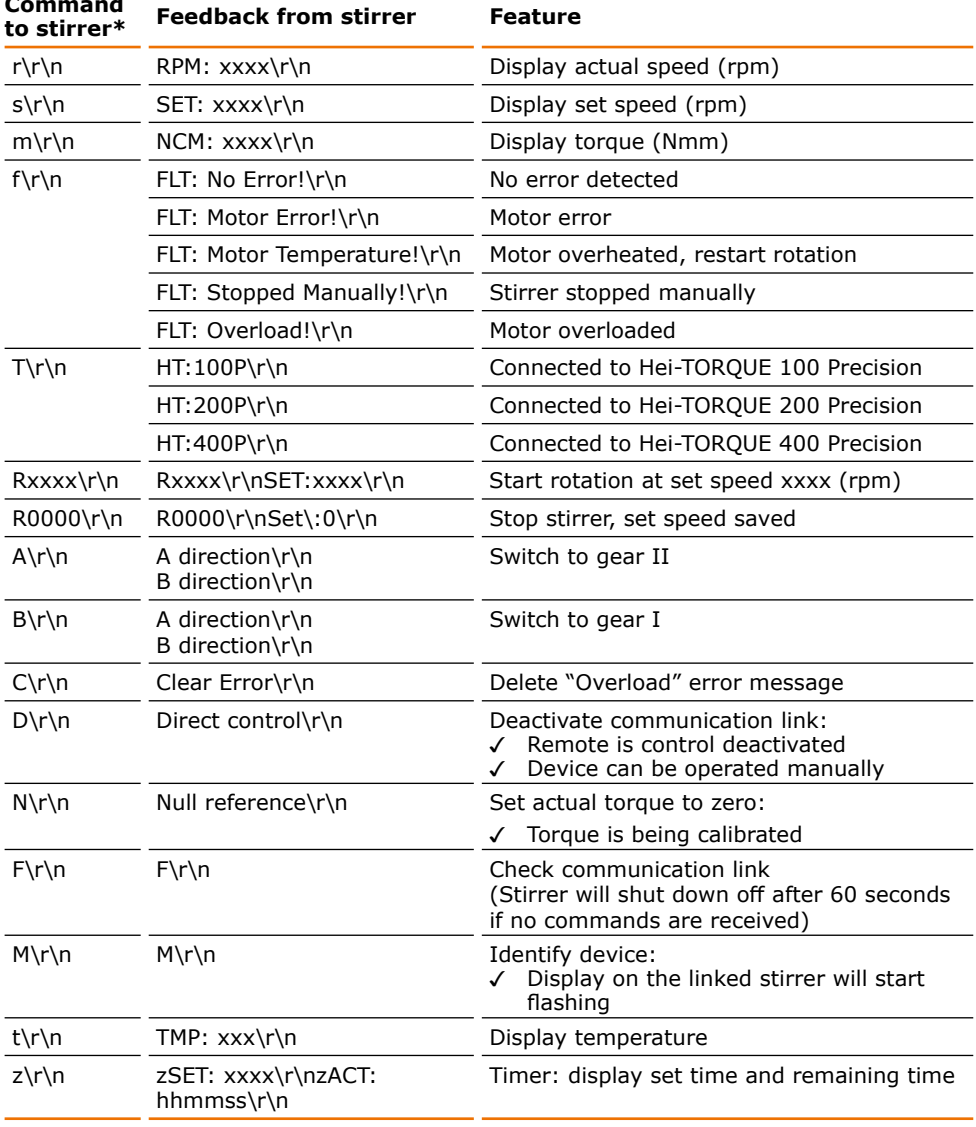

\*Interface parameter RS232: 9600 Baud, No Parity, 8 Bit, 1 Stopbit

- · Do not send commands as package,
- minimum pause 0.1 seconds
- Commands M, F, T and z are not valid for stirrer RZR<br>- xxxx stands for a 1 4 digit figure
- 
- Receiving  $\rln$  may be displayed in a row

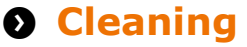

The chuck and all of the surfaces on the stirrer can be cleaned with a damp cloth and, if required, a mild soap solution.

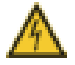

#### **Warning: Risk of electric shock!**

If the device is still connected to power during cleaning, you might get in contact with live parts due to accidentally entering liquids.

Prior to cleaning:

- . ensure that the device is switched OFF
- . ensure that the plug is pulled from the electric socket.

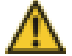

#### Damage to the device

Accidentally entering liquids will cause the device to fail. Only wipe with a damp cloth. Never use a soaked cloth.

#### **Attention:** Risk of damage to the surfaces

All of the surfaces may be damaged by improper cleaning.

Never use:

Caution:

- Chlorine bleach or any cleaning agent containing chlorine
- · Solvent-bearing agents (e.g. acetone)
- Ammonia
- Abrasive cleaning agents such as scouring agents, cleaning wool or agents with metallic particles

#### **Cleaning the quick chuck**

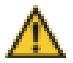

#### **Warning: Risk of injury!**

A heavily soiled quick chuck might not close properly. As a result, the impeller might come loose, resulting in serious injury.

Check the cleanliness of the quick chuck periodically during prolonged operation after stopping the stirrer. Clean the quick chuck if it is heavily soiled.

The quick chuck can be removed for cleaning (see chapter "Assembly, Support rod and quick chuck").

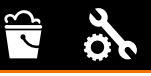

### **Cleaning the control knob**

The control knob can be removed for cleaning.

- $\rightarrow$  Pull the control knob off the panel to remove.
- → Push the control knob on to reattach it.

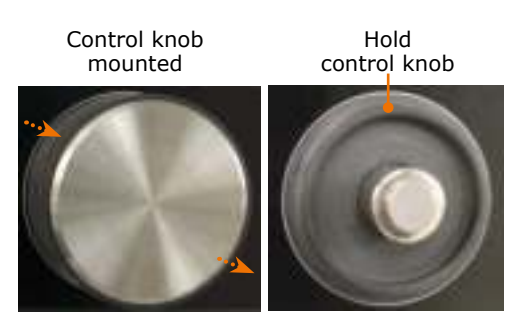

# **O** Maintenance

The device is maintenance-free. Any repairs required must be performed by an authorized Heidolph distributor.

Please contact Heidolph Instruments or your local Heidolph Instruments distributor.

# **O** Malfunctions and troubleshooting

## **Quick chuck**

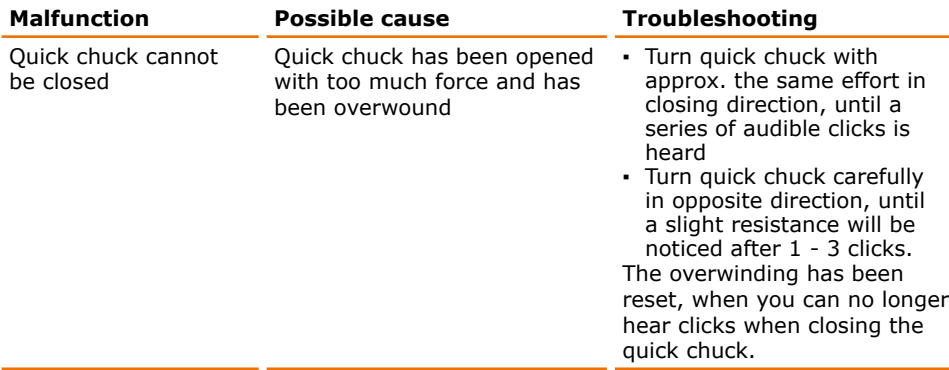

## **Hei-TORQUE Value**

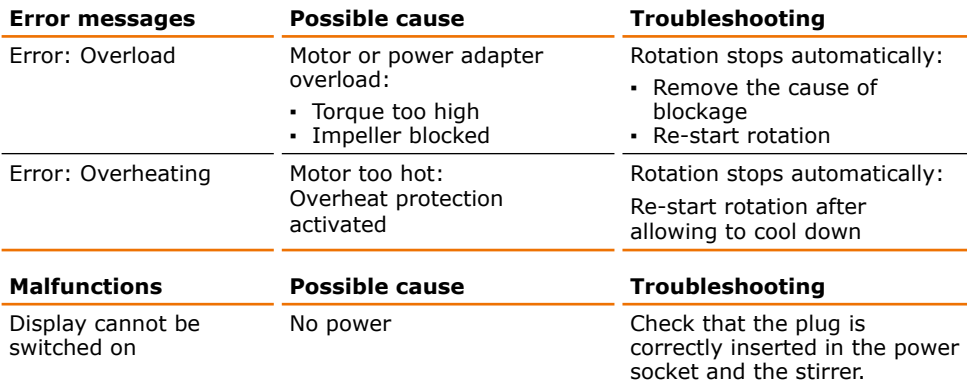

### **Hei-TORQUE Precision**

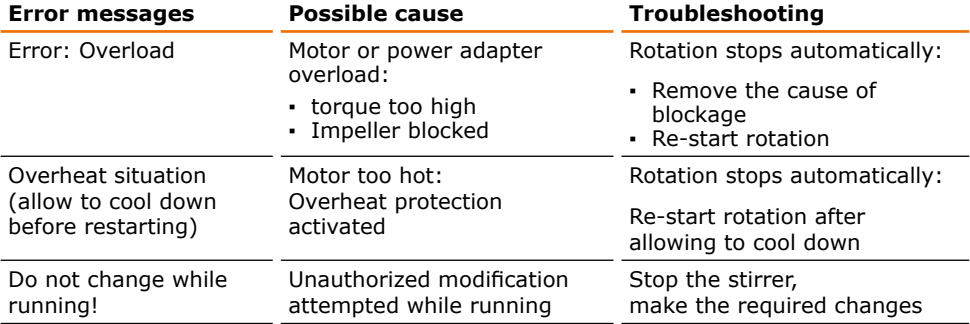

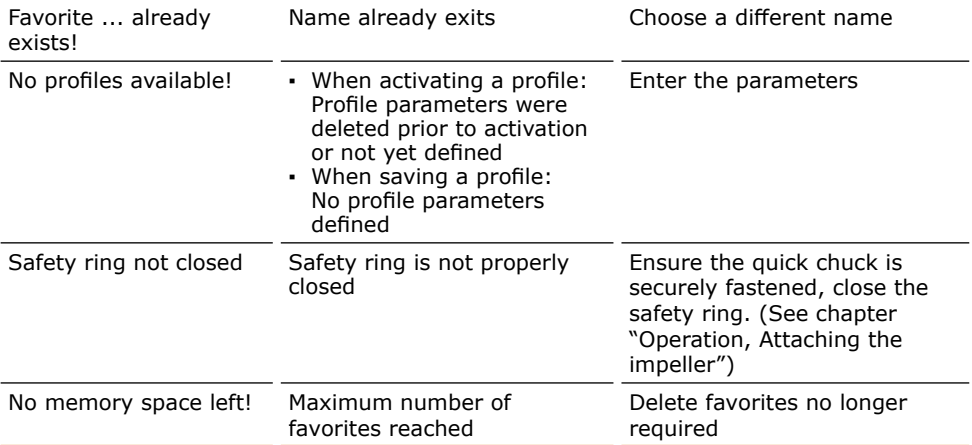

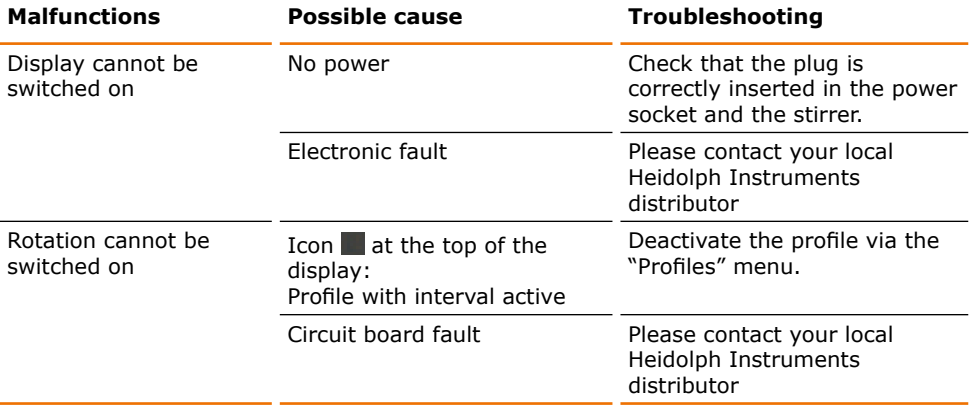

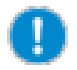

When opening the quick chuck with too much force, the chuck can get over wound. In this case, the chuck can not be closed normally and a latching noise is heard when turning the chuck in the closing-direction.

Remedies: After moving in the closing-direction, overwind the chuck again in the release-direction until a click is heard.

The quick chuck can then be used in a normal way again.

If you experience a malfunction which can not be resolved, please contact your authorized Heidolph distributor immediately.

# **6** Electrical connection

Repairs to the device must only be carried out by a qualified electrician approved by Heidolph Instruments. Improper repairs could result in serious dangers. Please contact your specialist dealer if the device needs to be repaired.

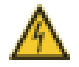

#### **Warning: Risk of electric shock**

The device must be connected to an earthed power socket.

The rated voltage for the device and the supply voltage must be the same. The rated voltage for the device can be found on the rating plate on the rear of the device.

The device is earthed via the supplied power cord when delivered. If the original plug is replaced, it is essential that the new plug is connected to a protective earth!

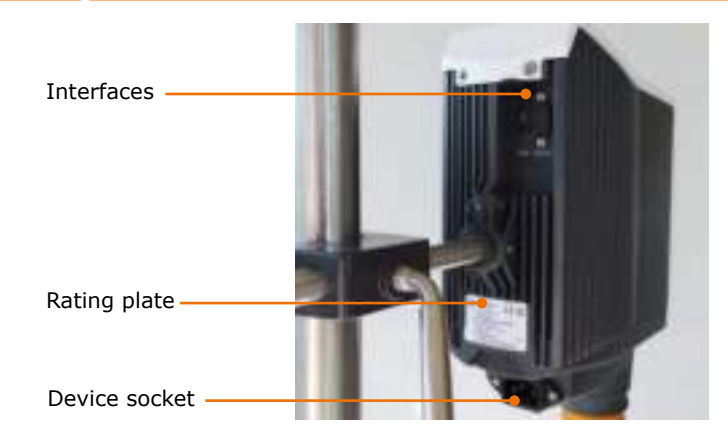

### Colour coding for the electrical connection:

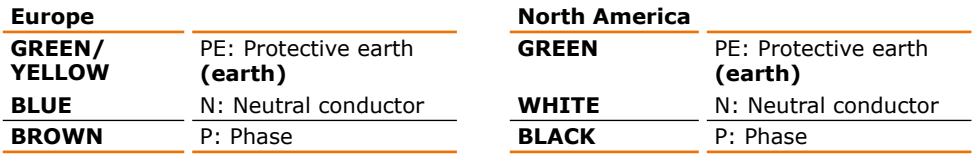

The device is connected to the power supply with the supplied power cord. The device socket is located on the rear of the device.

If you want to use the device in a country with a different type of plug:

- The supplied plug many only be replaced by a qualified electrician.
- . If you want to use an adapter, it must be earthed and approved in accordance with local regulations.
- The cable, adapter and plug must correspond at least to the power stated on the rating plate.

# Support rod and quick chuck

## Mounting the support rod

The support rod allows you to attach the stirrer to a stand or to a wall grid. (see chapter "Accessories and spare parts, Accessories").

Scope of delivery:

- · Support rod
- Allen key

On the back of the device you will find a slot for the support rod.

- $\rightarrow$  Push the support rod into the slot on the back of the device with the notch facing the front.
- $\rightarrow$  Make sure that the notch on the support rod aligns with the grub screw in the housing.
- $\rightarrow$  Secure the support rod using the Allen key provided.

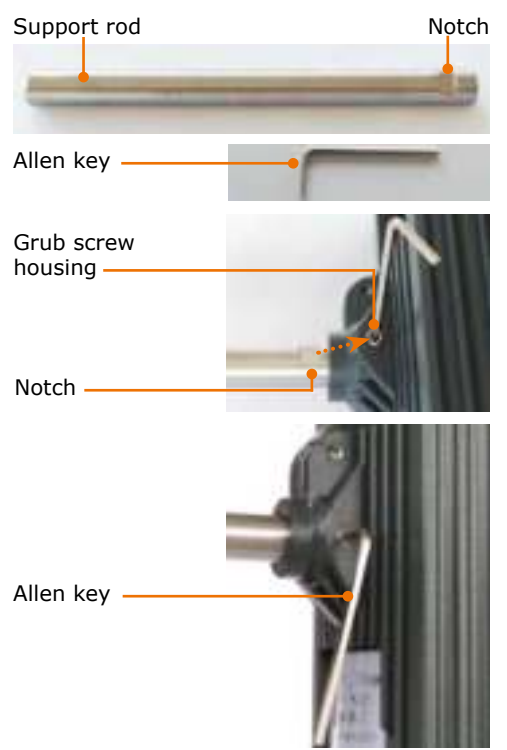

## **Mounting the quick chuck**

- $\rightarrow$  Remove the impeller, if currently in place.
- $\rightarrow$  Close the quick chuck and push the safety ring up into the top position.
- $\rightarrow$  Slightly loosen the grub screw located in the orange ring using the Allen key.
- $\rightarrow$  Pull the quick chuck down to remove.
- $\rightarrow$  When re-mounting, ensure the grub screw aligns with the recess.

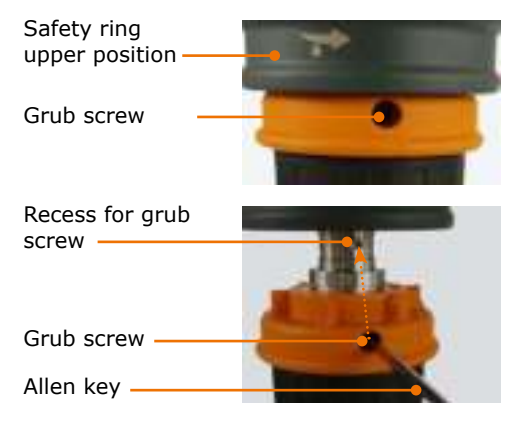

# **O** Shaft quard

### Installing the shaft guard (optional accessory)

A shaft quard can be attached to prevent injuries caused by rotating parts of the impeller (see chapter "Accessories and spare parts, Accessories").

Guide aids -

Scope of delivery:

- $\cdot$  1 x adaptor
- 2 x torx screws
- 1 X torx key
- $\cdot$  1 x shaft quard
- 2 x knurled screws

 $Cut$ -out-Metal screw thread  $C$ ut-out Knurled screws Shaft guard -

Adapter

- $\rightarrow$  Push the adapter up with the cut-out around the ON/OFF switch.
- √ The two guide aids fit into the holes on ON/OFF switch the left and right and ensure correct fitting.
- $\rightarrow$  Attach the adapter using the two Allen Torx key screws and Allen key provided and tighten them firmly.
- $\rightarrow$  Attach both of the knurled screws to the hole on the adapter and tighten them  $2 - 3$  turns.
- $\rightarrow$  Push the grooves on the shaft quard over the knurled screws until the screws reach the end of the groove. Now turn the shaft quard clockwise to the end of the groove.
- $\rightarrow$  Carefully tighten both of the knurled screws to hold the shaft quard in place.

### Removing the shaft guard

- $\rightarrow$  Unscrew both of the knurled screws holding the shaft quard to the adapter 1 2 turns.
- → Turn the shaft quard slightly counterclockwise and remove it downwards from the stirrer

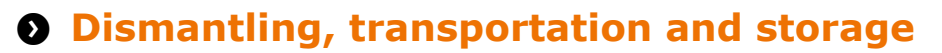

## **Dismantling**

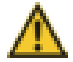

#### **Warning: Risk of injury!**

As long as the device is connected to the mains, you may injure yourself at the impeller by accidentally switching the device ON. Prior to dismantling the device ensure that the device is switched off and the plug is pulled from the electric socket.

- I The device is switched off.
- $\rightarrow$  Disconnect the plug from the power socket and the device socket.
- $\rightarrow$  Remove the impeller and dismantle the shaft quard, if necessary.

## **Transportation and storage**

- $\rightarrow$  Store and transport the device and its components only if they were emptied, cleaned and dismantled.
- $\rightarrow$  Store and transport the device and parts in the original packing material or in an adequate container to prevent damage.
- $\rightarrow$  Seal the packaging carefully to prevent unauthorized or mistaken opening.
- $\rightarrow$  Store the device in a dry and frost-free place.

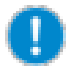

Improper storage and transportation may result in damage to the system and the mechanical components.

Avoid strong vibrations and shocks during transportation.

# **8 Scope of delivery**

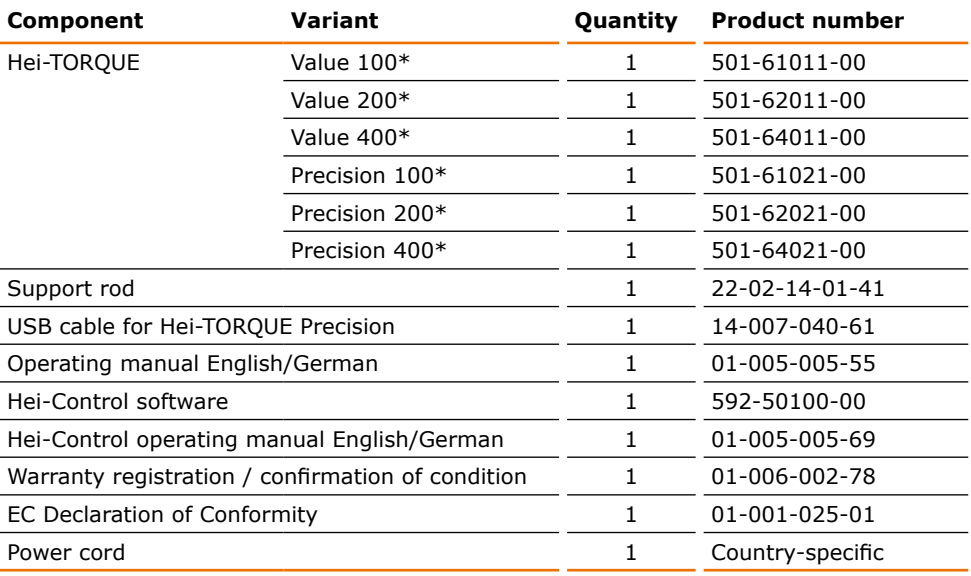

\* The product number is valid for 230 V devices in the european comunity. Please contact Heidolph Instruments for further product numbers on country specific varieties.

# **Q** Accessories

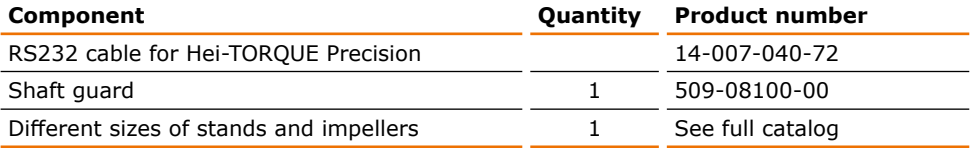

Additional accessories are shown in the full catalog and on our website at www.heidolph-instruments.com

# **O** Technical data

## **Hei-TORQUE**

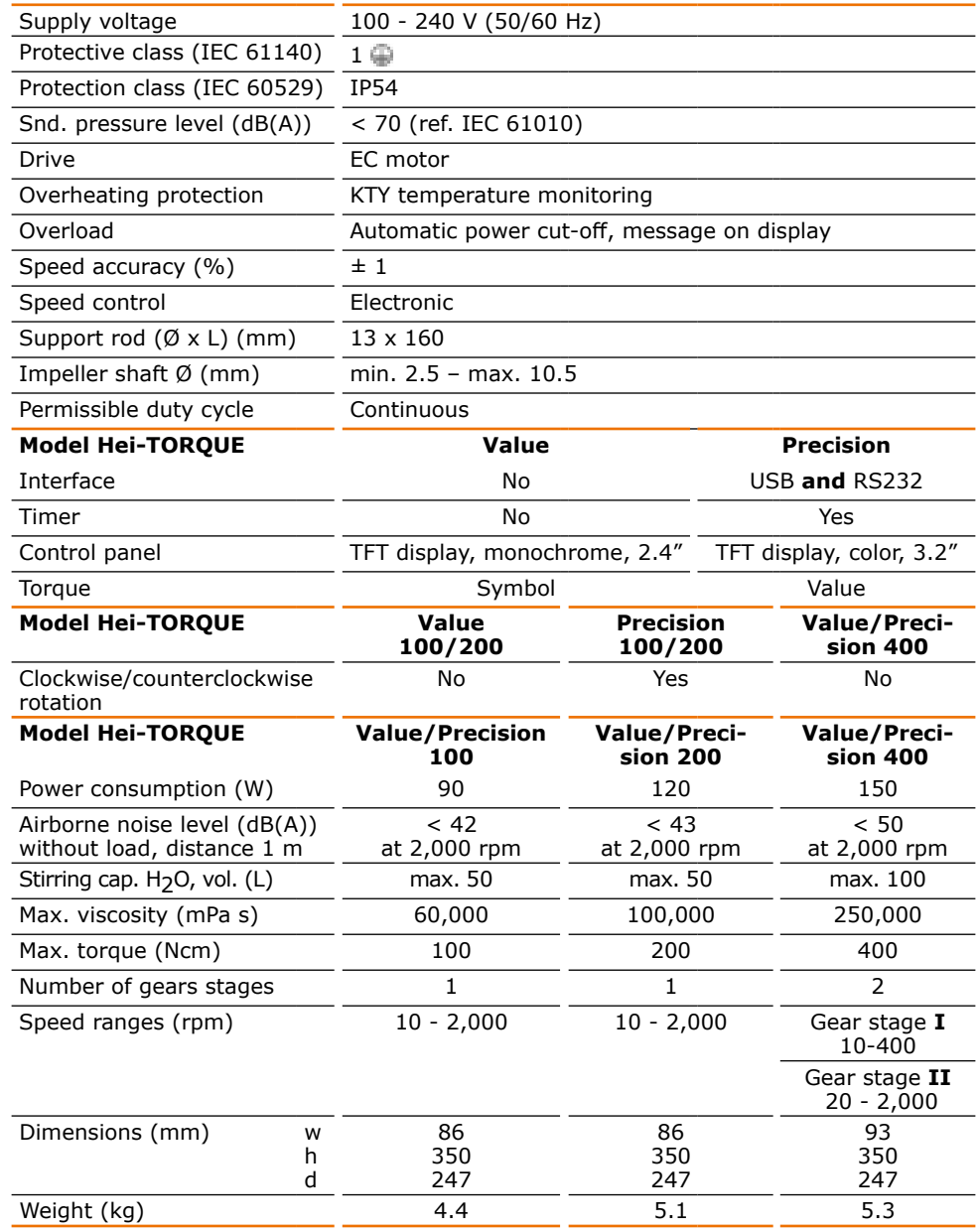

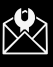

## **Recommended speed**

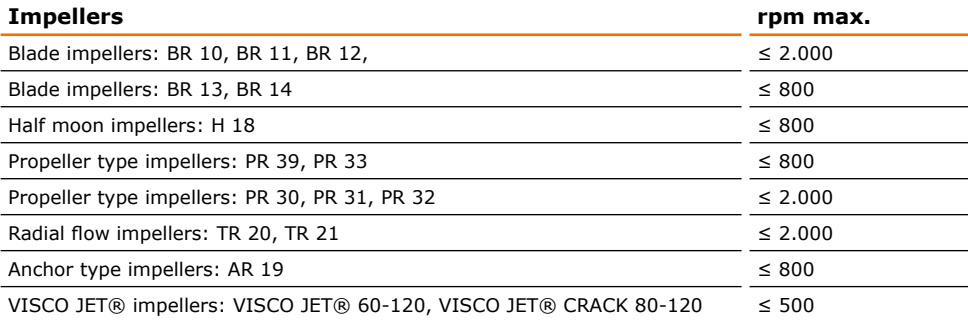

## **Performance range**

Hei-TORQUE Value 100 Hei-TORQUE Precision 100

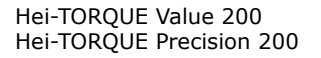

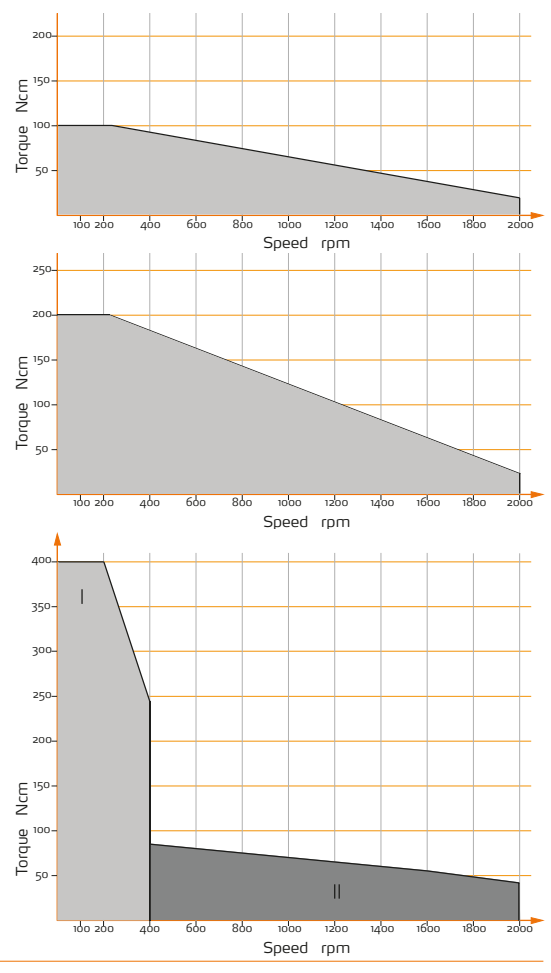

Hei-TOROUE Value 400 Hei-TORQUE Precision 400

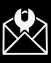

# **Q Contact / Technical Service**

### **Questions / Repair work**

If any aspect of installation, operation or maintenance remains unanswered in the present manual, please get in touch with the following address.

For repairs please call Heidolph Instruments or your local authorized Heidolph Instruments distributor.

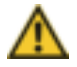

#### **Warning!** Danger of poisoning!

Contaminated devices can lead to severe injury or death of our employees!

When shipping items for repair that may have been contaminated by hazardous substances, please:

- advise exact substance  $\blacksquare$
- $\mathbf{r}$ take adequate protective action towards our parts receiving and service personnel
- mark the pack in accordance with Ordinance on Hazardous ä, Substances

A "Confirmation of Condition" form can be found at the end of this operating manual.

 $\rightarrow$  Prior to shipping the device for repair, complete a copy of this form and submit it in advance.

#### **Contact details:**

#### **Heidolph Instruments Germany**

Heidolph Instruments GmbH & Co. KG **Technical Service** Walpersdorfer Str. 12 D-91126 Schwabach / Germany

Tel.:  $+49 - 9122 - 9920 - 74$ Fax: +49 - 9122 - 9920-84

E-Mail: service@heidolph.de www.heidolph.com

#### **Heidolph Instruments North America**

Phone: 1-866-650-9604 E-mail: service@heidolph.com www.heidolphNA.com

#### **Heidolph Instruments United Kingdom**

Phone: 01799 - 5133-20 E-mail: service@radlevs.co.uk www.heidolph-instruments.co.uk

#### All other countries

You will find contact details of your local Heidolph distributor at www.heidolph.com

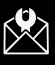

# **O** Warranty

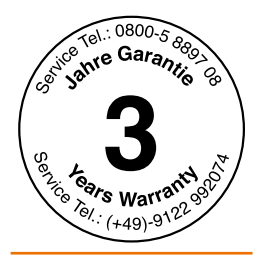

Heidolph Instruments provides a 3 year warranty for the products described here (excluding glass and wearing parts) if you register using the warranty card enclosed or online (www.heidolph.com). The warranty period begins with the date of purchase. The serial number is also valid without registration.

This warranty covers material and manufacturing defects.

In the event of a material or manufacturing defect, the device shall be repaired or replaced free of charge under the terms of the warranty.

Heidolph Instruments shall not assume liability for any damage incurred as a result of improper handling or transport.

Warranty claim?

→ Please notify Heidolph Instruments or your local Heidolph distributor if you wish to make a warranty claim.

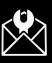

# **8 Confirmation of condition**

 $\rightarrow$  If repairs are required, copy and complete the Confirmation of condition of device and send it to Heidolph Instruments.

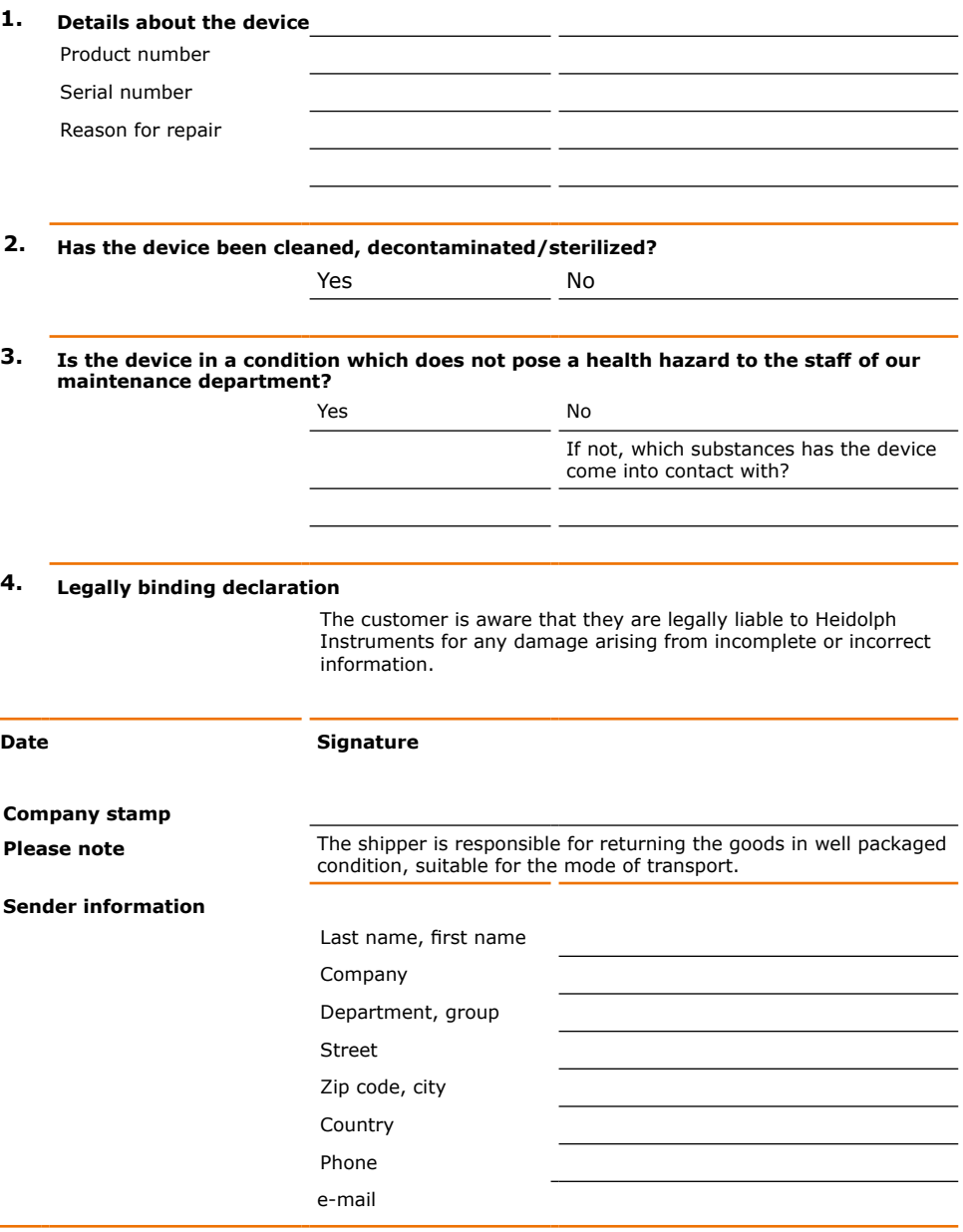

## Zu diesem Dokument

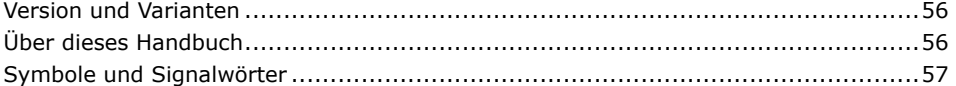

## Sicherheitshinweise

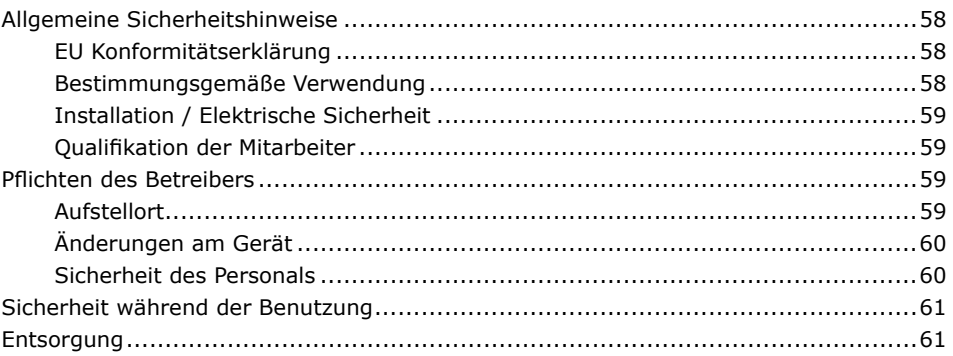

## Gerätebeschreibung

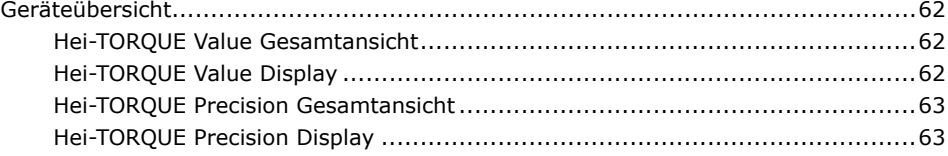

## **Inbetriebnahme**

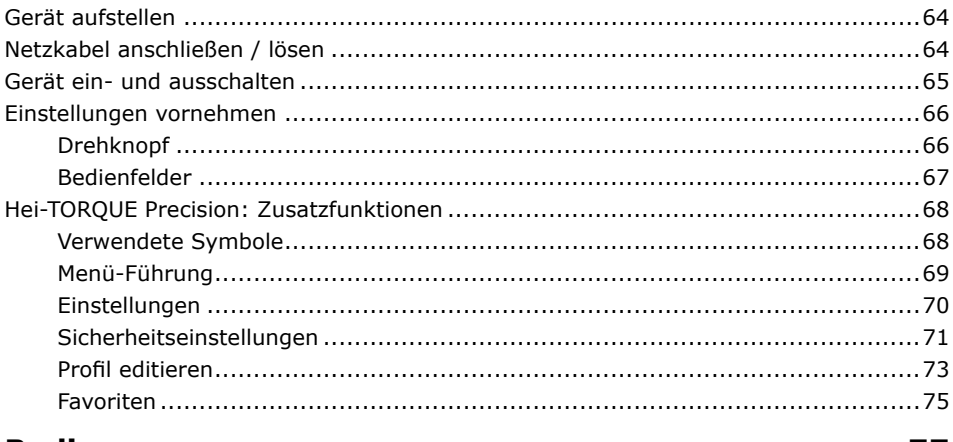

## **Bedienung**

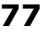

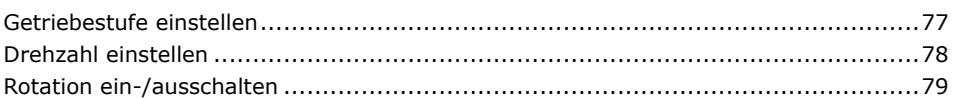

## 62

64

## 56

58

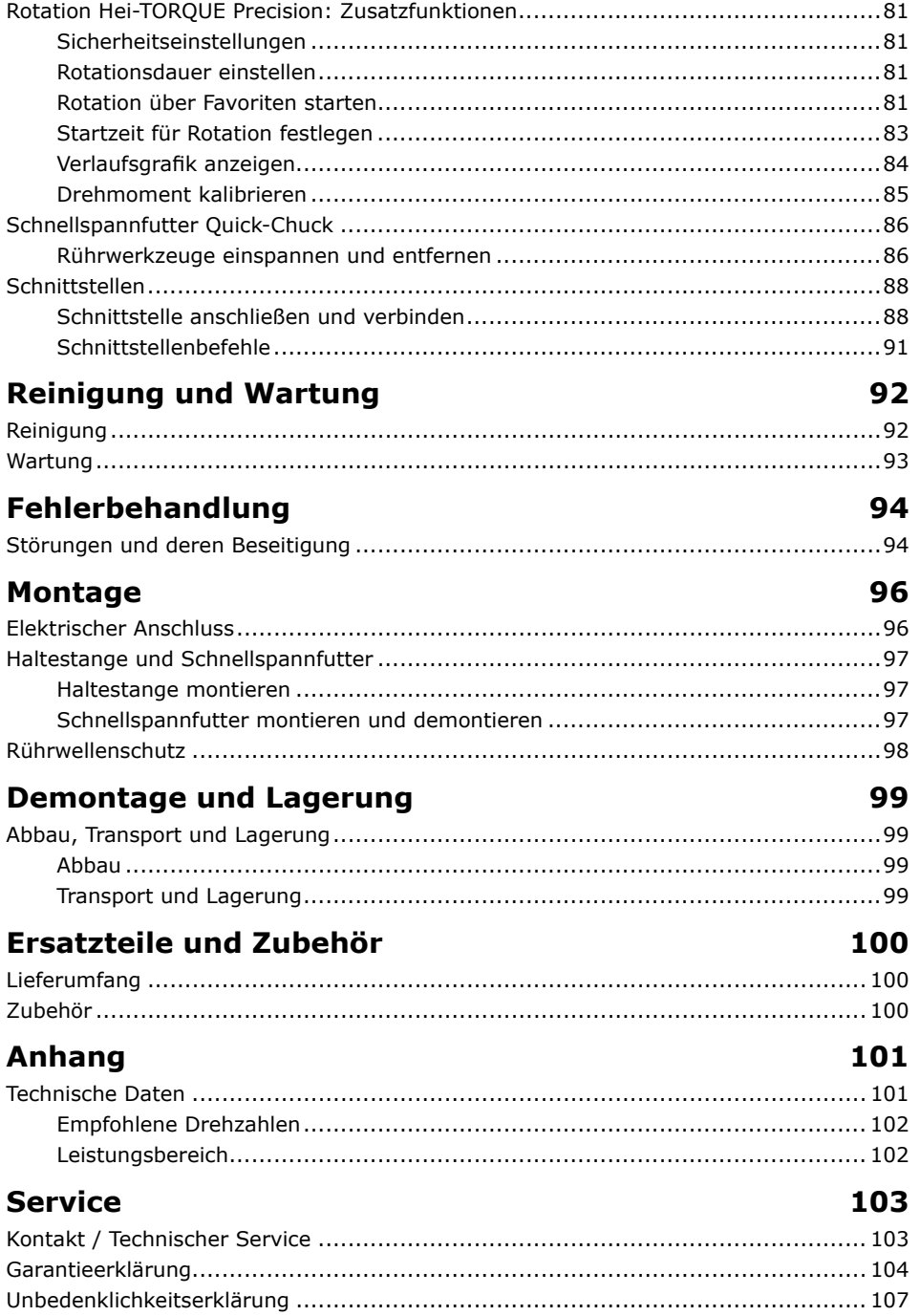

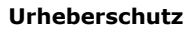

Diese Anleitung ist urheberrechtlich geschützt und ausschließlich für den Käufer zur internen Verwendung bestimmt.

Die Überlassung dieser Anleitung an Dritte, Vervielfältigungen in jeglicher Art und Form - auch auszugsweise - sowie die Verwertung und/oder Mitteilung des Inhalts sind ohne schriftliche Genehmigung des Herstellers nicht gestattet.

Zuwiderhandlungen verpflichten zu Schadenersatz. Weitere Ansprüche bleiben vorbehalten

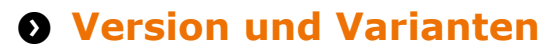

#### Version

Diese Anleitung beschreibt Funktion, Betrieb und Bedienung des Laborrührers Hei-TOROUE.

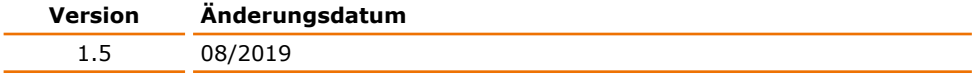

#### Varianten

Das Gerät ist in verschiedenen Ausstattungsvarianten erhältlich. Bestimmte Merkmale oder Funktionen sind nur in bestimmten Ausstattungsvarianten verfügbar. Die Varianten sind in dieser Anleitung beschrieben.

# **O** Über dieses Handbuch

Diese Betriebsanleitung ist Bestandteil des hier beschriebenen Gerätes.

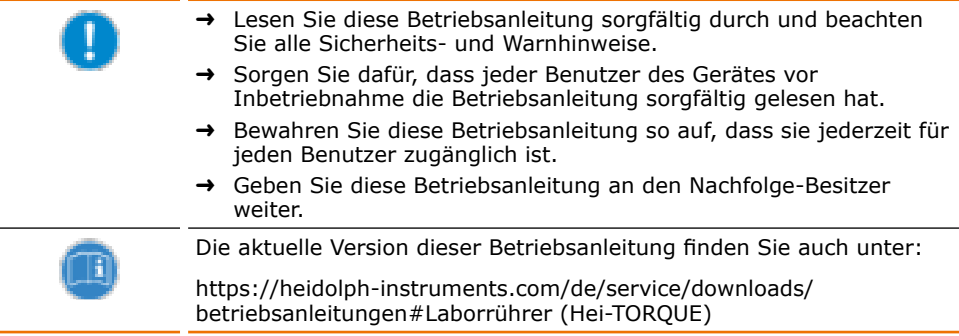

Beachten Sie darüber hinaus die örtlichen Bestimmungen am Aufstellort.

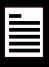

# **O** Symbole und Signalwörter

In dieser Betriebsanleitung werden standardisierte Symbole und Signalwörter verwendet, um Sie vor Gefahren zu warnen oder Ihnen wichtige Hinweise zu geben. Beachten Sie diese Hinweise unbedingt, um Unfälle und Schäden zu vermeiden.

Die folgenden Begriffe und Grundsymbole werden verwendet:

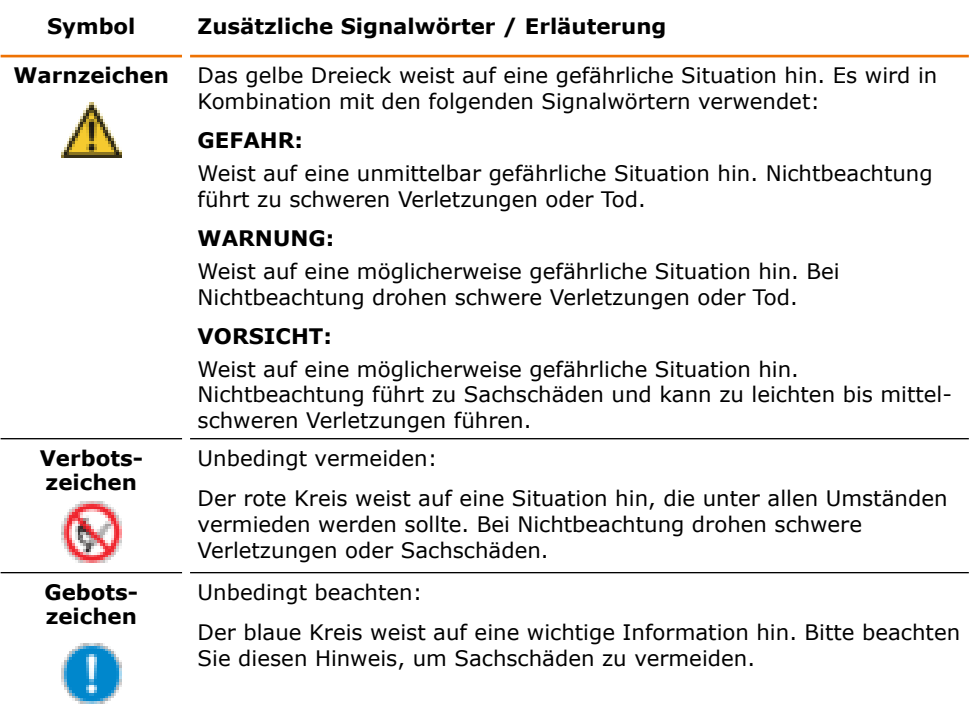

### Weitere verwendete Zeichen:

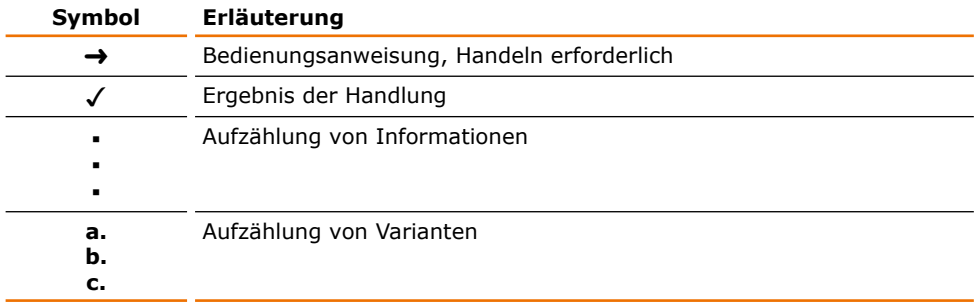

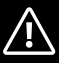

# **O Allgemeine Sicherheitshinweise**

## EU Konformitätserklärung

 $\epsilon$ 

Das Gerät entspricht den folgenden EG-Richtlinien\*:

- 2006/42/EG Maschinen-Richtlinie
	- 2014/30/EU EMV-Richtlinie

\*Siehe hierzu auch beigelegte "EU-Konformitätserklärung".

Das Gerät ist nach dem Stand der Technik und den anerkannten sicherheitstechnischen Regeln gebaut. Dennoch bestehen beim Installieren. Arbeiten und Instandhalten Gefahren.

→ Betriebsanleitung bitte stets verfügbar halten.

### Das Gerät darf nur unter folgenden Bedingungen benutzt werden:

- → Betreiben Sie das Gerät nur, wenn es in technisch einwandfreiem Zustand ist.
- → Betreiben Sie das Gerät nur, wenn Sie über das nötige Sicherheits- und Gefahrenbewusstsein verfügen.
- → Benutzen Sie das Gerät nur entsprechend den Vorschriften in dieser Betriebsanleitung.
- $\rightarrow$  Wenn Informationen missverständlich sind oder Sie Informationen vermissen, fragen Sie Ihren Vorgesetzten oder wenden Sie sich an den Hersteller.
- A Bedienen Sie nichts an dem Gerät ohne Befugnis.
- → Verwenden Sie das Gerät nur bestimmungsgemäß.

## Bestimmungsgemäße Verwendung

Das Gerät darf nur von autorisiertem Fachpersonal betrieben werden.

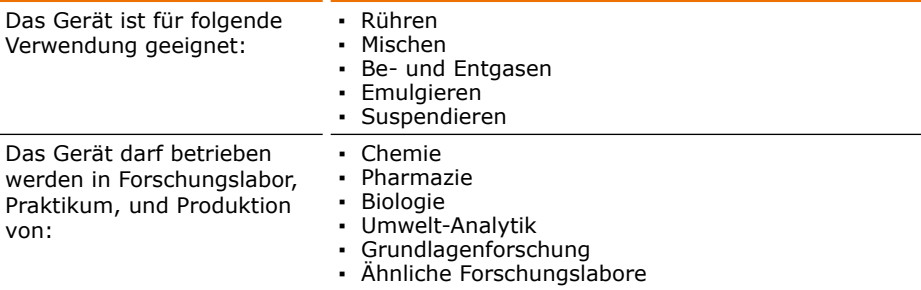

### Nicht zugelassene Verwendung/Vorhersehbare Fehlanwendung

Eine andere als die bestimmungsgemäße Verwendung gilt als nicht bestimmungsgemäß. Für hieraus resultierende Schäden haftet der Hersteller nicht. Das Risiko trägt allein der **Betreiber** 

Beim Einsatz im Medizinal- und Lebensmittelbereich ist allein der Betreiber für die Einhaltung der entsprechend gültigen Vorschriften und Normen verantwortlich.

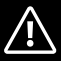

# **Installation / Elektrische Sicherheit**

- Das Gerät darf nur angeschlossen werden, wenn die vorhandene Netzspannung mit den Angaben auf dem Typenschild des Gerätes übereinstimmt.
- Der Netzanschluss muss jederzeit leicht zugänglich sein.  $\overline{\phantom{a}}$
- In der Hausinstallation muss ein RCD-Schutzschalter (Fehlerstrom-Schutzschalter) vorhanden sein, der das Gerät im Fehlerfall vom Stromnetz trennt.
- Reparaturen dürfen nur von einer durch Heidolph Instruments autorisierten × Elektrofachkraft durchgeführt werden.
- Betreiben Sie das Gerät niemals mit einem defekten Netzkabel.
- Schalten Sie das Gerät immer AUS und lösen Sie das Netzkabel, bevor eine Wartung oder eine Reparatur durchgeführt wird.

## **Oualifikation der Mitarbeiter**

- Das Gerät darf nur von geschultem Personal bedient werden.
- Das Gerät darf nur von Personen bedient werden, die durch geschultes Fachpersonal in die ordnungsgemäße Bedienung eingewiesen und betreut werden.
- Das Gerät darf nur von Fachpersonal im gesetzlichen Mindestalter bedient werden.
- Andere Personen dürfen nur unter permanenter Aufsicht von erfahrenem und geschultem Fachpersonal an dem Gerät arbeiten.
- Diese Betriebsanleitung muss von allen Personen gelesen und verstanden werden, die mit diesem Gerät arbeiten.
- Das Personal muss eine Sicherheitseinweisung erhalten haben, die zu verantwortungsvollem und sicherem Arbeiten führt.

# **6 Pflichten des Retreibers**

# **Aufstellort**

- Das Gerät muss an einem geeigneten Platz aufgestellt werden.
- Das Gerät muss standsicher auf einer stabilen Unterlage aufgestellt werden.
- Stellen Sie sicher, dass das Gerät und alle Gerätekomponenten jederzeit frei zugängig sind.
- Insbesondere zu beweglichen und/oder heißen Gerätekomponenten muss ein ٠. ausreichender Sicherheitsabstand eingehalten werden.
- Innerhalb der Abstandsfläche dürfen während des Betriebes keinerlei Gegenstände wie Zubehör, Werkzeuge oder Chemikalien abgelegt oder gelagert werden.
- Alle Schraubverbindungen müssen sicher angezogen sein.
- Das Gerät darf nicht in der Nähe von leicht entzündlichen oder explosiven Stoffen hetriehen werden
- Betreiben Sie das Gerät unter einem geschlossenen belüfteten Abzug, wenn Sie mit potenziell gefährlichen Stoffen arbeiten (siehe DIN EN 14175 und DIN 12924).

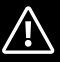

Das Gerät darf nur innerhalb von geschlossenen Gebäuden in trockenen Räumen und unter folgenden Umgebungsbedingungen betrieben werden:

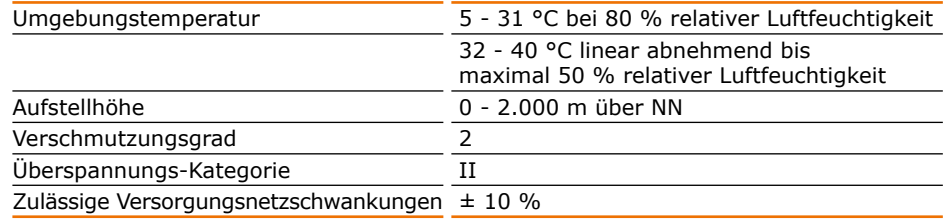

Wird das Gerät in korrosiven Atmosphären verwendet, sinkt die Lebensdauer des Gerätes abhängig von Konzentration, Dauer und Häufigkeit der korrosiven Umgebung z. B. konzentrierte Hydrochloridsäure (HCI).

# Änderungen am Gerät

- Das Gerät darf nicht eigenmächtig umgebaut oder verändert werden.
- Bauen Sie keine Teile an oder ein, die nicht vom Hersteller zugelassen sind.
- Eigenmächtige Umbauten oder Veränderungen führen dazu, dass die EU-Konformitätserklärung des Geräts erlischt und das Gerät nicht mehr weiter betrieben werden darf.
- Der Hersteller haftet nicht für Schäden, Gefahren oder Verletzungen, die durch eigenmächtige Umbauten und Veränderungen oder durch Nichtbeachtung der Vorschriften in dieser Anleitung entstehen.

## **Sicherheit des Personals**

- Stellen Sie sicher, dass nur qualifiziertes Fachpersonal und eingewiesene Mitarbeiter das Gerät bedienen.
- → Beachten Sie zur Vermeidung von Personen- und Sachschäden folgende Vorschriften: - Labor-Richtlinie
	- Unfallverhütungs-Vorschriften
	- Gefahrstoff-Verordnung
	- Sonstige allgemein anerkannte Regeln der Sicherheitstechnik und Arbeitsmedizin
	- Örtliche Bestimmungen

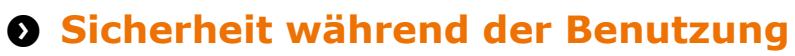

- Schützen Sie sich mit passender Kleidung, wenn Sie an dem Gerät arbeiten (Schutzkleidung, Schutzbrille, Schutzhandschuhe).
- → Verwenden Sie das Gerät nicht in explosionsgefährdeten Bereichen. Das Gerät ist nicht explosionsgeschützt. Es verfügt über keinen Ex- oder ATEX-Schutz.
- Arbeiten Sie in der Umgebung des Gerätes nicht mit offener Flamme (Explosionsgefahr).
- → Betreiben oder montieren Sie in der Nähe keine Geräte, welche Emissions- oder Strahlungsquellen (elektromagnetische Wellen) für den Frequenzbereich (3\*10<sup>11</sup> Hz bis  $3*10^{15}$  Hz) sind.
- → Betreiben oder montieren Sie in der Nähe keine Geräte, welche Emissions- oder Strahlungsquellen für ionisierende Wellen oder im Ultraschallbereich sind.
- → Betreiben Sie das Gerät nicht, wenn adiabatische Kompression oder Stoßwellen auftreten können (Druckwellenzündung).
- → Verwenden Sie keine Stoffe, bei welchen der Energieeintrag durch Mischen Gefahren birat.
- → Verwenden Sie nur Rührwerkzeuge, die von Heidolph Instruments zugelassen sind.
- $\rightarrow$  Verlegen Sie alle Kabel knickfrei und außerhalb des Bedien- und Gefahrenbereichs.
- → Vermeiden Sie Druck auf das Display, wenn Sie das Gerät nicht bedienen.
- → Verschütten Sie keine Flüssigkeiten über das Gerät oder Teile davon.
- Wischen Sie evtl. auf das Gerät gelangte Flüssigkeiten sofort ab.
- $\rightarrow$  Beheben Sie Fehler sofort.
- Verwenden Sie keine scheuernden Mittel zur Reinigung; nur mit angefeuchteten Tüchern abwischen.
- → Schalten Sie den Netzschalter immer AUS, wenn das Gerät nicht in Betrieb ist.

# **O** Entsorgung

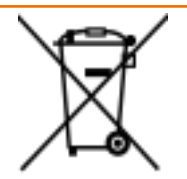

- Prüfen Sie die Geräte-Komponenten auf Gefahrenstoffe und Lösemittel
- → Reinigen Sie alle Komponenten, bevor sie entsorgt werden.
- $\rightarrow$  Entsorgen Sie das Gerät entsprechend der nationalen gesetzlichen Richtlinien.
- → Entsorgen Sie das Verpackungsmaterial entsprechend der nationalen gesetzlichen Richtlinien.

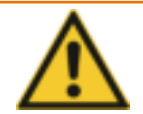

#### Vorsicht: Mögliche Umweltschäden!

Das Gerät enthält eine Lithium-Knopfzelle mit der Bezeichnung CR2032 nach IEC-2. Batterien müssen nach der europäischen Batterierichtlinie gesondert entsorgt werden.

Achten Sie bei der Entsorgung des Gerätes darauf, dass der Entsorgungsbetrieb an dem gemeinsamen Rücknahmesystem für Batterien beteiligt ist oder ein eigenes nach Maßgabe der Batterierichtlinie 2013/56/EU genehmigtes Rücknahmesystem eingerichtet hat und betreibt.

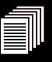

# **O** Geräteübersicht

## **Hei-TORQUE Value Gesamtansicht**

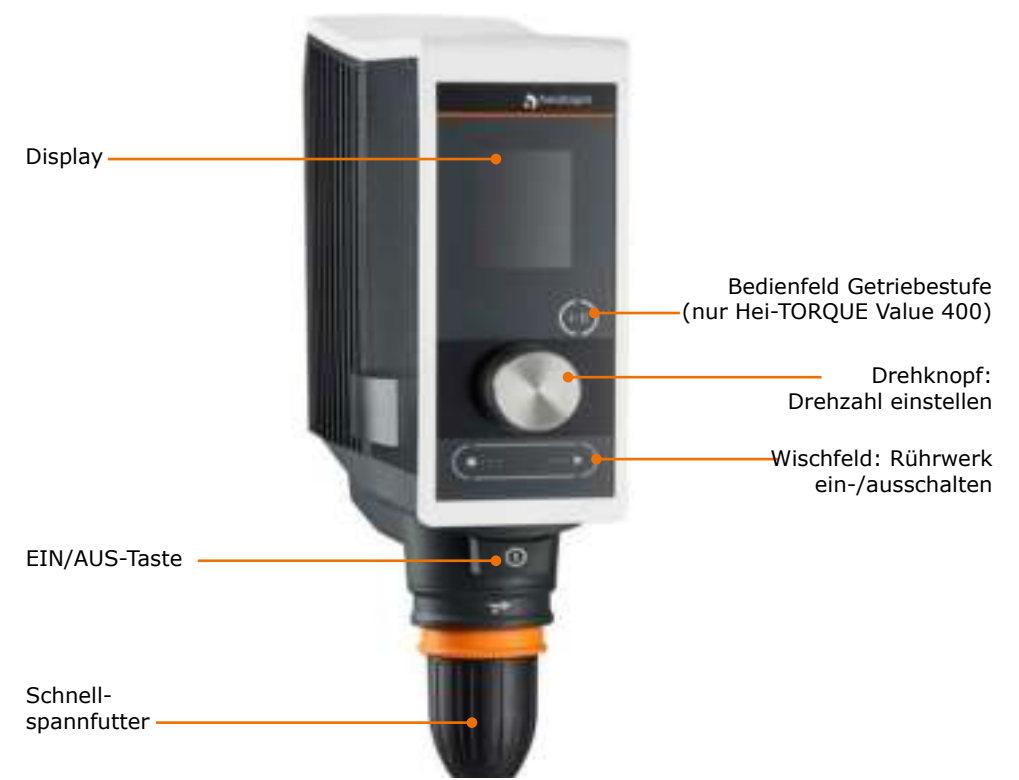

# **Hei-TORQUE Value Display**

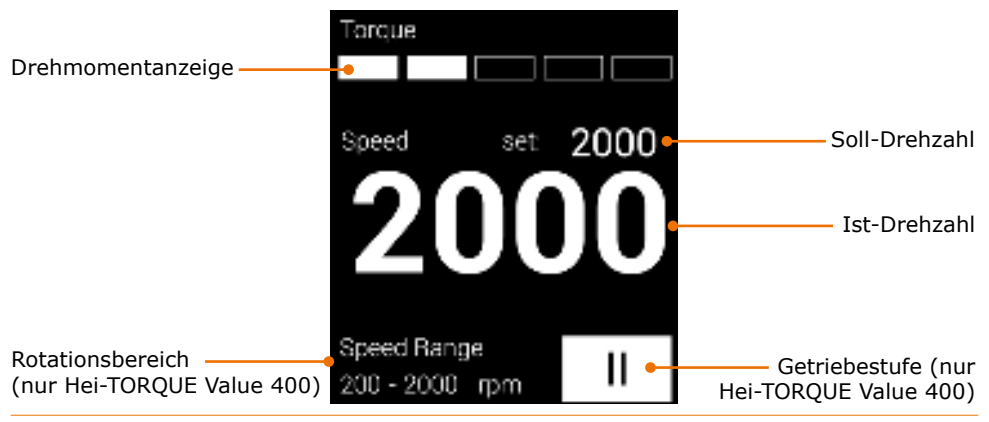

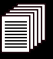

## **Hei-TOROUE Precision Gesamtansicht**

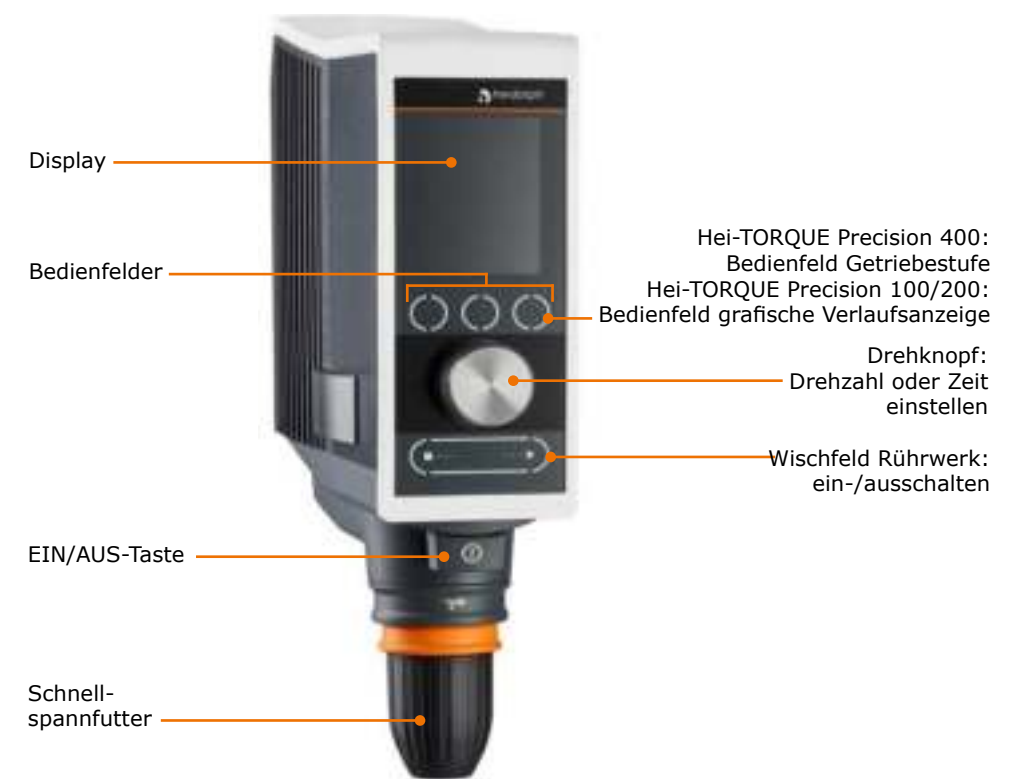

## **Hei-TORQUE Precision Display**

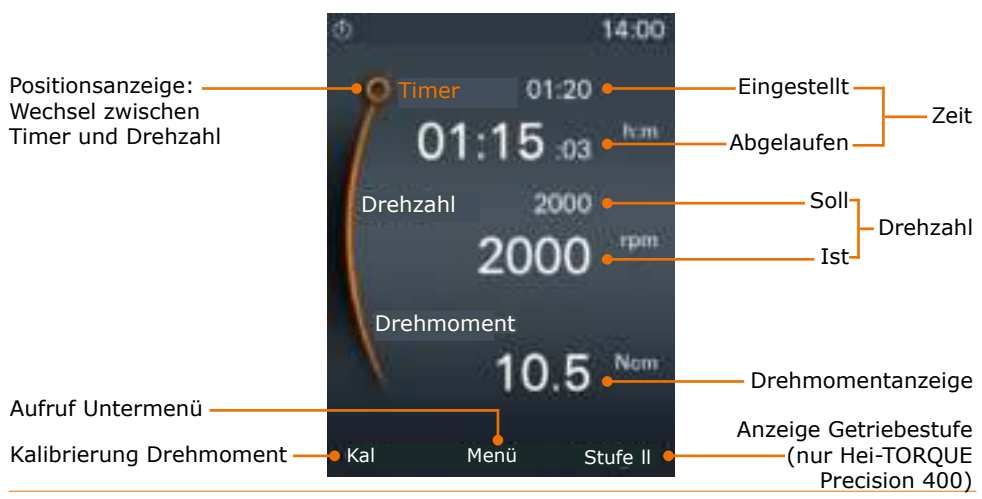

# **O** Gerät aufstellen

Das Gerät muss vor der Inbetriebnahme mit Hilfe der mitgelieferten Haltestange an einem Stativ oder einem Laborgitter montiert werden (siehe Kapitel "Montage. Haltestange und Spannfutter", Abschnitt "Haltestange montieren").

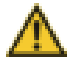

#### **Warnung:** Rutschgefahr für das Gerät!

Wird das Gerät an einem Stativ montiert, kann das Gerät durch die Vibration im Betrieb beginnen, über die Aufstellfläche zu wandern und herunteraleiten.

Die Aufstellfläche muss glatt, eben und sauber sein und sollte möglichst in Waage liegen.

Vermeiden Sie Erschütterungen und Stöße am Gerät oder der Aufstellfläche

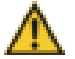

#### **Warnung:** Mögliches Loslösen des Gerätes!

Durch Vibration im Betrieb können sich die Klemmschrauben lösen, mit welchen das Gerät am Stativ oder am Laborgitter befestigt ist.

Ziehen Sie alle Klemmschrauben sorgfältig fest. Kontrollieren Sie die sichere Befestigung in regelmäßigen Abständen.

# **O Netzkabel anschließen / lösen**

#### Netzkabel anschließen

Die Gerätekabelbuchse ist dreipolig und weist an der Unterseite einen gelben Clip auf, der den sicheren Sitz des Steckers gewährleistet.

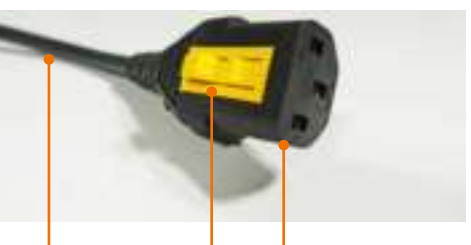

Netzkahel

 $\overline{\text{C}}$ lin Gerätekabelbuchse

- √ Das Gerät ist ausgeschaltet.
- → Stecken Sie die Gerätekabelbuchse mit dem gelben Clin nach unten in die Gerätesteckdose auf der Rückseite des Gerätes
- Die Gerätekabelbuchse ist sicher eingesteckt, wenn der gelbe Clip einrastet.
- Stecken Sie nun den Netzstecker in die Netzsteckdose

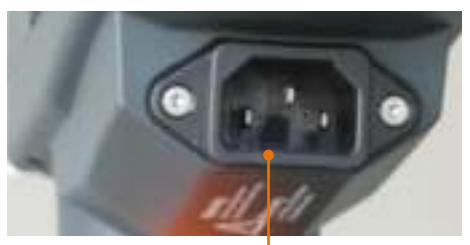

Gerätesteckdose

#### Netzkabel lösen

- → Ziehen Sie zuerst den Netzstecker des Geräts aus der Netzsteckdose.
- → Drücken Sie dann den gelben Clip an der Gerätekabelbuchse, halten Sie ihn gedrückt und ziehen Sie gleichzeitig die Gerätekabelbuchse aus dem Gerät.

# **O** Gerät ein- und ausschalten

#### Gerät einschalten

- > Drücken Sie die EIN/AUS-Taste.
- √ Die EIN/AUS-Taste rastet ein.
- √ Das Display schaltet sich ein.
- √ Eine kurze Animation zum Einschalten des Rührwerks wird angezeigt.

#### **Hei-TORQUE Precision:**

√ Das Hauptmenü wird am Display angezeigt

### Gerät ausschalten

- → Drücken Sie die EIN/AUS-Taste.
- √ Das Display schaltet sich aus.

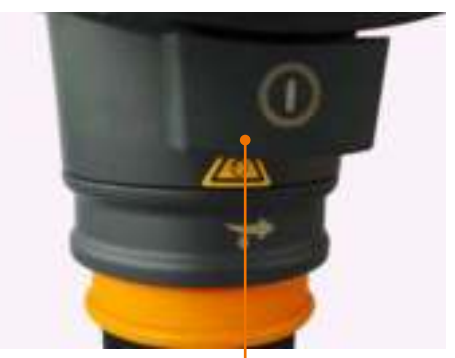

EIN/AUS-Taste

66

# **O** Einstellungen vornehmen

## **Drehknopf**

### **Hei-TOROUE Value**

Über den Drehknonf wird die Rotationsgeschwindigkeit erhöht oder verringert.

- $\rightarrow$  Drehknopf im Uhrzeigersinn drehen.
- √ Der Wert erhöht sich.
- → Drehknopf gegen den Uhrzeigersinn drehen.
- Der Wert verringert sich.

### **Hei-TORQUE Precision**

Über den Drehknopf werden alle Werte aufgerufen, verändert und abgespeichert.

- Zum Anwählen oder Wert verändern: Drehknopf drehen
- Zum Auswählen und Bestätigen: Drehknopf drücken
- √ Im Hauptmenü ist als Voreinstellung "Drehzahl" angewählt und der Wert orangefarben markiert.
- → Drehen Sie den Drehknopf nach rechts oder links, um die Drehzahl zu erhöhen oder zu verringern.
- → Drücken Sie auf den Drehknopf, um die Drehzahleinstellung zu verlassen.
- $\rightarrow$  Drehen Sie den Drehknonf innerhalb von 3 Sekunden im Uhrzeigersinn.
- √ Die Positionsanzeige springt links neben "Timer".
- → Drücken Sie auf den Drehknopf, um die Auswahl zu bestätigen.
- √ Die Anzeige des Soll-Wertes wechselt für ca. 2 Sekunden von weiß auf orange.
- → Drehen Sie den Drehknopf nach rechts oder links, um den Wert zu erhöhen oder zu verringern, solange der Wert orangefarben ist.
- → Drücken Sie auf den Drehknopf, um den eingegebenen Wert zu bestätigen.
- $\checkmark$ Wenn Sie den eingegebenen Wert nicht bestätigen, wird er nach ca. 2 Sekunden automatisch gespeichert.

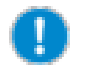

Werte lassen sich nur verändern, solange der Wert orangefarben markiert ist.

Der Ton des Drehknopfs kann im Menü "Einstellungen" aus- und eingeschaltet werden. (Siehe Kapitel Inbetriebnahme, Hei-TOROUE Precision: "Zusatzfunktionen", Abschnitt "Einstellungen".)

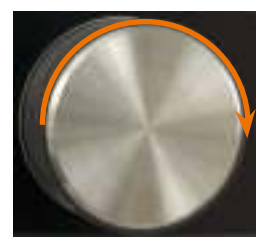

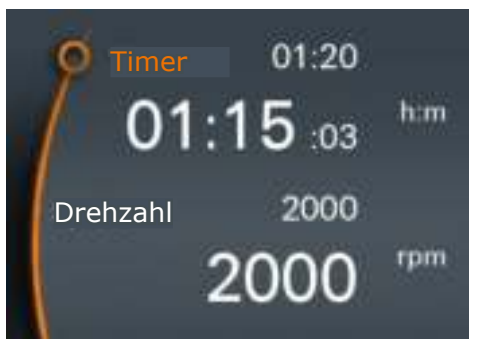

## **Bedienfelder**

## **Hei-TOROUE Value 400**

Beim Hei-TOROUE Value 400 wird die Getriebestufe über ein berührungssensitives Bedienfeld eingestellt.

- → Berühren Sie das Bedienfeld für die Getriebestufe.
- √ Im Display wechselt die Anzeige der Getriebestufe.

**Bedienfeld** Getriebestufe

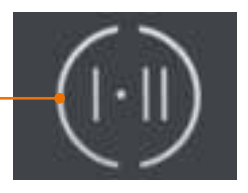

### **Hei-TOROUE Precision**

Beim Hei-TOROUE Precision gibt es mehrere Bedienfelder, die berührungssensitiv sind.

Die Felder rufen jeweils die Funktionen auf, die im Display darüber angegeben sind

√ Im Hauptmenü sind 3 Bedienfelder berührungssensitiv.

#### Hei-TORQUE Precision 400

J Über dem 3. Bedienfeld wird "Stufe I" angezeigt.

### Beim Hei-TORQUE Precision 100 / 200

- √ Über dem 3. Bedienfeld wird "Graph" angezeigt.
- → Berühren Sie eines der Bedienfelder.
- √ Die darüber angegebene Funktion wird aufgerufen.
- √ In nebenstehendem Untermenü sind zwei Bedienfelder berührungssensitiv.
- Das Bedienfeld "Zurück" Libringt Sie zurück zum vorhergehenden Schritt.
- Das Bedienfeld "Hauptmenü" in bringt Sie zurück zum Hauptmenü.

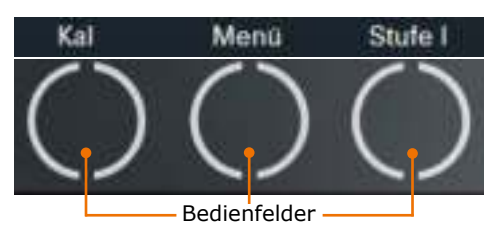

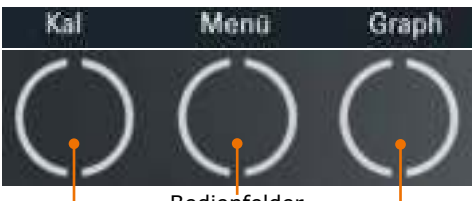

**Bedienfelder** 

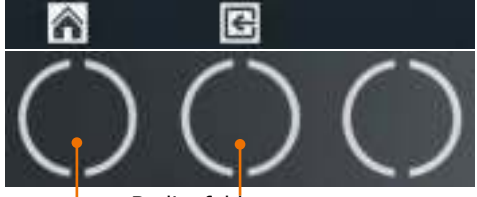

Bedienfelder-

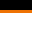

# **O Hei-TORQUE Precision: Zusatzfunktionen**

 $\overline{\mathcal{O}}$ 

# Verwendete Symbole

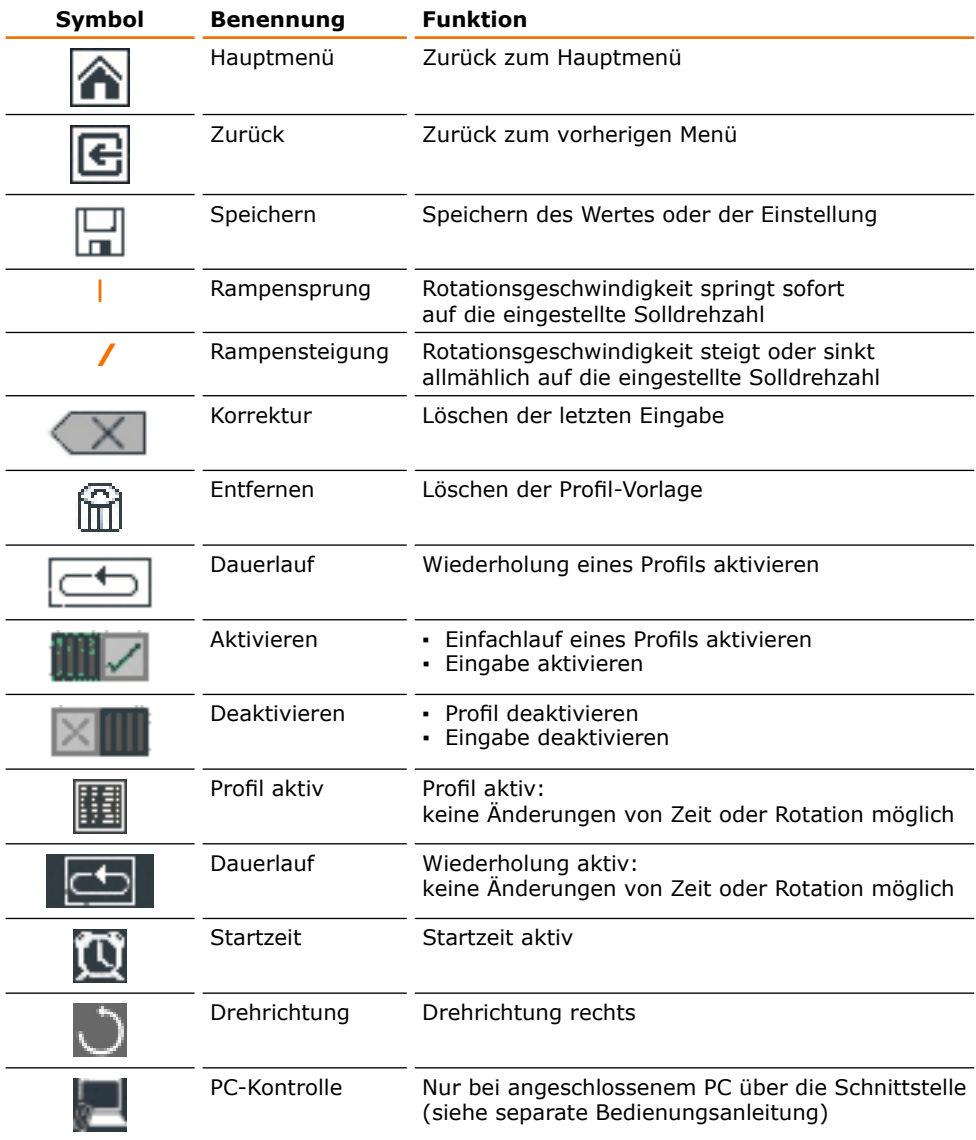

## Menü-Führung

### Untermenii aufrufen

→ Berühren Sie das Bedienfeld "Menü".

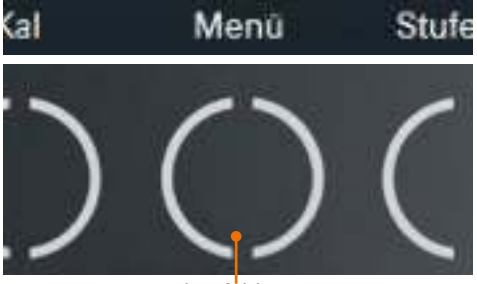

Bedienfeld Menü

- √ Im Display wird das erste Untermenü angezeigt.
- > Drehen Sie den Drehknopf nach rechts oder links.
- √ Die Positionsanzeige springt neben einen der Menüpunkte.
- √ Der jeweils angewählte Menüpunkt wechselt von weiß auf orange.

- > Drücken Sie auf den Drehknopf.
- √ Das angewählte Menü wird am Display angezeigt.

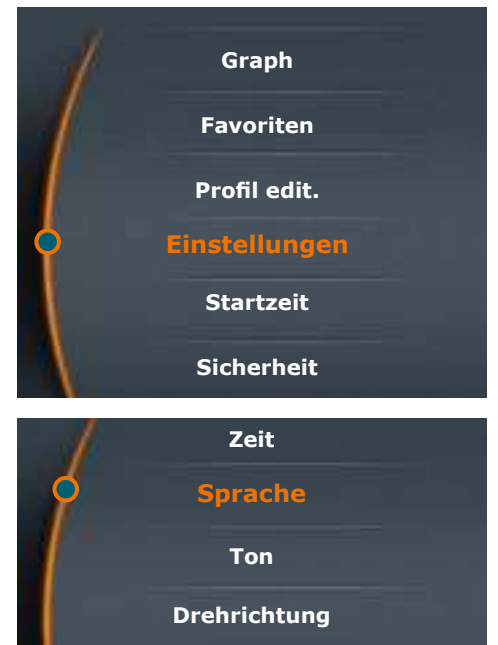

### Untermenü verlassen

- → Berühren Sie das Bedienfeld "Zurück" i<sup>1</sup>.
- √ Im Display wird das vorhergehende Menü angezeigt.
- → Berühren Sie das Bedienfeld "Hauptmenü" :-
- √ Sie kehren zurück zum Hauptmenü.

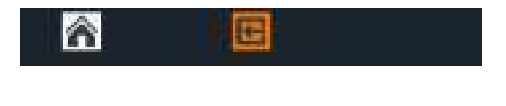

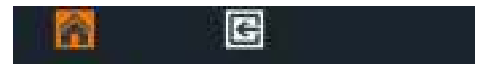

## **Einstellungen**

Im Menü "Einstellungen" nehmen Sie Grundeinstellungen für den täglichen Betrieb vor.

### Sprache einstellen

- → Rufen Sie das Untermenü "Einstellungen" auf.
- → Wählen Sie im Menüpunkt "Sprache" Ihre gewünschte Sprache aus.
- → Bestätigen Sie Ihre Auswahl durch Drücken des Drehknopfs.

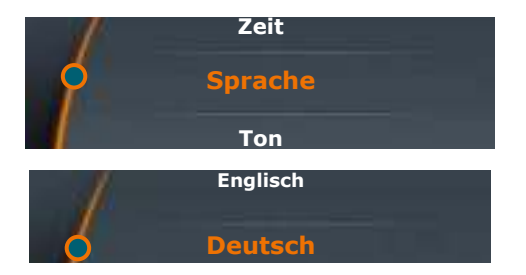

### Uhrzeit einstellen

- → Wählen Sie den Menüpunkt "Zeit" aus.
- → Drücken Sie den Drehknopf, um die Uhrzeit zu ändern.
- → Drehen Sie den Drehknopf, um die aktuelle Uhrzeit einzustellen
- > Drücken Sie den Drehknopf, um die Einstellung zu beenden.
- → Drücken Sie erneut den Drehknopf, um mit "OK" zu bestätigen und damit die Einstellung zu speichern.

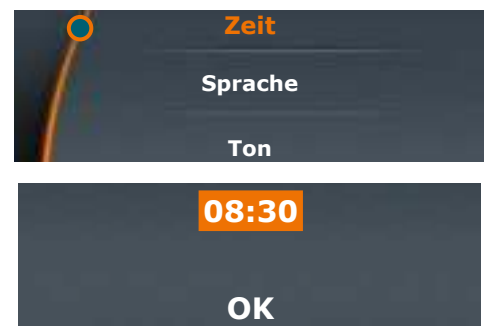

### **Ton einstellen**

- → Wählen Sie den Menüpunkt "Ton" aus.
- → Wählen Sie "Ton ein" oder "Ton aus".
- → Bestätigen Sie Ihre Auswahl durch Drücken des Drehknopfs.
- √ Zur Bestätigung wird Ihre Auswahl kurz angezeigt.

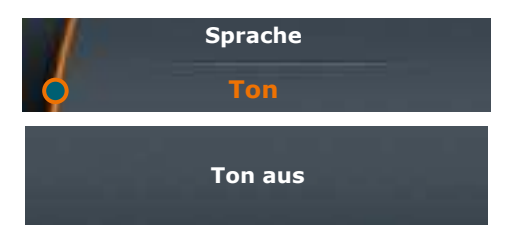

### Drehrichtung einstellen (nur Hei-TORQUE Precision 100 und 200)

- → Wählen Sie den Menüpunkt "Drehrichtung" aus.
- → Wählen Sie "Links" oder "Rechts".
- → Bestätigen Sie Ihre Auswahl durch Drücken des Drehknonfs.
- √ Zur Bestätigung wird Ihre Auswahl kurz angezeigt.
- √ Bei Drehrichtung "Rechts" erscheint zusätzlich am oberen Display-Rand ein Drehrichtungs-Symbol

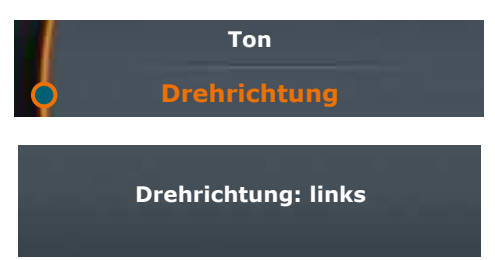

## Sicherheitseinstellungen

Passen Sie im Menü "Sicherheit" Einstellungen entsprechend dem Charakter Ihrer Probe an, um für die persönliche Sicherheit des Bedienpersonals zu sorgen.

#### Anlaufgeschwindigkeit einstellen

Zu schnelle Anlaufgeschwindigkeiten können zum Verspritzen Ihrer Probe führen.

Ab Werk ist die Anlaufgeschwindigkeit auf "Mittel" eingestellt.

- → Wählen Sie den Menüpunkt "Sanftanlauf" aus.
- √ Die derzeit aktive Einstellung ist durch ein Sternchen gekennzeichnet.
- → Wählen Sie die gewünschte Geschwindigkeit aus.
- → Bestätigen Sie Ihre Auswahl durch Drücken des Drehknopfs.
- √ Sie erhalten zur Bestätigung Ihre Auswahl kurz angezeigt.
- → Verlassen Sie das Menü "Sanftanlauf" mit dem Bedienfeld "Zurück"

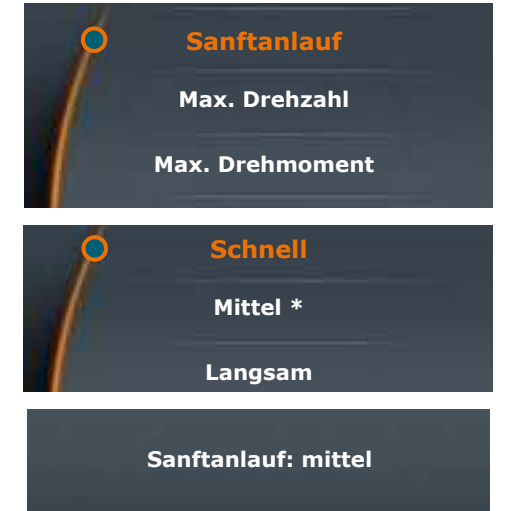

#### **Drehzahl begrenzen**

Manche Proben dürfen nur niedrigen Rotationsgeschwindigkeiten ausgesetzt werden. Hier können Sie die Drehzahl gegen versehentliches Verstellen begrenzen.

Ab Werk ist die höchste mögliche Drehzahl eingestellt.

- → Wählen Sie den Menüpunkt "Max. Drehzahl" aus.
- → Stellen Sie die gewünschte maximale Drehzahl (U/min) ein.
- → Bestätigen Sie Ihre Auswahl durch Drücken des Drehknopfs.
- √ Sie erhalten kurz eine Bestätigung angezeigt.
- → Verlassen Sie das Menü "Einstellungen" mit dem Bedienfeld "Zurück"

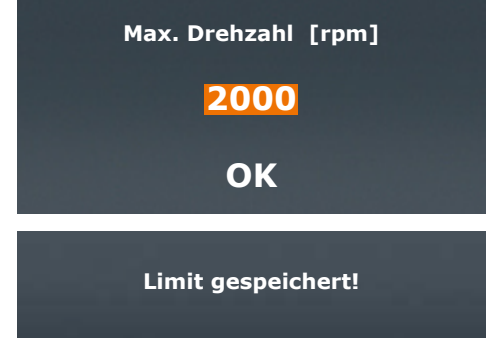

√ Unabhängig von der gewählten Getriebestufe kann die Drehzahl nicht höher eingestellt werden, als hier vorgegeben.

#### **Drehmoment begrenzen**

Empfindliche Rührwerkzeuge halten der Belastung evtl. nur bis zu einem bestimmten Drehmoment stand. Hier können Sie den Drehmoment entsprechend begrenzen.

→ Wählen Sie den Menüpunkt Max. Drehm. [Ncm] "Max. Drehmoment" aus. → Bestätigen Sie "OFF" bzw. den voreingestellten Wert durch Drücken des OFF Drehknopfs. OK → Stellen Sie mit dem Drehknopf den Max. Drehm. [Ncm] gewünschten maximalen Drehmoment (Ncm) ein. 290.5 → Drücken Sie den Drehknopf, um die Einstellung zu beenden. → Drücken Sie erneut den Drehknopf, um OK mit "OK" zu bestätigen und damit die Einstellung zu speichern. √ Sie erhalten kurz eine Bestätigung angezeigt. Limit gespeichert! √ Bei Überschreitung des Drehmoments schaltet sich das Gerät automatisch

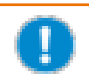

ab.

Alle Sicherheitseinstellungen bleiben auch nach dem Ausschalten des Gerätes gespeichert.
## **Profil editieren**

Hier können Sie bis zu 7 Prozessabläufe editieren und als Favoriten speichern.

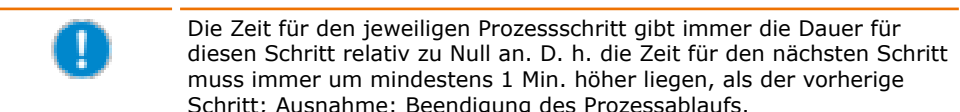

#### **Beispiel:**

- $\cdot$  1. Schritt:  $Zeit = 00:02$ Die Rotation steigt innerhalb von 2 Min. Rotation =  $200$ auf 200 U/min an. Rampe  $=$  /  $-2.$  Schritt:  $7$ eit =  $00.03$ Die Rotation steigt ab der 2. bis zur 3. Min.
- Rotation =  $400$ Rampe =  $/$
- auf 400 U/min an.
- · 3. Schritt:  $Zeit = 01:00$ Rotation =  $400$  $Rampe = I$
- Die Rotation behält ab der 3. bis zur 60. Min. die Geschwindigkeit von 400 U/min bei.
- → Rufen Sie das Untermenü auf.
- → Wählen Sie den Menüpunkt "Profil edit.".
- → Drücken Sie auf den Drehknopf und geben Sie durch Drehen die gewünschte Zeit für die Dauer der Rotation ein
- → Drücken Sie zur Bestätigung auf den Drehknopf und geben Sie durch Drehen die gewünschte Rotationsgeschwindigkeit ein.
- → Drücken Sie zur Bestätigung auf den Drehknonf.
- √ Das Rampensymbol wird orangefarben markiert

#### Rampensymbol

- 1: Die Rotationsgeschwindigkeit springt sofort auf die eingestellte Solldrehzahl und hält diese während der eingestellten Zeit.
- Die Rotationsgeschwindigkeit steigt bzw. sinkt allmählich innerhalb der angegebenen Zeit auf die eingestellte Solldrehzahl.
- → Geben Sie durch Drehen nach rechts oder links die gewünschte Art der Rampe ein.
- → Bestätigen Sie Ihre Wahl durch Drücken des Drehknopfs.
- Die Positionsanzeige springt in die  $\checkmark$ nächste Zeile.
- → Geben Sie die nächste Rampe ein.

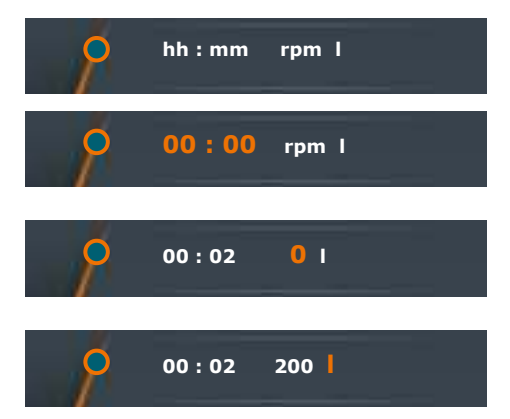

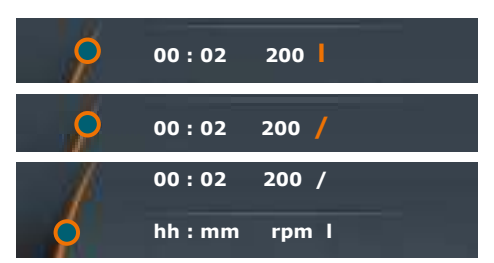

#### **Profil speichern**

Wenn Sie alle Prozessschritte eingegeben haben:

- → Drehen Sie den Drehknopf nach links. bis das Speichersymbol . am unteren Display-Rand orangefarben markiert ist
- → Bestätigen Sie Ihre Wahl durch Drücken des Drehknopfs.
- √ Sie erhalten einen alphanumerischen Block zur Eingabe des Namens für **Ihren Favoriten.**
- → Wählen Sie durch Drehen des Drehknopfs einen Buchstaben oder eine Zahl aus.
- → Bestätigen Sie das gewählte Zeichen durch Drücken des Drehknopfs.
- → Löschen Sie versehentliche Eingaben durch das Löschsvmbol
- → Speichern Sie den Namen durch Anwählen von "OK".
- √ Sie erhalten kurz die Bestätigung "Daten gespeichert".
- → Verlassen Sie das Menü mit Et. um einen weiteren Favoriten einzugeben.

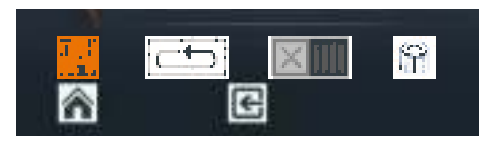

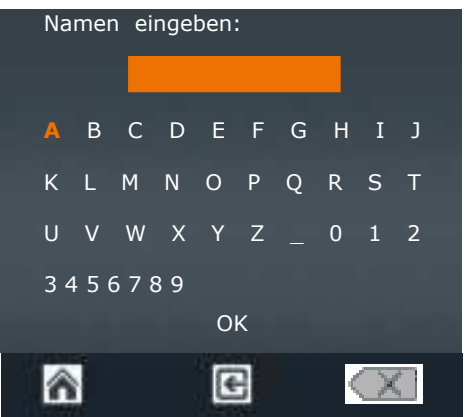

- √ Sie erhalten das zuletzt gespeicherten Profil als Vorlage angezeigt.
- → Verändern Sie die angegebenen Werte und speichern Sie dann das Profil unter neuem Namen ah

Wenn Sie für das nächsten Profil die Getriebestufe wechseln möchten:

- √ Das zuletzt gespeicherte Profil wird als Vorlage angezeigt.
- → Wählen und bestätigen Sie das Papierkorbsymbol:
- √ Die zuletzt gespeicherten Prozessschritte werden aus der Vorlage entfernt und Sie erhalten ein freies Menü.
- → Verlassen Sie das Menü über das Bedienfeld "Hauptmenü" ini.
- → Wählen Sie im Hauntmenü eine andere Getriebestufe.
- → Kehren Sie zurück zum Menü "Profil edit.".
- Sie können nun ein neues Profil mit geänderter Getriebestufe eingeben.  $\mathcal{L}$

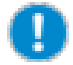

- · Ein Profil lässt sich immer nur für eine Getriebestufe, also I oder II speichern.
- · Die Getriebestufe für ein Profil muss im Hauptmenü gewählt werden.
- · Wenn als Vorlage für ein neues Profil ein Profil mit Getriebestufe I (oder II) dient, kann das neue Profil nur auf Basis der Getriebestufe I (oder II) eingegeben werden.

# **Favoriten**

Im Untermenü "Favoriten" können Sie

- sich ein gespeichertesProfil ansehen ×
- ein bereits gespeicherten Profil als Vorlage für ein neues Profil aufrufen ×
- eine Profil-Vorlage löschen, um ein neues Profil zu editieren  $\blacksquare$
- ein Profil starten
- → Rufen Sie im Untermenü den Menüpunkt "Favoriten" auf.
- √ Wenn Sie unter "Profil edit." Profile abgespeichert haben, werden diese hier angezeigt.
- → Wählen Sie einen Favoriten aus und bestätigen Sie die Auswahl.
- √ Sie erhalten die nebenstehende Auswahl.

### **Favoriten anzeigen**

- → Wählen Sie "Zeigen".
- √ Das gespeicherte Profil wird angezeigt.

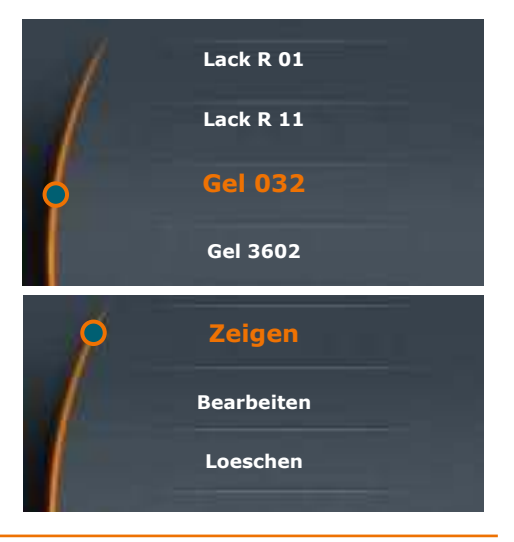

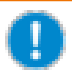

#### Favoriten als Vorlage auswählen

Wenn Sie ganz gezielt einen speziellen Favoriten als Vorlage für ein neues Profil auswählen möchten, gehen Sie nicht in das Menü "Profil edit.", sondern in das Menü "Favoriten". Hier können Sie über das Menü "Bearbeiten" Ihren Favoriten unter neuem Namen abspeichern.

#### **Favoriten bearbeiten**

- → Rufen Sie den Favoriten auf, den Sie anpassen möchten.
- → Wählen Sie "Bearbeiten".
- √ Sie erhalten das gespeicherte Profil zu Threm Favoriten angezeigt.
- → Wählen Sie mit dem Positionsanzeiger die Zeile aus, die Sie bearbeiten möchten
- > Drücken Sie auf den Drehknopf, um eine Zeile zum Bearbeiten freizugeben.
- -> Ändern Sie die gewünschten Werte.
- → Speichern Sie Ihre Änderungen mit "Speichern" lunter einem neuen Namen ab.

#### **Favoriten löschen**

- → Rufen Sie den Favoriten auf, den Sie löschen möchten.
- → Wählen Sie "Loeschen".
- → Bestätigen Sie die Sicherheitsabfrage mit "Ja".
- √ Der Favorit wird gelöscht.

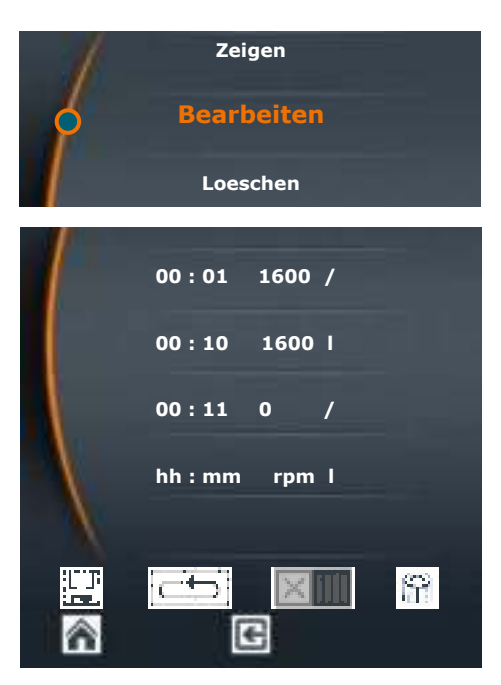

#### **Favoriten starten**

- → Rufen Sie den Favoriten auf, den Sie starten möchten.
- → Wählen Sie das Symbol Einfach-Lauf Lu-1 oder Dauer-Lauf
- √ Das bzw. die entsprechenden Symbole erscheinen am oberen Display-Rand.
- Starten Sie den Favoriten über das Wischfeld.

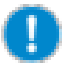

Einen bereits gespeicherten Favoriten können Sie nicht nachträglich ändern. So wird eine versehentliche Änderung eines bewährten Profiles vermieden.

Wenn Sie ein Profil wirklich ändern möchten, rufen Sie es zum Bearbeiten auf, speichern Sie es unter neuem Namen ab und löschen Sie gegebenenfalls die vorherige Variante.

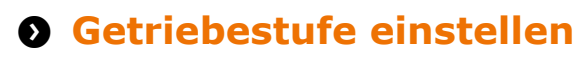

### Nur Hei-TORQUE Value 400 und Hei-TORQUE Precision 400

Um auch bei starken Viskositätsschwankungen die Drehzahl stabil zu halten, lassen sich 2 Getriebestufen einstellen.

#### Drehzahlbereich:

- Getriebestufe I: 10 U/min - 400 U/min  $\blacksquare$
- Getriebestufe II : 20 U/min - 2.000 U/min

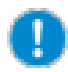

Die Getriebestufe lässt sich nur umschalten, wenn das Gerät stillsteht.

- √ Die Rotation ist ausgeschaltet.
- → Berühren Sie das Bedienfeld für die Getriebestufe
- √ Im Display wird die eingestellte Getriebestufe angezeigt.
- √ Der Drehzahlbereich wird automatisch auf den untersten möglichen Wert angepasst.

Hei-TOROUE Value 400

Hei-TORQUE Precision 400

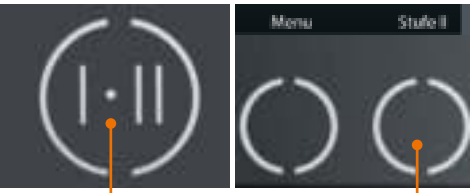

Bedienfeld Getriebestufe

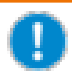

#### **Hei-TORQUE Precision 400**

Wenn Sie einen Prozessablauf über einen Favoriten aufrufen, wird die Getriebestufe automatisch eingestellt.

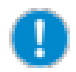

#### **Hei-TORQUE Precision 400**

Wenn Sie mehrere Favoriten hintereinander abspeichern, merkt sich die Software das zuletzt gespeicherte Profil und die zugehörige Getriebestufe.

Bevor Sie einen neuen Favoriten mit einer anderen Getriebestufe speichern, müssen Sie das Profil im Menü "Profil edit." löschen.

# **O** Drehzahl einstellen

#### Drehzahlbereich und Drehzahleinstellung

Der Überkopfrührer dreht sich im Uhrzeigersinn. Der einstellbare Drehzahlbereich liegt zwischen 10 U/min - 2.000 U/min. (Details finden Sie im "Anhang" unter "Technische Daten".)

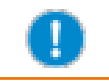

Stellen Sie die maximale Drehzahl in Abhängigkeit vom Rührwerkzeug ein (siehe Kapitel "Technische Daten").

### Hei-TORQUE Value: Drehzahl einstellen

- → Drehen Sie den Drehknopf im Uhrzeigersinn.
- / Die Drehzahl erhöht sich.
- √ Die aktuelle Drehzahl ist am Display unter der Soll-Drehzahl ableshar
- → Drehen Sie den Drehknopf gegen den Uhrzeigersinn.
- √ Die Drehzahl verringert sich.

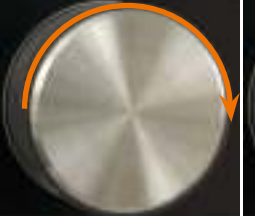

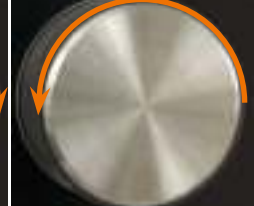

Drehzahl erhöhen

Drehzahl verringern

Sie können die Drehzahl jederzeit im laufenden Betrieb mit dem Drehknopf nach oben oder unten anpassen.

### Hei-TORQUE Precision: Drehzahl einstellen

- Sie befinden sich im Hauptmenü.
- √ Die Positionsanzeige steht links neben "Drehzahl".
- > Drehen Sie den Drehknopf im oder gegen den Uhrzeigersinn, um die Drehzahl zu erhöhen oder zu verringern.

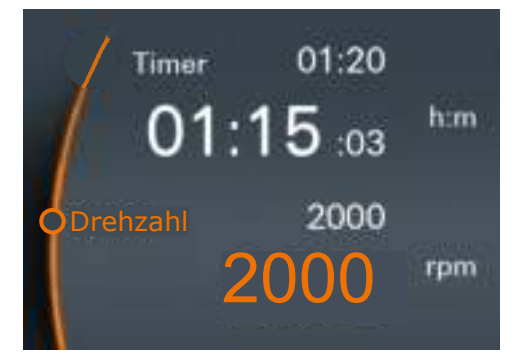

Im Hauptmenü können Sie die Drehzahl im laufenden Betrieb mit dem Drehknopf nach oben oder unten anpassen.

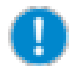

Die Rotationsgeschwindigkeit lässt sich nicht annassen, wenn Sie über einen Ihrer Favoriten ein Profil aktiviert haben

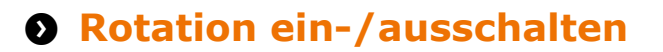

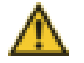

#### Warnung: Verletzungsgefahr!

Zersplitternde Rührgefäße können durch splitternde Teile und austretende Flüssigkeiten zu erheblichen Verletzungen führen.

- · Tragen Sie in der Nähe des Laborrührers immer Schutzkleidung, wenn dieser in Betrieb ist.
- Arbeiten Sie niemals mit Rührwerkzeugen, die eine Unwucht aufweisen.
- Arbeiten Sie niemals mit dem Laborrührer, wenn das Spannfutter eine Unwucht aufweist.
- · Wählen Sie den Durchmesser ihres Rührgefäßes so, dass das Rührwerkzeug sich jederzeit ohne Berührung des Gefäßes frei drehen kann.

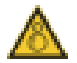

#### Warnung: Verletzungsgefahr! Einzugsgefahr!

Rotierende Teile können Verletzungen beim Benutzer verursachen, wenn sie mit dessen Haaren, Kleidung oder Schmuck in Kontakt kommen bzw. diese einziehen.

- · Greifen Sie niemals an sich drehende Teile
- · Tragen Sie keine Kleidungsstücke, die von rotierenden Teilen erfasst werden können, z. B. Jose Gürtel oder Krawatten.
- · Tragen Sie keine längeren Ketten oder Armbänder.
- · Tragen Sie bei längeren Haaren eine Kopfbedeckung, die das Haar zusammenhält.

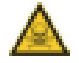

#### Warnung:

#### Vergiftungsgefahr! Verletzungsgefahr!

Abhängig von Ihren Proben kann es beim Rühren zu chemischen Reaktionen und zur Freisetzung von Gasen kommen.

Betreiben Sie das Gerät gegebenenfalls unter einem geschlossenen, belüfteten Abzug.

#### Warnung: Verletzungsgefahr!

Zu hohe Drehzahlen beim Einschalten können Spritzer verursachen, die je nach Beschaffenheit der Probe zu Verletzungen führen können.

Wählen Sie zunächst eine niedrige Drehzahl und erhöhen Sie diese gegebenenfalls schrittweise.

#### **Nur Hei-TORQUE Precision**

Wählen Sie unter "Sanftanlauf" zunächst die Stufe "Langsam". Wählen Sie nur nach einem Test Ihrer Probe die Stufen "Mittel" oder "Schnell". (Siehe Kapitel "Inbetriebnahme, Hei-TORQUE Precision Zusatzfunktionen", Abschnitt "Sicherheitseinstellungen")

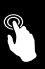

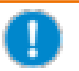

#### **Nur Hei-TORQUE Precision:**

Begrenzen Sie die Drehzahl und/oder den Drehmoment, wenn Sie mit empfindlichen Proben arbeiten oder mit Rührorganen, die einer hohen Drehmomentbelastung nicht standhalten. (Siehe Kapitel "Inbetriebnahme, Hei-TORQUE Precision

Zusatzfunktionen", Abschnitt "Sicherheitseinstellungen")

### **Rotation einschalten**

- $\rightarrow$  Wischen Sie mit einem Finger von links nach rechts Luber das Bedienfeld.
- √ Das Rührwerkzeug beginnt zu rotieren.
- √ Die Rotationsgeschwindigkeit steigt innerhalb kürzester Zeit auf die eingestellte Soll-Drehzahl

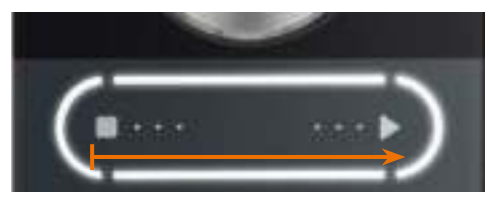

#### **Rotation ausschalten**

- → Wischen Sie mit einem Finger von rechts Lanach links ■ über das Bedienfeld.
- √ Die Rotation wird angehalten.

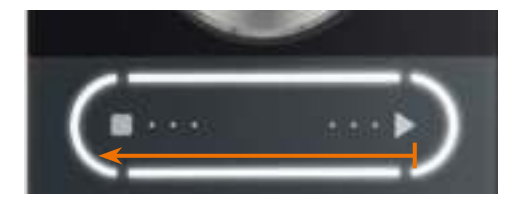

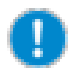

#### **Hei-TOROUE Precision**

Über das Wischfeld beenden Sie die Rotation auch, wenn Sie über einen Ihrer Favoriten ein Profil aktiviert haben

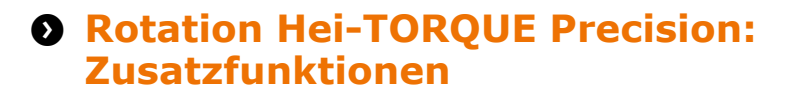

## Sicherheitseinstellungen

- $\mathcal{L}$ Sie haben die Anlaufgeschwindigkeit der Rotation der Viskosität Ihrer Probe angepasst.
- Sie haben gegebenenfalls die Drehzahl begrenzt.  $\checkmark$
- √ Sie haben gegebenenfalls das Drehmoment begrenzt.

(Siehe Kapitel "Inbetriebnahme, Sicherheitseinstellungen")

## **Rotationsdauer einstellen**

- Die einstellbare Dauer reicht von 1 Minute bis 24 Stunden
- Der Ablauf der Zeit wird bis auf die Sekunde genau angezeigt.
- → Wählen Sie "Timer" an.
- → Drücken Sie auf den Drehknonf.
- → Stellen Sie die Rotationsdauer ein. solange der Wert orange markiert ist.
- → Starten Sie die Rotation über das Wischfeld.
- √ Am oberen Displayrand erscheint das Uhrsymbol juj.
- √ Die Anzeige unterhalb der eingestellten Dauer zeigt Ihnen die noch verbleibende Dauer an.
- √ Trotz eingestellter Dauer kann die Rotation iederzeit über das Wischfeld heendet werden

Verbleibende Dauer **Eingestellte Dauer** Ō) 14.OO  $01:20$ Timer ി1∙15 ങ h:m 2000 Drehzahl rpm

# **Rotation über Favoriten starten**

Sie haben zwei Möglichkeiten, einen gespeicherten Prozess zu starten:

- Einfach-Lauf **THE** 
	- Der Prozess läuft anhand Ihrer eingegebenen Zeiten einmal durch.
	- Nach dem Durchlauf wird die Rotation automatisch gestoppt.
	- Das Prozesssymbol erscheint am oberen Display-Rand.
- Dauer-Lauf
- · Der Prozess läuft bis zum Ende durch.
- Nach dem Durchlauf wird der gesamte Prozess wiederholt.
- 日本人
- · Die Wiederholung läuft solange weiter, bis der Prozess manuell abgeschaltet wird.

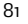

#### **Finfach-Lauf**

- → Rufen Sie den Favoriten auf, den Sie aktivieren möchten.
- → Wählen Sie "Bearbeiten".
- √ Das hinterlegte Profil wird angezeigt.
- → Wählen Sie über den Drehknopf den Finfach-Lauf IL4
- √ Am oberen Display-Rand erscheint das Symbol für "Profil aktiv".
- → Kehren Sie zurück zum Hauptmenü.
- → Starten Sie das Profil über das Wischfeld.
- √ Das Profil wird gestartet und nach einem Durchlauf angehalten.
- → Beenden Sie das Profil im Menü "Favoriten", "Bearbeiten", indem Sie es deaktivieren | III.
- √ Das Symbol für "Profil aktiv" erlischt.

#### Dauer-Lauf

- → Rufen Sie den Favoriten auf, den Sie aktivieren möchten.
- → Wählen Sie "Bearbeiten".
- √ Das hinterlegte Profil wird angezeigt.
- → Wählen Sie über den Drehknopf den Dauer-Lauf F.E.
- √ Am oberen Display-Rand erscheint das Symbol für "Profil aktiv" und das Symbol für Dauer-Lauf
- → Kehren Sie zurück zum Hauptmenü.
- Starten Sie das Profil über das Wischfeld
- √ Das Profil wird gestartet und nach Durchlauf erneut gestartet.
- √ Halten Sie den Dauer-Lauf über das Wischfeld an
- → Beenden Sie das Profil im Menü "Favoriten", "Bearbeiten", indem Sie es deaktivieren IIII.

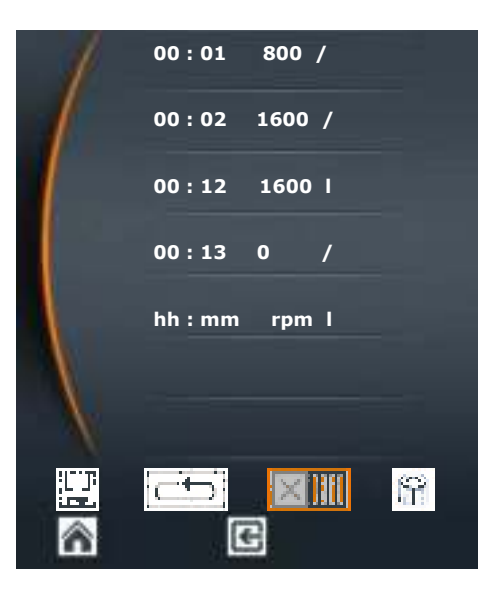

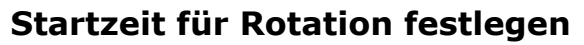

Sie können eine Startzeit festlegen:

- für einen Ihrer Favoriten
- für eine Einstellung, die Sie direkt im Hauptmenü vorgenommen haben unter Berücksichtigung der dort evtl. eingestellten Dauer

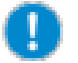

Die Startzeit wird als tatsächliche Uhrzeit interpretiert. Wichtig für einen pünktlichen Start ist daher die korrekte Einstellung der Uhr.

- Aktivieren Sie das Profil für einen Threr Favoriten oder nehmen Sie Thre Einstellungen im Hauptmenü vor.
- → Rufen Sie im Untermenü den Menüpunkt "Startzeit" auf.
- → Drücken Sie den Drehknopf, um die Zeit hearheiten zu können
- → Stellen Sie mit dem Drehknopf die Uhrzeit ein, zu welcher ein Prozess starten soll.
- → Drücken Sie den Drehknopf, um die eingestellte Startzeit zu bestätigen.

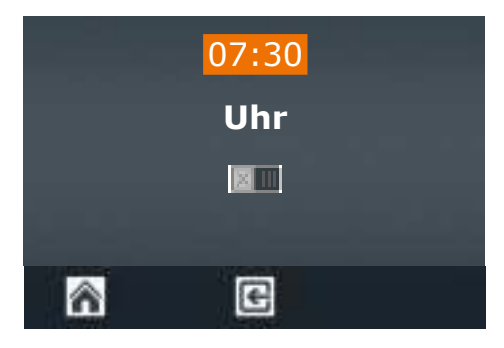

→ Aktivieren Sie die eingestellte Startzeit mit "Aktivieren" III. 1

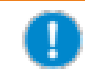

Die Startzeit bleibt solange aktiviert, bis Sie wieder deaktiviert wird.

- √ Am oberen linken Bildschirmrand beginnt das Symbol Uhr is zu blinken.
- 30 Sekunden vor Beginn der automatischen Startzeit beginnt das gesamte Display zu blinken.
- → Deaktivieren Sie die eingestellte Startzeit mit "Deaktivieren"

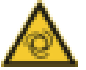

#### Warnung:

#### Automatischer Anlauf! Verletzungsgefahr! Einzugsgefahr!

Rotierende Teile können Haare, Kleidung, Schmuck oder ähnliches einziehen und zu erheblichen Verletzungen führen.

- A Halten Sie offenes Haar, Schmuck oder Kleidung fern von rotierenden Teilen
- → Befestigen Sie das Warnsymbol am Ende dieser Bedienungsanleitung in der Nähe des Rührers, bevor eine Startzeit aktiviert wird. Jeder Mitarbeiter muss sich der potentiellen Verletzungsgefahr bewusst sein.
- Sobald das Display anfängt zu blinken, halten Sie unbedingt genügend Abstand zu dem Gerät, so dass keinerlei Berührung mit rotierenden Teilen entstehen kann.
- → Deaktivieren Sie die Startzeit, sobald das Profil abgelaufen ist und nicht wiederholt werden soll.
- √ Die Rotation startet zur angegebenen Uhrzeit.

## Verlaufsgrafik anzeigen

Wenn Sie den Rampenverlauf kontrollieren möchten - vor allem bei Proben mit großer Viskosität und bei gespeicherten Profilen - können Sie sich die Rampen im laufenden Prozess anhand einer grafischen Kurve anzeigen lassen.

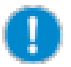

Die Grafik kann nur angezeigt werden, solange die Rotation läuft.

Kal

#### Hei-TOROUE Precision 100 / 200

- √ Sie haben einen Rührvorgang gestartet.
- → Wählen Sie das Menü "Graph".

### **Hei-TORQUE Precision 400**

- √ Sie haben einen Rührvorgang gestartet.
- → Rufen Sie das Untermenü auf.
- → Wählen Sie den Menüpunkt "Graph".
- √ Sie erhalten eine grafische Darstellung des aktuell laufenden Profils.
- √ Die Anzeige zeigt den Verlauf der ca. letzten 3,5 Minuten.

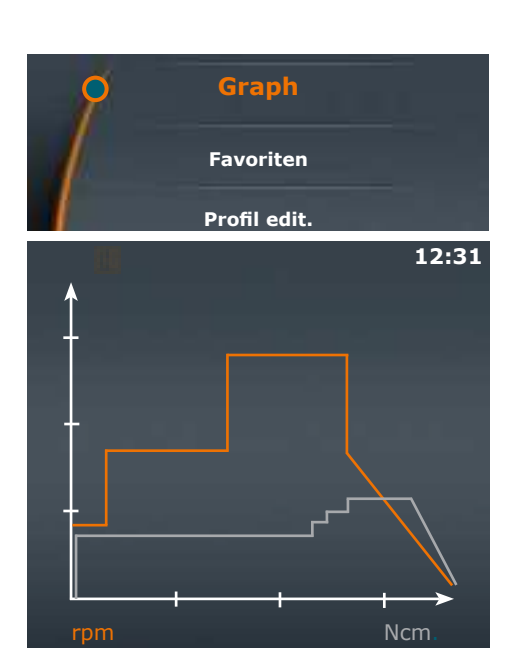

Menū

Stufe I

## Drehmoment kalibrieren

Die Geräte sind ab Werk kalibriert. Diese Kalibrierung kann jedoch nicht die individuellen Umgebungsbedingungen vor Ort widerspiegeln. Wenn eine möglichst exakte Drehmomentanzeige für Ihre Prozesse wichtig ist, sollten Sie das Drehmoment selbst kalibrieren.

Sie haben zwei Möglichkeiten, das Drehmoment zu kalibrieren:

- Relativen Nullpunkt definieren: Diesen messen Sie innerhalb Ihrer Probe, d. h., der Nullpunkt des Drehmoments wird durch den Widerstand in Ihrer Probe definiert.
- Absoluten Nullpunkt definieren: Diesen messen Sie außerhalb Ihrer Probe, d. h., der Nullnunkt des Drehmoments wird ohne den Widerstand Ihrer Probe definiert.

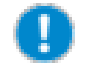

Kalibrieren Sie das Drehmoment erst, wenn das Gerät bereits ca. 15 - 30 Minuten warmgelaufen ist. In kaltem Zustand verfälscht der temperaturabhängige Widerstand des Getriebes das Drehmoment.

- √ Der Rührvorgang läuft bereits seit 15 30 Minuten.
- → Berühren Sie im Hauptmenü das Bedienfeld "Kal".
- √ Sie erhalten die Meldung "Drehmoment kalibriert".
- √ Im Display blinkt "MEM" solange, bis die Kalibrierung auf Werkseinstellung zurückgesetzt wird.
- √ Beim relativen Nullnunkt geht die Drehmoment-Anzeige im Laufe des Rührvorgangs in den Minus- oder Plusbereich, je nach Viskositäts-Veränderung Threr Probe ab Zeitpunkt der Kalibrierung.
- √ Beim absoluten Nullpunkt wird, ie nach Widerstand der Probe, das absolute Drehmoment in der Regel im Plusbereich angezeigt.

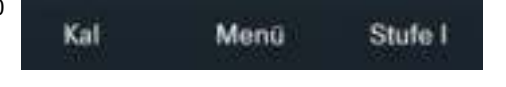

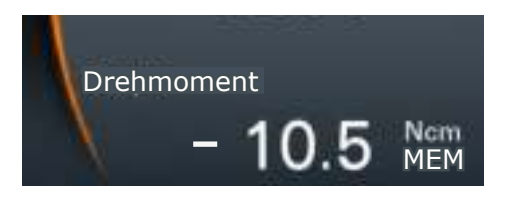

Die Kalibrierung gilt immer nur für die gewählte Rotationsgeschwindigkeit zum Zeitpunkt der Kalibrierung. Sobald diese verändert wird, verändert sich das Drehmoment, und das Gerät muss gegebenenfalls neu kalibriert werden

> Für ein Profil mit unterschiedlichen Geschwindigkeiten, das über Favoriten angewählt wurde, ist eine Kalibrierung daher nicht gültig.

#### Kalibrierung zurücksetzen

- $\rightarrow$  Beenden Sie die Rotation.
- → Berühren Sie im Hauptmenü das Bedienfeld "Kal".
- Die Kalibrierung wird auf die Werkseinstellung zurückgesetzt.

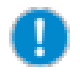

Sobald Sie das Gerät ausschalten, wird die Kalibrierung automatisch auf die Werkseinstellung zurückgesetzt.

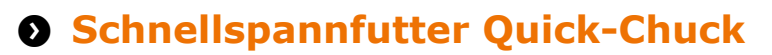

## Rührwerkzeuge einspannen und entfernen

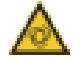

#### Warnung: Verletzungsgefahr!

Wenn das Gerät beim Öffnen oder Schließen des Schnellspannfutters eingeschaltet ist, kann durch versehentliches Berühren des Bedienfeldes die Rotation gestartet werden und Sie können sich Verletzungen zuziehen. Öffnen und schließen Sie das Schnellspannfutter nur bei ausgeschaltetem Gerät.

#### Rührwerkzeug entfernen

- √ Das Gerät ist ausgeschaltet.
- A Halten Sie das bereits eingespannte Rührwerkzeug mit einer Hand fest.
- > Drehen Sie den Sicherheitsring um 90° geschlossen im Uhrzeigersinn:

√ Der Sicherheitsring ist geöffnet.

Sicherheitsring

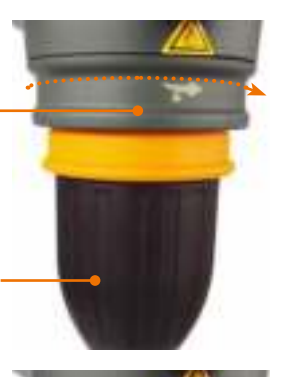

Schnellsnannfutter

- Sicherheitsring aeöffnet -
- → Ziehen Sie den Sicherheitsring bis zum Anschlag nach unten.
- $\rightarrow$  Drehen Sie das Schnellspannfutter gegen den Uhrzeigersinn, um es zu öffnen.
- √ Das Schnellspannfutter ist maximal geöffnet, sobald der erste leichte Widerstand spürbar ist.
- → Entnehmen Sie Ihr Rührwerkzeug.

Sicherheitsring untere Position Schnellspannfutter öffnon

#### Rührwerkzeug einspannen

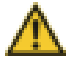

#### Warnung: Verletzungsgefahr!

Wenn das Schnellspannfutter nicht richtig geschlossen ist, kann sich das Rührwerkzeug bei der Rotation lösen und zu Verletzungen führen.

Ziehen Sie das Schnellspannfutter sicher fest. Kontrollieren Sie bei längerem Betrieb zwischendurch im ausgeschalteten Zustand den festen Sitz des Rührwerkzeugs.

- → Führen Sie das Rührwerkzeug von unten in das Schnellspannfutter ein, bis es die richtige Höhe erreicht hat.
- → Halten Sie das Rührwerkzeug möglichst zentriert in dieser Postion und schließen Sie das Schnellspannfutter im Uhrzeigersinn vorsichtig, bis es auf den Widerstand des neuen Rührwerkzeugs trifft.
- → Richten Sie das Rührwerkzeug mittig im Schnellspannfutter aus und schließen Sie es im Uhrzeigersinn bis es hörbar dreimal einrastet.

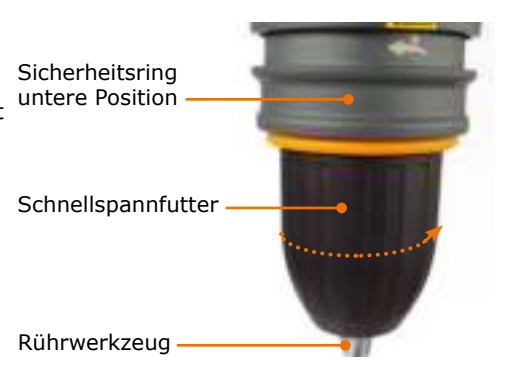

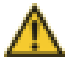

#### Warnung: Verletzungsgefahr! Gerätebeschädigung:

Eine schlechte Zentrierung kann zum Aufschaukeln von Vibrationen und zu Instabilität und damit zu Verletzungen führen.

Ein nicht korrekt montiertes Rührwekzeug kann zu einer dauerhaften Beschädigung durch Unwucht am Laborrührer oder am Rührwerkzeug führen.

Zentrieren Sie das Rührwerkzeug sorgfältig, bevor Sie das Schnellspannfutter festziehen.

→ Schieben Sie den Sicherheitsring bis zum Anschlag nach oben.

Sicherheitsring obere Position.

- → Drehen Sie den Sicherheitsring bis zum Anschlag gegen den Uhrzeigersinn.
- √ Das Rührwerkzeug ist sicher montiert.

Sicherheitsring aeschlossen

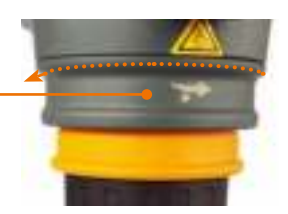

# **8 Schnittstellen**

### **Nur Hei-TOROUE Precision**

Sie können das Gerät an einen PC anschließen. An der Rückseite des Gerätes befinden sich zwei serielle Schnittstellen.

Folgende Schnittstellen stehen zur Verfügung:

- USB-Anschluss, Micro Typ AB
- RS 232-Anschluss, SUB D9

Je nach Bedarf können Sie das Gerät entweder über die USB-Schnittstelle oder über die RS 232-Schnittstelle an einen PC anschließen

Über mehrere Schnittstellen am PC können Sie bis zu vier Laborrührer von einem PC ansteuern.

→ Schließen Sie die Staubkappe über der Schnittstelle, wenn diese nicht in Betrieb ist.

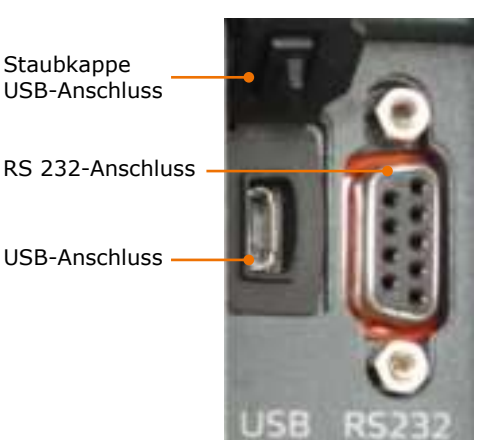

#### **Software**

Zu Installation und Bedienung der Software lesen Sie bitte die separate Bedienungsanleitung.

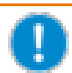

Nutzen Sie den USB-Port gemäß USB 2.0 Spec. nur bis max. 500 mA.

## Schnittstelle anschließen und verbinden

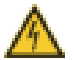

#### Warnung: Stromschlaggefahr!

Wenn die Schnittstelleneingänge und -ausgänge mit zu hohen Spannungen belegt werden und nicht ausreichend isoliert sind. können im Fehlerfall metallische Teile, wie z.B. das Gehäuse unter Spannung geraten.

Trennen Sie Kleinspannungseingänge und -ausgänge über 25 V AC bzw. 60 V DC sicher gemäß DIN EN 61140, bzw. durch doppelte oder verstärkte Isolierung gemäß DIN EN 60730-1 oder DIN 60950-1.

Verwenden Sie ausschließlich geschirmte Anschlussleitungen. Verbinden Sie die Abschirmung mit dem Steckergehäuse.

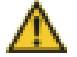

## Vorsicht:

### Mögliche Beschädigung des Geräts

Wenn die Anschlüsse am Gerät nicht abgedeckt sind, kann Flüssigkeit an stromführende Teile gelangen. Findringende Flüssigkeiten können zu Fehlfunktionen der Schnittstellen führen und es kann zu Kurzschluss kommen.

Die Schnittstellenanschlüsse an der Geräterückseite müssen immer abgedeckt sein.

#### **RS 232-Schnittstelle**

Wenn Sie ein Schnittstellenkabel benutzen, das Sie nicht von Heidolph bezogen haben (optionales Zubehör), achten Sie auf die korrekte Belegung. Bei der RS 232-Schnittstelle dürfen die Leitungen nur so verbunden werden, wie in der Grafik aufgezeigt:

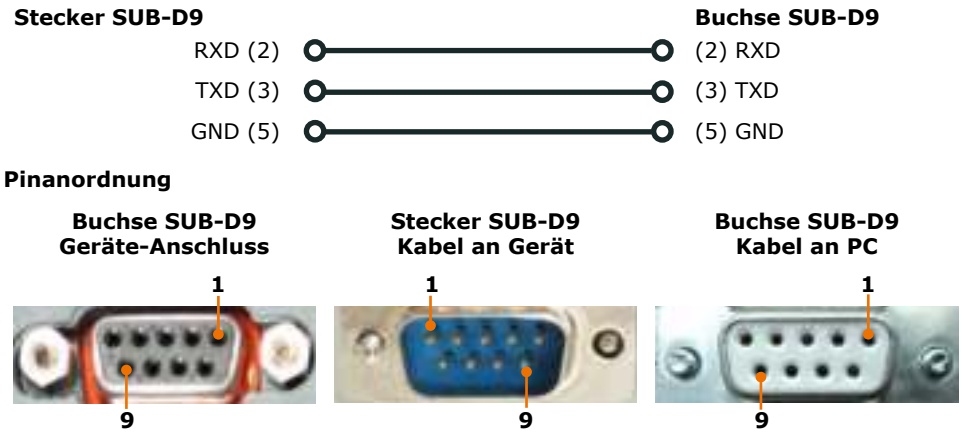

#### **USB-Schnittstelle**

Für die Hei-TOROUE USB-Schnittstelle muss ein zusätzlicher Treiber auf dem PC installiert werden. Der Treiber simuliert an der USB-Schnittstelle eine Com-Schnittstelle

Den Treiber finden Sie auf dem mitgelieferten USB-Stick.

- Stecken Sie den USB-Stick in die **USB-Schnittstelle Thres PCs**
- / Sie erhalten nebenstehende Ordner und Dateien auf dem Wechseldatenträger angezeigt.
- → Öffnen Sie den Ordner "usb driver".
- → Doppelklicken Sie auf die Datei "CDM v2.12.06 WHQL Certified".
- → Folgen Sie den Anweisungen am Bildschirm.
- → Übernehmen Sie den Speicherort für den USB-Treiber mit "Weiter >"
- √ Der Treiber wird im üblichen Ordner für Windowstreiber abgelegt.
- $\rightarrow$  Beenden Sie die Installation mit "Fertigstellen".

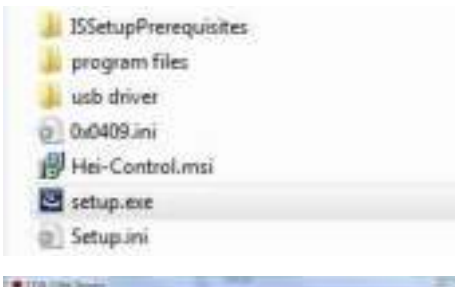

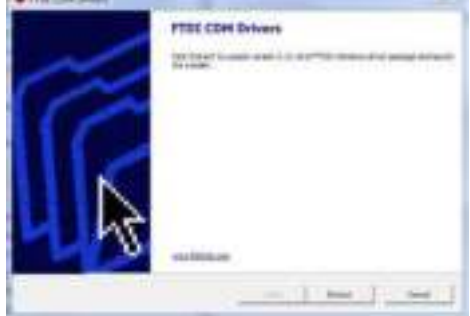

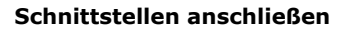

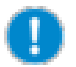

Das mitgelieferte USB-Schnittstellenkabel hat eine Länge von 1 m. Wir empfehlen, diese Länge nicht zu überschreiten. Ein längeres Kabel könnte zu Übertragungsfehlern führen.

- √ Das Gerät ist ausgeschaltet.
- Stecken Sie den Stecker in die Buchse am Gerät.
- Stecken Sie das andere Ende in die Schnittstelle an Ihrem PC

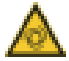

#### **Warnung:** Automatischer Anlauf! Verletzungsgefahr! Einzugsgefahr!

Rotierende Teile können Haare, Kleidung, Schmuck oder ähnliches einziehen und zu erheblichen Verletzungen führen.

- A Halten Sie offenes Haar, Schmuck oder Kleidung fern von rotierenden Teilen.
- → Befestigen Sie das Warnzeichen am Ende dieser Bedienungsanleitung (Seite 101-102) in der Nähe des Rührers. bevor der Laborrührer über einen PC ferngesteuert wird. Jeder Mitarbeiter muss sich der potentiellen Verletzungsgefahr bewusst sein.
- A Halten Sie unbedingt genügend Abstand zu dem Gerät, so dass keinerlei Berührung mit rotierenden Teilen möglich ist.

#### Schnittstellen verbinden

- √ Der PC ist eingeschaltet.
- $\rightarrow$  Schalten Sie den Laborrührer ein
- Starten Sie die Rotation am PC.
- √ Die Kommunikations-Verbindung zwischen PC und Laborrührer ist hergestellt.
- √ Der Laborrührer ist in den Remote-Betrieb umgeschaltet.
- √ Alle Befehle zum Betrieb können jetzt ausschließlich vom PC aus erfolgen.
- √ Nur das Wischfeld ist noch aktiv, um einen Rotationsvorgang beenden zu können.
- √ Mit der EIN/AUS-Taste kann das Gerät jederzeit ausgeschaltet werden.

# Schnittstellenbefehle

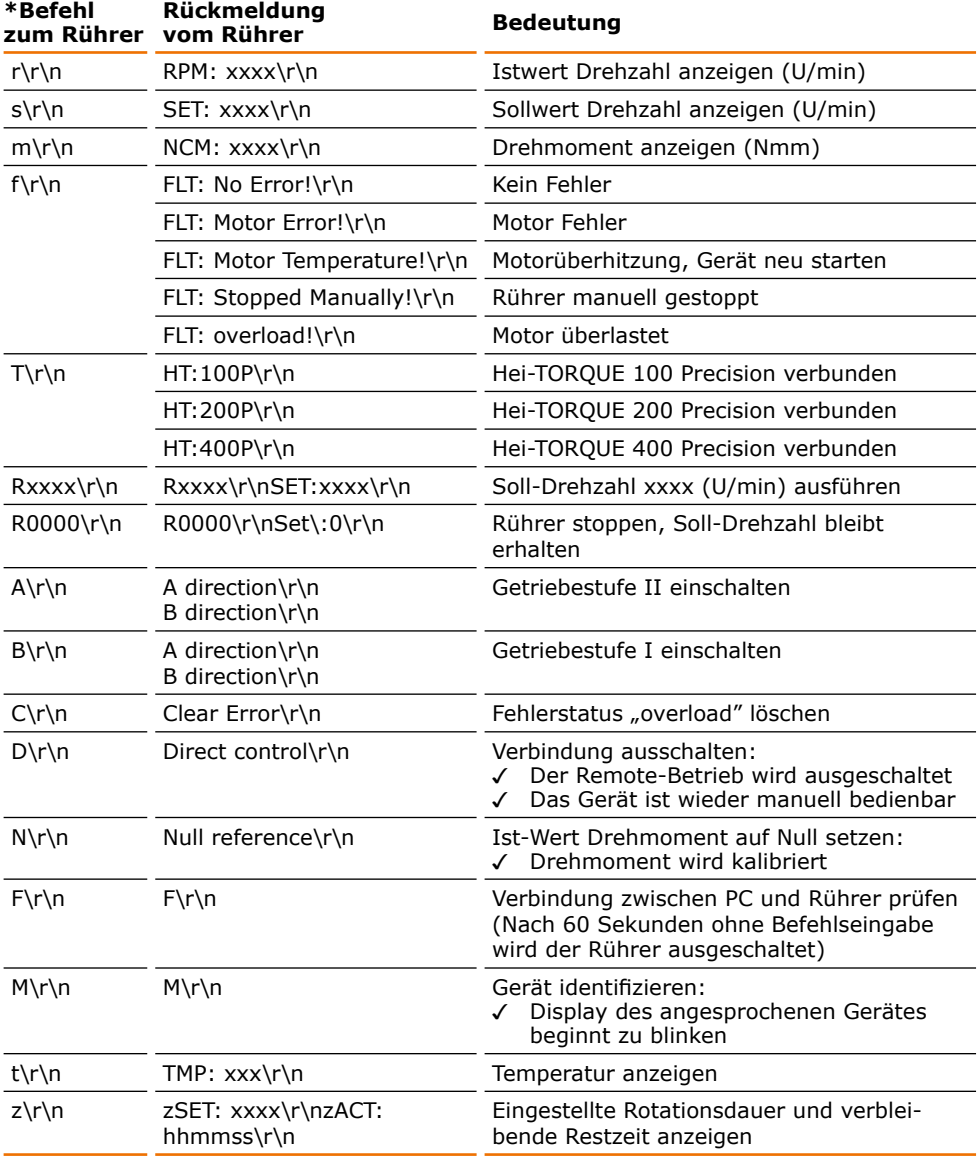

#### \*Schnittstellenparameter RS 232: 9600 Baud, No Parity, 8 Bit, 1 Stopbit

- 
- · Befehle nicht im Paket schicken,
	- Pause dazwischen mindestens 0.1 Sekunden
- Die Befehle M, F, T und z funktionieren nicht beim Laborrührer RZR.
- · xxxx steht für eine ein- bis vierstellige Zahl
- \r\n kann in der Antwort mehrfach hintereinander auftauchen

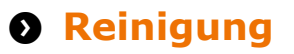

Zur Reinigung können Sie das Schnellspannfutter und die Oberfläche des Gerätes mit einem feuchten Tuch und gegebenenfalls mit milder Seifenlauge abwischen.

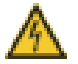

#### **Warnung!** Stromschlaggefahr!

Eindringende Flüssigkeiten können dazu führen, dass das Gerät unter Spannung gerät, wenn es noch an die Stromversorgung angeschlossen ist.

Bevor Sie das Gerät reinigen:

- · Schalten Sie das Gerät aus.
- · Ziehen Sie den Netzstecker.

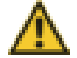

### Vorsicht<sup>.</sup>

#### Gerätebeschädigung

Eindringende Flüssigkeiten können die Elektronik des Gerätes beschädigen.

Wischen Sie die Oberfläche immer nur feucht und niemals nass ab.

#### Vorsicht<sup>.</sup> **Oberflächenbeschädigung**

Die Oberflächen können durch unsachgemäße Reinigung beschädigt werden

Verwenden Sie zur Reinigung auf keinen Fall:

- Chlorbleiche oder auf Chlorbasis aufbauende Putzmittel
- · lösemittelhaltige Substanzen (z.B. Aceton)
- Ammoniak
- abbrasive Reinigungsmittel wie Putzwolle, Scheuermittel oder Reinigungsmittel mit metallischen Bestandteilen

#### Schnellspannfutter reinigen

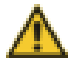

#### Warnung: Verletzungsgefahr!

Ein stark verschmutztes Schnellspannfutter lässt sich evtl. nicht mehr richtig schließen. Das Rührwerkzeug kann sich bei der Rotation lösen und zu schweren Verletzungen führen.

Kontrollieren Sie bei längerem Betrieb im ausgeschalteten Zustand zwischendurch die Sauberkeit des Schnellspannfutters. Reinigen Sie das Schnellspannfutter bei starker Verschmutzung.

Zur leichteren Reinigung können Sie das Schnellspanfutter demontieren (siehe Kapitel "Montage, Schnellspannfutter").

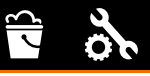

#### Drehknopf reinigen

Zur leichteren Reinigung können Sie den Drehknopf abziehen.

- → Ziehen Sie am Drehknopf, um ihn von der Bedienkonsole abzunehmen.
- Schieben Sie den Bedienknonf auf die Halterung, um ihn anzubringen.

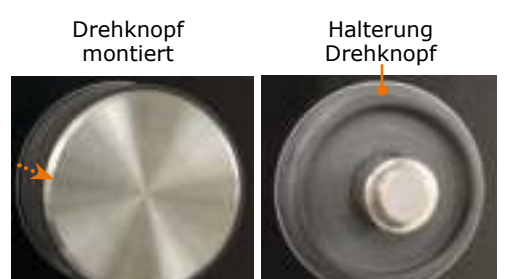

# **O** Wartung

Das Gerät ist wartungsfrei. Eine eventuell notwendige Reparatur ist unbedingt durch einen von Heidolph Instruments autorisierten Fachmann auszuführen.

Wenden Sie sich hierzu an Heidolph Instruments oder an Ihren autorisierten Heidolph Instruments Händler.

## Schnellspannfutter

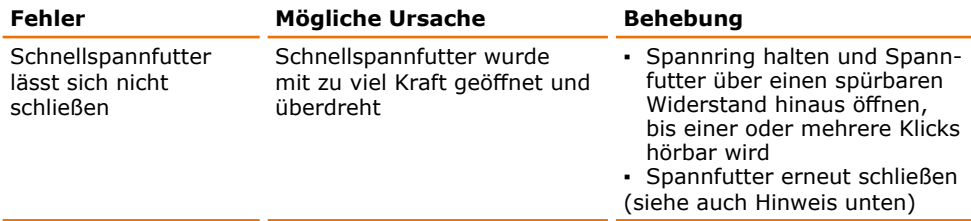

### **Hei-TORQUE Value**

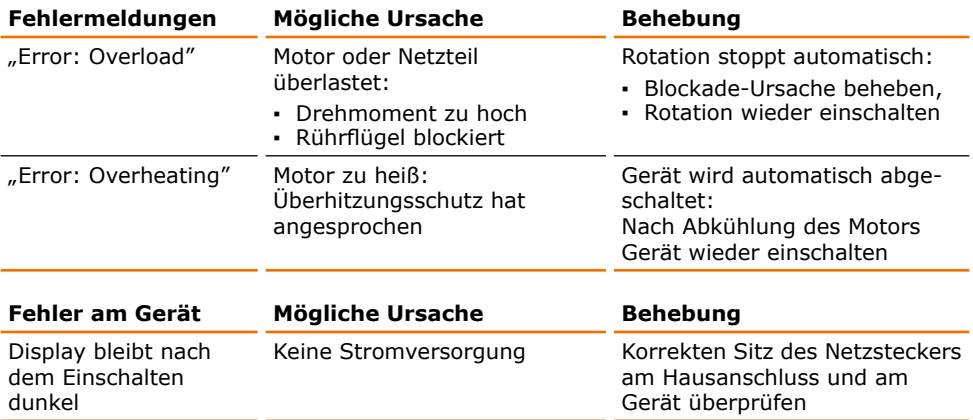

### **Hei-TORQUE Precision**

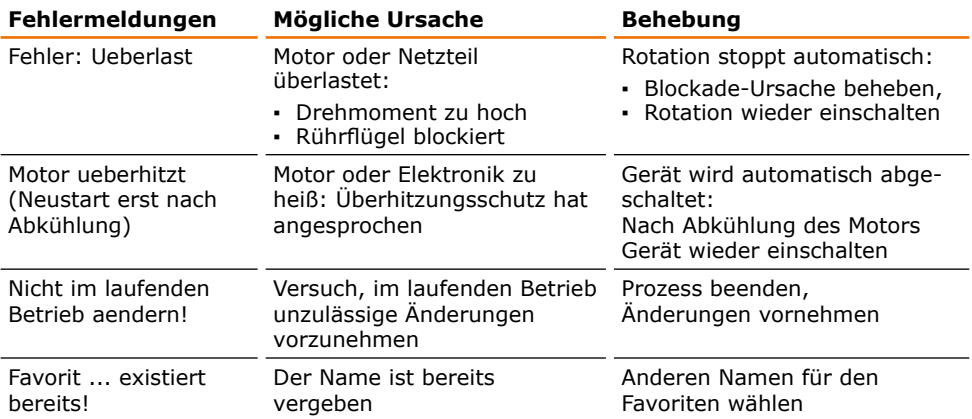

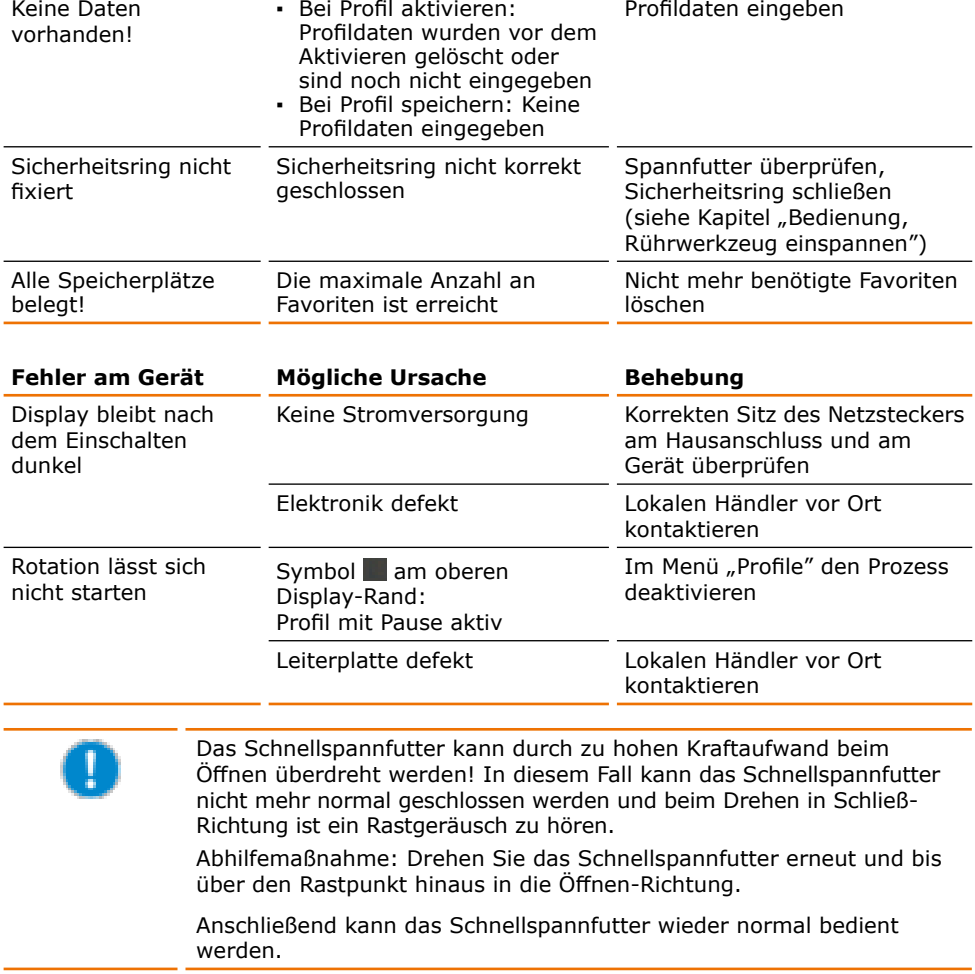

Sollte eine Störung auftreten, die Sie mit den oben genannten Hinweisen nicht beseitigen können, informieren Sie bitte unverzüglich Ihren autorisierten Heidolph Fachhändler.

# **O** Elektrischer Anschluss

Reparaturen am Gerät dürfen nur von einem durch Heidolph qualifizierten Elektrofachmann durchgeführt werden. Durch unsachgemäße Reparaturen können erhebliche Gefahren entstehen. Wenden Sie sich im Reparaturfall an Ihren Fachhändler.

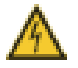

#### Warnung: **Stromschlag-Gefahr**

Das Gerät muss an eine geerdete Steckdose angeschlossen werden.

Geräte- und Netzspannung müssen übereinstimmen. Das Typenschild auf der Rückseite des Gerätes gibt die Gerätespannung an.

Bei Lieferung wird das Gerät über das mitgelieferte Netzkabel geerdet. Beim Auswechseln des Originalsteckers muss am neuen Stecker zwingend der Schutzleiter angeschlossen werden!

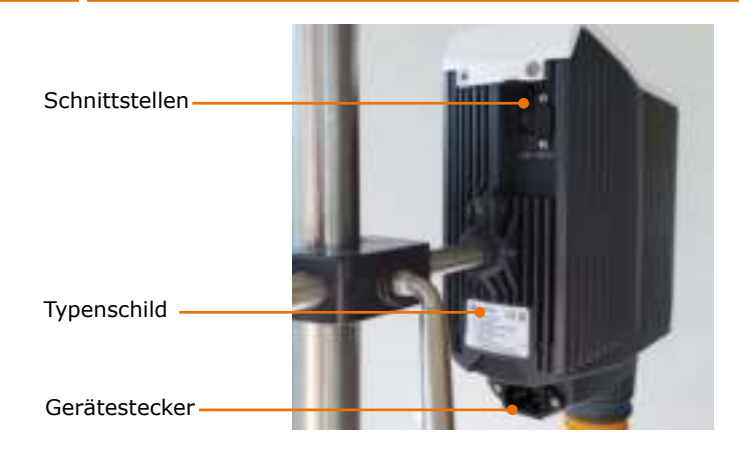

#### Farbcode für die Anschlussleitung:

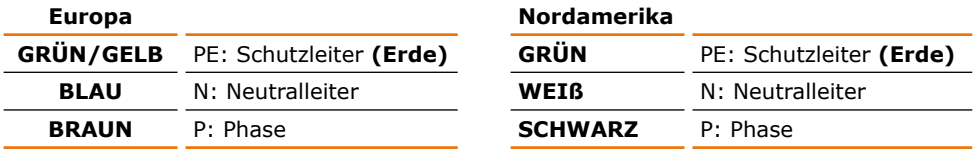

Das Gerät wird mit dem beigefügten Netzkabel ans Stromnetz angeschlossen. Der Geräteanschluss befindet sich an der Rückseite des Geräts.

Falls Sie das Gerät in einem Land mit anderem Stecker-System betreiben möchten:

- · Der mitgelieferte Stecker darf nur durch einen qualifizierten Elektrofachmann ausgewechselt werden.
- · Wenn ein Adapter verwendet werden soll, muss dieser geerdet und unter den örtlichen Bestimmungen zugelassen sein.
- Kabel, Adapter und Stecker müssen mindestens der Leistung entsprechen, die auf dem Typenschild aufgeführt ist.

# **O** Haltestange und Schnellspannfutter

## **Haltestange montieren**

Die Haltestange dient zur Aufhängung des Rührers z. B. an einem Stativ oder an einem Gitter

Lieferumfang:

- Haltestange
- · Inbusschlüssel

An der Rückseite des Gerätes befindet sich eine Bohrung zur Aufnahme der Haltestange.

- → Führen Sie die Haltestange mit der Einkerbung voran in die Bohrung an der Rückseite des Gerätes.
- Achten Sie darauf, dass die Einkerbung in der Haltestange vor der Inbusschräube im Gehäuse positioniert ist.
- A Befestigen Sie die Haltestange mit Hilfe des beigelegten Inbusschlüssels.

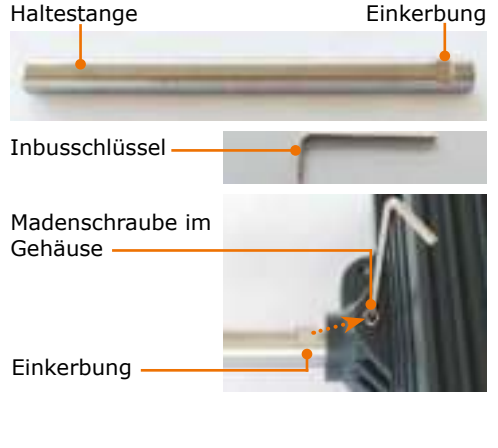

Inbusschlüssel

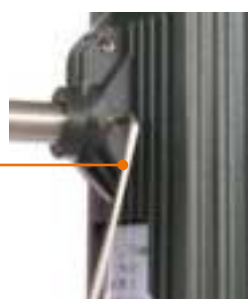

## Schnellspannfutter montieren und demontieren

- $\rightarrow$  Entfernen Sie evtl. eingespanntes Rührwerkzeug.
- → Schließen Sie das Schnellspannfutter und schieben Sie den Arretiering in die obere Position.
- → Lockern Sie mit Hilfe des beigelegten Inbusschlüssels die Madenschraube im orangenfarbenen Ring.
- → Ziehen Sie das Schnellspannfutter nach unten ab.
- Achten Sie bei erneuter Montage darauf, dass die Madenschraube an der Vertiefung ausgerichtet ist.

Sicherheitsring obere Position

Madenschrauhe

- Vertiefung für Madenschraube
- Madenschraube

Inbusschlüssel -

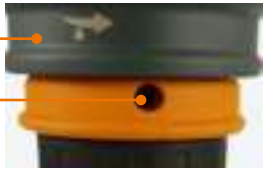

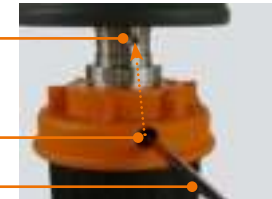

## Rührwellenschutz befestigen (optionales Zubehör)

Zum Schutz vor Verletzungen an der rotierenden Welle kann am Laborrührer ein Rührwellenschutz befestigt werden (siehe Kapitel "Ersatzteile und Zubehör, Zubehör).

Lieferumfang:

- 1 Halterung
- 2 Torxschrauben
- · 1 Torxschlüssel
- · 1 Rührwellenschutz
- 2 Rändelschrauben
- → Führen Sie die graue Halterung für den Rührwellenschutz von unten an das Gerät, so dass die Aussparung die EIN/AUS-Taste umfasst.
- √ Die beiden Führungshilfen sind in den Bohrungen rechts und links eingeführt und sorgen für den korrekten Sitz der Halterung.
- → Befestigen Sie die Halterung mit den beiden mitgelieferten Inbusschrauben mit Hilfe des Inbusschlüssels und ziehen Sie diese bis zum Anschlag fest.
- → Befestigen Sie nun die beiden Rändelschrauben mit zwei bis drei Umdrehungen in den Metallgewinden der Halterung.
- Schieben Sie den Rührwellenschutz mit Rändel-Schrauben den Schlitzen über das Gewinde der Schrauben und drehen Sie ihn nach rechts zum Schlitzende.
- → Drehen Sie die heiden Rändelschrauben vorsichtig fest.

### Rührwellenschutz entfernen

- > Lösen Sie die beiden Rändelschrauben mit ein bis zwei Umdrehungen.
- → Drehen Sie den Rührwellenschutz nach links und führen Sie ihn zur Entfernung nach unten

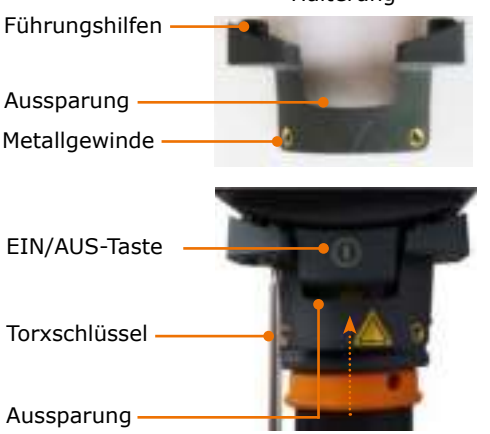

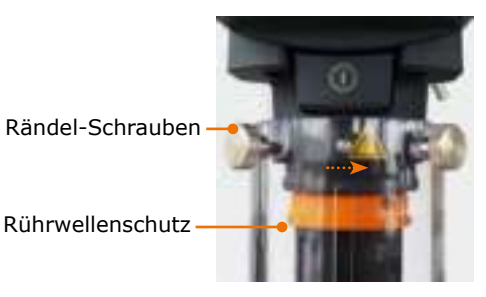

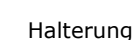

# **Q Abbau, Transport und Lagerung**

## Abbau

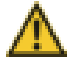

#### **Warnung:** Verletzungsgefahr!

Solange das Gerät ans Netz angeschlossen ist, können Sie sich durch versehentliches Einschalten am Rührwerkzeug verletzen.

 $\overline{\text{min}}$ 

Ziehen Sie vor Abbau des Gerätes als erstes den Netzstecker

- √ Das Gerät ist ausgeschaltet.
- → Entfernen Sie das Netzkabel von der Steckdose und vom Gerät.
- → Entfernen Sie das Rührwerkzeug und gegebenenfalls den Rührwellenschutz.

## **Transport und Lagerung**

- A Lagern und transportieren Sie das Gerät und seine Teile nur, wenn sie geleert, gesäubert und bis auf das Basisgerät zerlegt sind.
- A Lagern und transportieren Sie das Gerät und seine Teile in der Originalverpackung oder in einem anderen geeigneten Behälter, um Schäden zu verhindern.
- → Verschließen Sie die Verpackung sorgfältig gegen unbefugtes oder versehentliches Öffnen.
- A Bewahren Sie das Gerät an einem trockenen und frostfreien Ort auf

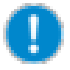

Unsachgemäße Handhabung bei Lagerung und Transport kann Schäden am Gerät und an der Mechanik des Gerätes verursachen.

Vermeiden Sie beim Transport des Gerätes Stöße und Erschütterungen.

# **O** Lieferumfang

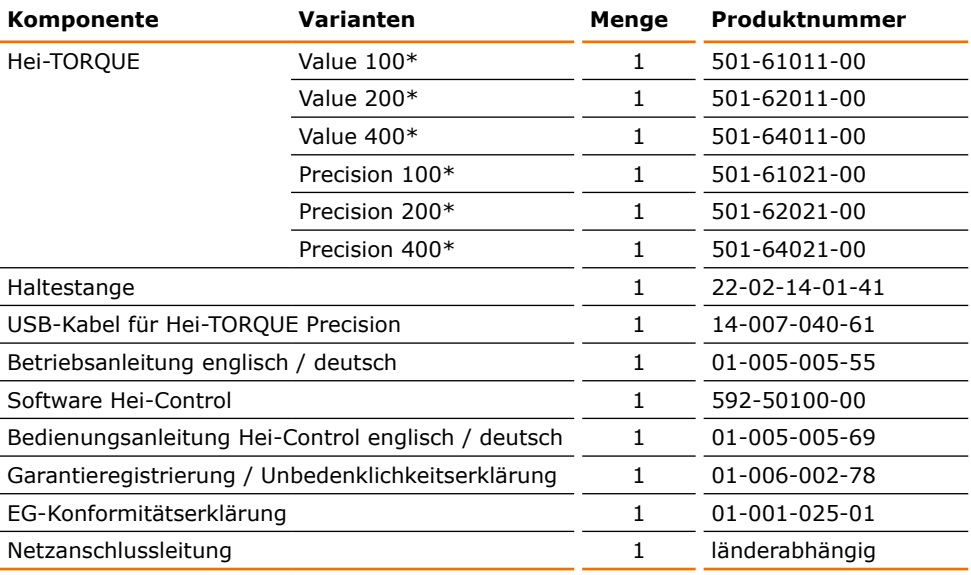

\* Die angegebene Produktnummer gilt für 230 V Geräte der europäischen Union. Für Produktnummern zu Ländervarianten kontaktieren Sie bitte Heidolp Instruments.

# **O** Zubehör

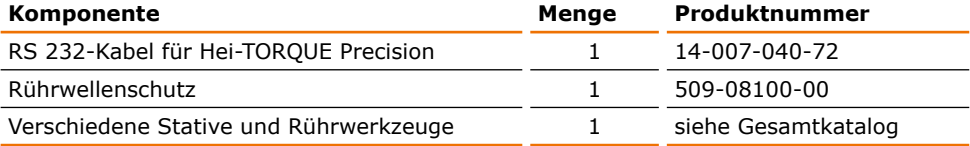

Weiteres Zubehör finden Sie in unserem Gesamtkatalog oder unter: www.heidolph-instruments.com

# **O** Technische Daten

## **Hei-TORQUE**

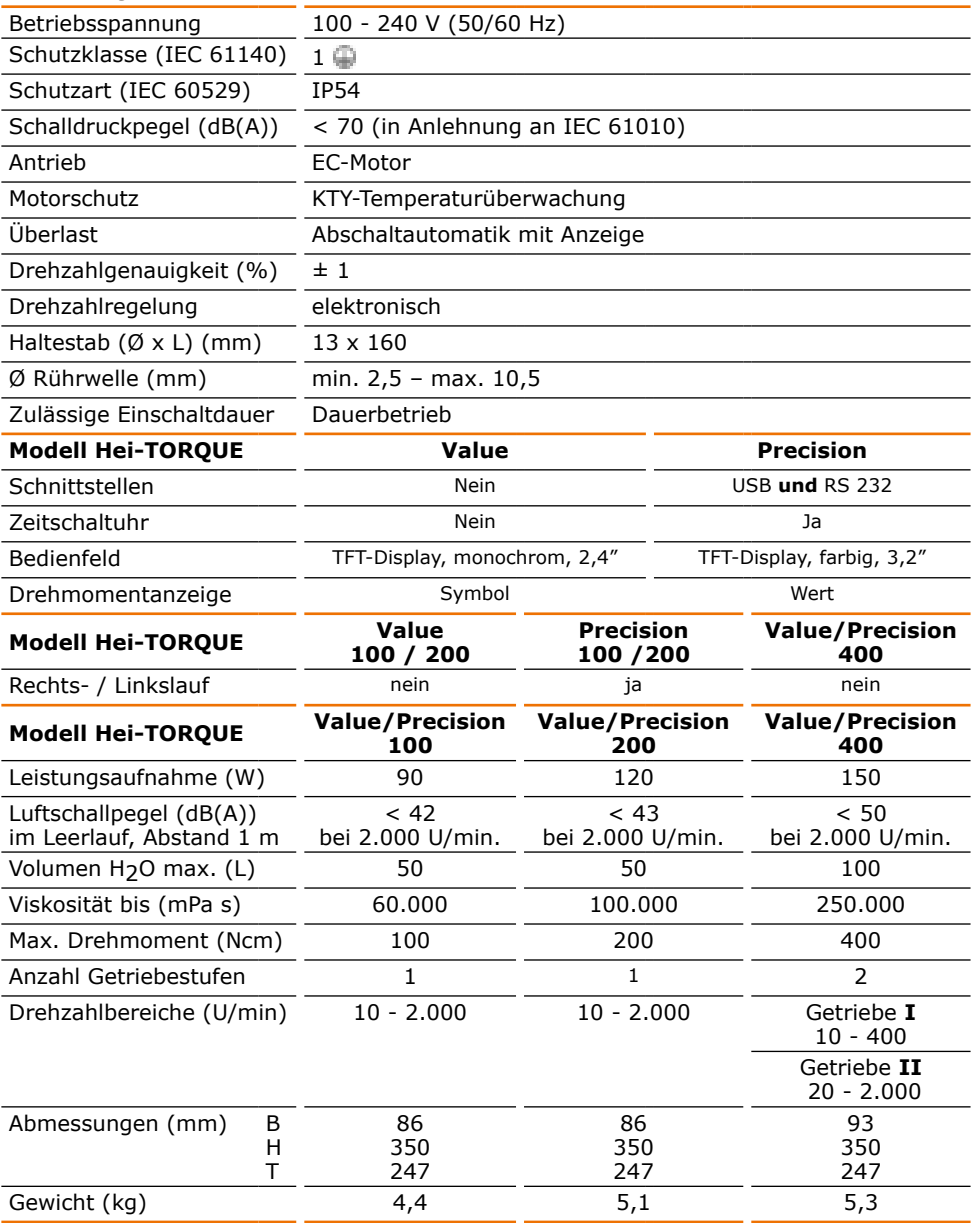

**B** 

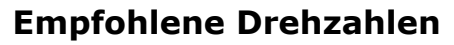

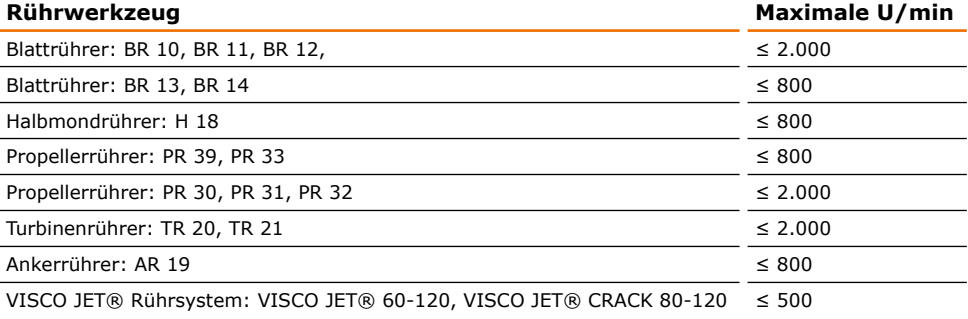

## Leistungsbereich

Hei-TORQUE Value 100 Hei-TORQUE Precision 100

Hei-TORQUE Value 200 Hei-TORQUE Precision 200

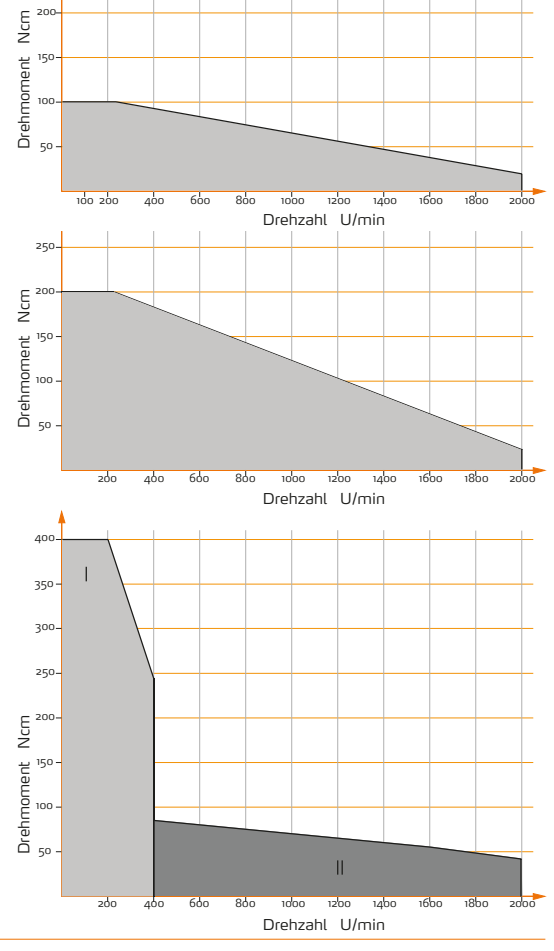

Hei-TOROUE Value 400 Hei-TORQUE Precision 400

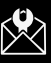

# **O** Garantieerklärung

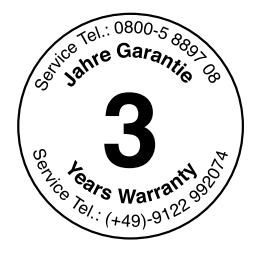

Heidolph Instruments gewährt Ihnen auf die hier beschriebenen Produkte (ausgenommen Glas- und Verschleißteile) eine Garantie von drei Jahren, wenn Sie sich mit beiliegender Garantiekarte oder per Internet registrieren (www.heidolph.com). Die Garantie beginnt mit dem Kaufdatum. Ohne Registrierung hat die Seriennummer des Gerätes Gültigkeit.

Diese Garantie umfasst Material- und Herstellungsfehler.

Wenn es sich um einen Material- oder Herstellungsfehler handelt, wird Ihnen im Rahmen der Garantie das Gerät kostenfrei repariert oder ersetzt.

Für Schäden durch unsachgemäße Behandlung sowie Transportschäden übernimmt Heidolph Instruments keine Garantie.

Bitte informieren Sie Heidolph Instruments, wenn Sie die Garantie in Anspruch  $\rightarrow$ nehmen möchten.

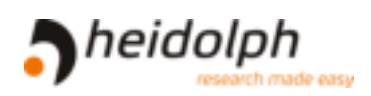

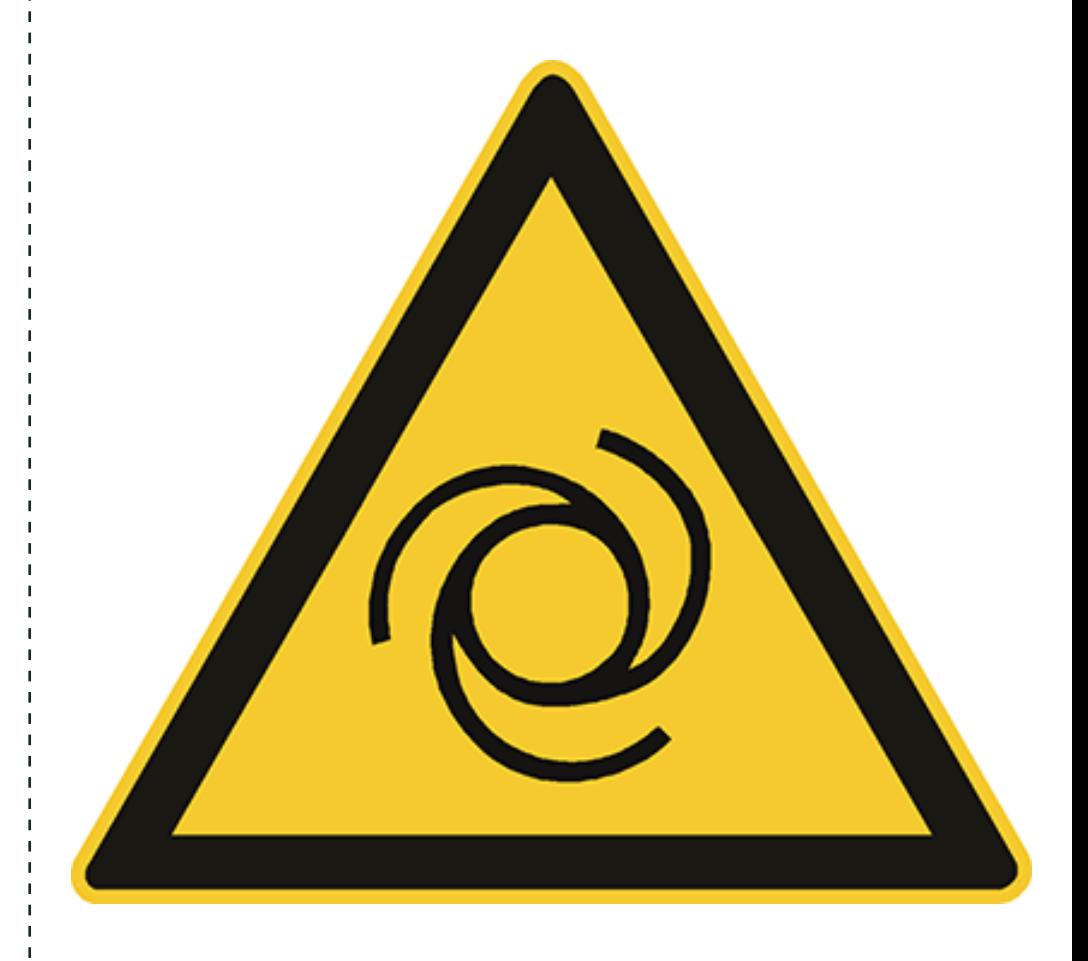

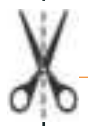

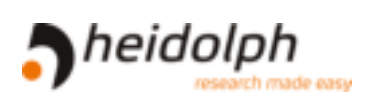

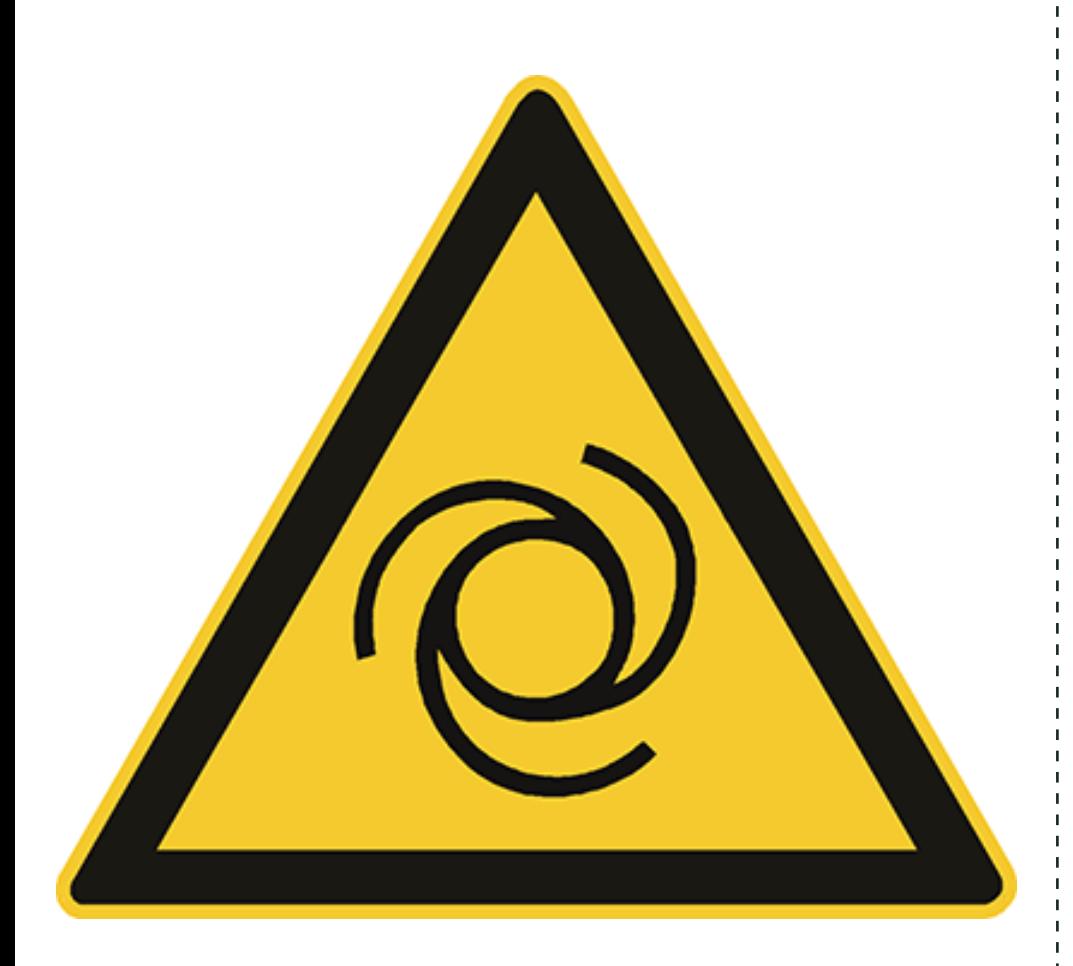

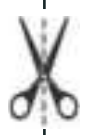

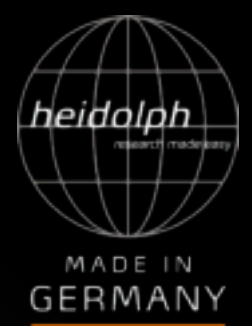

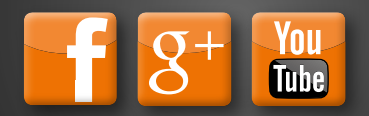